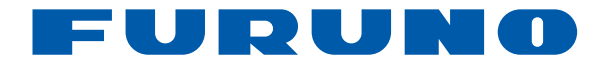

# **ΑΝΙΧΝΕΥΤΗΣ ΨΑΡΙΩΝ FCV-627 FCV-587**

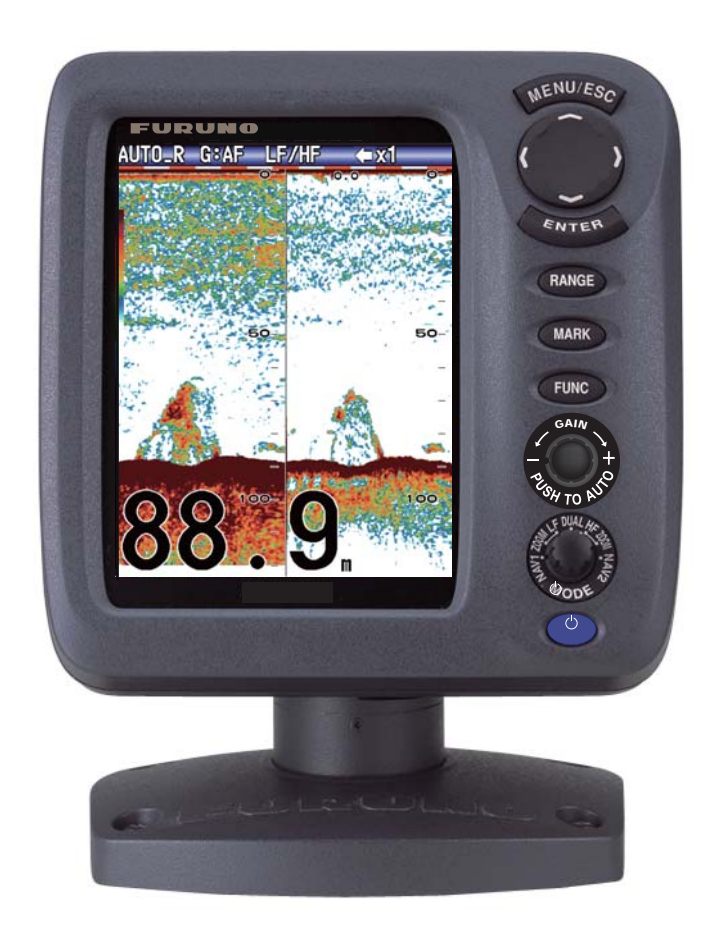

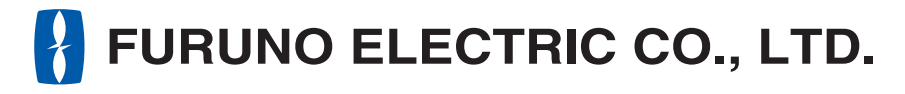

**www.furuno.com**

# **ΣΗΜΑΝΤΙΚΕΣ ΠΑΡΑΤΗΡΗΣΕΙΣ**

## **Γενικά**

- Το παρόν εγχειρίδιο έχει συνταχθεί με απλοποιημένη γραμματική, για να ανταποκρίνεται στις ανάγκες των χρηστών σε όλο τον κόσμο.
- Ο χειριστής αυτού του εξοπλισμού θα πρέπει να διαβάσει και να ακολουθήσει τις περιγραφές του παρόντος εγχειριδίου. Λανθασμένες ενέργειες χρήσης ή συντήρησης μπορούν να οδηγήσουν σε ακύρωση της εγγύησης ή να προκαλέσουν τραυματισμό.
- Μην αντιγράφετε οποιοδήποτε μέρος αυτού του εγχειριδίου, χωρίς γραπτή άδεια από τη FURUNO.
- Σε περίπτωση που χαθεί ή φθαρεί το παρόν εγχειρίδιο, απευθυνθείτε στον αντιπρόσωπό σας για την αντικατάστασή του.
- Τα περιεχόμενα του παρόντος εγχειριδίου και οι προδιαγραφές του εξοπλισμού ενδέχεται να αλλάξουν χωρίς ειδοποίηση.
- Τα παραδείγματα οθονών (ή εικόνων) που εμφανίζονται σε αυτό το εγχειρίδιο μπορεί να διαφέρουν από τις οθόνες που βλέπετε στον εξοπλισμό σας. Οι οθόνες που βλέπετε εξαρτώνται από τη διαμόρφωση του συστήματός σας και τις ρυθμίσεις του εξοπλισμού.
- Φυλάξτε το παρόν εγχειρίδιο για μελλοντική αναφορά.
- Οποιεσδήποτε τροποποιήσεις του εξοπλισμού (συμπεριλαμβανομένου του λογισμικού) από άτομα μη εξουσιοδοτημένα από τη FURUNO θα ακυρώσουν την εγγύηση.
- Όλες οι εμπορικές επωνυμίες και τα ονόματα προϊόντων είναι εμπορικά σήματα, σήματα κατατεθέντα ή σήματα υπηρεσιών των αντίστοιχων κατόχων τους.

## **Πώς να απορρίψετε το προϊόν**

Απορρίψτε το προϊόν τηρώντας τους τοπικούς κανονισμούς σχετικά με την απόρριψη βιομηχανικών αποβλήτων. Για την απόρριψη εντός των ΗΠΑ, ανατρέξτε στην αρχική σελίδα του συνδέσμου Electronics Industries Alliance (http://www.eiae.org/) για την ορθή μέθοδο απόρριψης.

## **Πώς να απορρίψετε μια χρησιμοποιημένη μπαταρία**

Ορισμένα προϊόντα FURUNO έχουν μπαταρία/μπαταρίες. Για να διαπιστώσετε εάν το προϊόν σας έχει μπαταρία, ανατρέξτε στο κεφάλαιο "Συντήρηση". Ακολουθήστε τις παρακάτω οδηγίες, εάν το προϊόν χρησιμοποιεί μπαταρία. Τυλίξτε με ταινία τους πόλους + και - της μπαταρίας πριν από την απόρριψη για να αποφύγετε το ενδεχόμενο πυρκαγιάς και τη δημιουργία θερμότητας που προκαλείται από βραχυκύκλωμα.

### **Στην Ευρωπαϊκή Ένωση**

Το σύμβολο του διαγραμμένου κάδου απορριμμάτων υποδεικνύει πως όλοι οι τύποι μπαταριών δεν θα πρέπει να απορρίπτονται σε τυπικό κάδο απορριμμάτων ή σε τυπικό σημείο απόρριψης

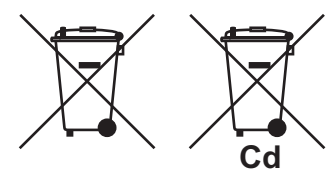

απορριμμάτων. Μεταφέρετε τις χρησιμοποιημένες μπαταρίες σε ένα σημείο συλλογής μπαταριών σύμφωνα με την τοπική νομοθεσία και την Οδηγία περί μπαταριών 2006/66/ΕΕ.

## **Στις ΗΠΑ**

Το σύμβολο της ταινίας Mobius (τρία διαδοχικά βέλη) υποδεικνύει ότι οι μπαταρίες νικελίου-καδμίου και οι επαναφορτιζόμενες μπαταρίες μολύβδου-οξέος θα πρέπει να ανακυκλώνονται. Μεταφέρετε τις χρησιμοποιημένες μπαταρίες σε ένα σημείο συλλογής μπαταριών σύμφωνα με την τοπική νομοθεσία.

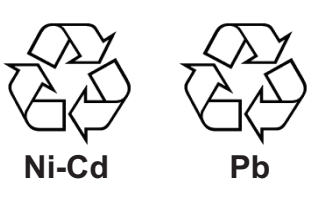

#### **Σε άλλες χώρες**

Δεν υπάρχουν διεθνή πρότυπα για το σύμβολο ανακύκλωσης μπαταριών. Το πλήθος των συμβόλων μπορεί να αυξηθεί όταν άλλες χώρες δημιουργήσουν δικά τους σύμβολα ανακύκλωσης στο μέλλον.

# **ΟΔΗΓΙΕΣ ΑΣΦΑΛΕΙΑΣ**

#### Ο χρήστης πρέπει να διαβάσει τις απαραίτητες οδηγίες ασφαλείας πριν επιχειρήσει να λειτουργήσει ή να εγκαταστήσει τον εξοπλισμό.

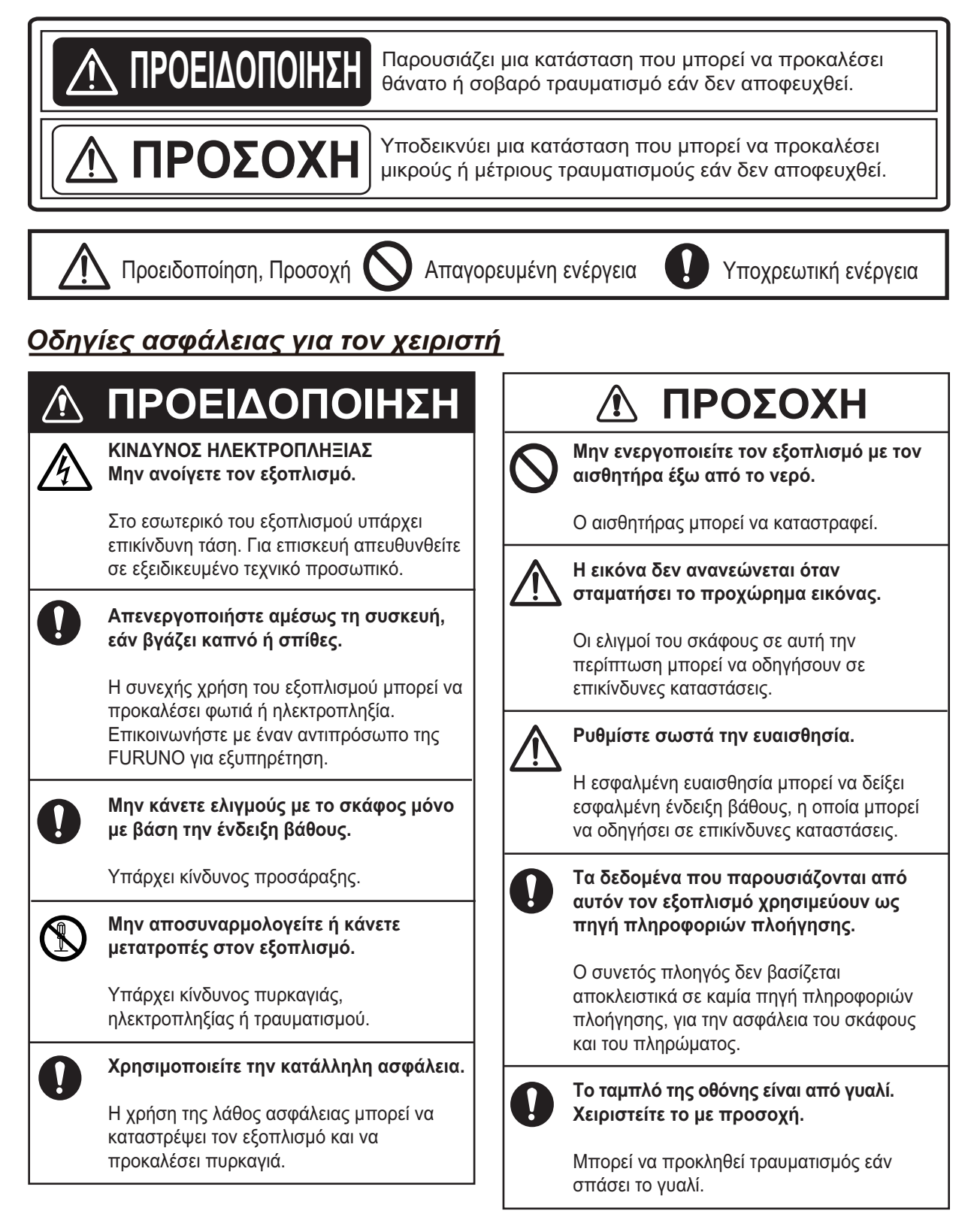

## **Ετικέτα προειδοποίησης**

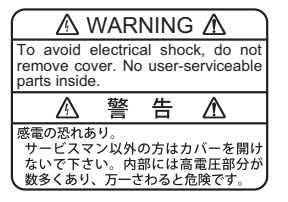

 $\mathbb A$  warning  $\mathbb A$ To avoid electrical shock, do not remove cover. No user-serviceable parts

inside.

#### FCV-627

Ονομασία: Ετικέτα προειδοποίησης (1) Τύπος: 86-003-1011-3 Κωδικός: 100-236-233-10

⚠

Υπάρχει μια ετικέτα προειδοποίησης κολλημένη στον εξοπλισμό. Μην αφαιρέσετε την ετικέτα. Εάν η ετικέτα λείπει ή έχει καταστραφεί, επικοινωνήστε με έναν αντιπρόσωπο ή προμηθευτή της FURUNO για να την αντικαταστήσετε.

FCV-627  $\vert$  0.4 m  $\vert$  0.3 m

FCV-587  $\vert$  0.35 m  $\vert$  0.3 m

FCV-587 Ονομασία: Ετικέτα προειδοποίησης (2) Τύπος: 03-129-1001-3

Κωδικός: 100-236-743-10

## *Οδηγίες ασφάλειας για τον εγκαταστάτη*

警 告

ないで下さい。内部には高電圧部分が 数多くあり、万一さわると危険です。

 $\triangle$ 

感電の恐れあり。

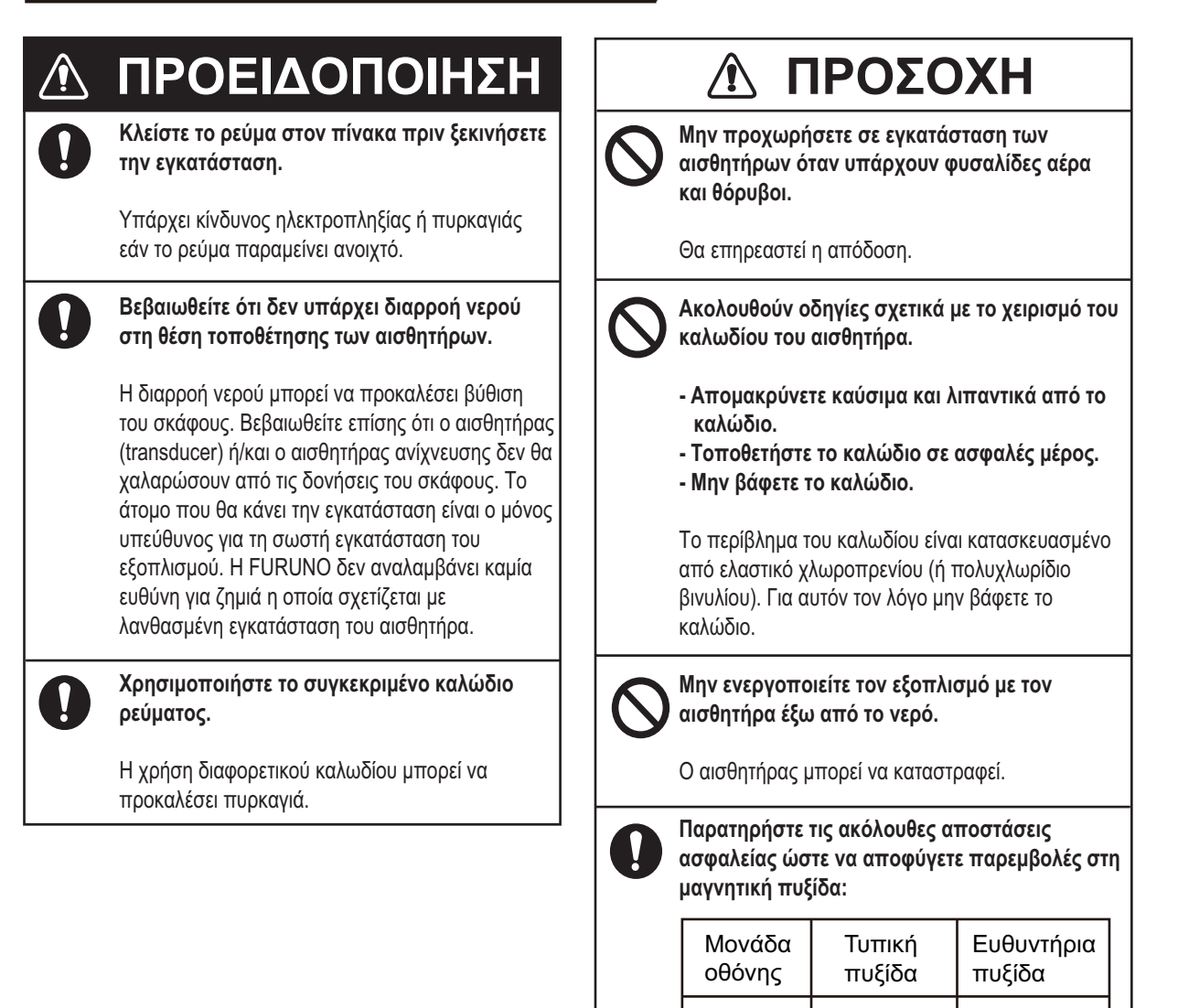

# **ΠΙΝΑΚΑΣ ΠΕΡΙΕΧΟΜΕΝΩΝ**

#### **ΠΡΟΛΟΓΟΣ ........................................ vi ΔΙΑΜΟΡΦΩΣΗ ΣΥΣΤΗΜΑΤΟΣ ......... vii 1. ΛΕΙΤΟΥΡΓΙΑ ................................. 1** 1.1 Περιγραφή χειριστηρίου ..............1 1.2 Ενεργοποίηση / Απενεργοποίηση.........................2 1.3 Φωτεινότητα οθόνης ...................2 1.4 Λειτουργία εμφάνισης..................2 1.4.1 Εμφάνιση μονής συχνότητας ..........................2 1.4.2 Εμφάνιση διπλής συχνότητας ..........................3 1.4.3 Εμφάνιση μεγέθυνσης .........3 1.4.4 Εμφάνιση δεδομένων πλοήγησης...........................4 1.5 Πώς να επιλέξετε κλίμακα ...........5 1.6 Πώς να ρυθμίσετε την ευαισθησία ............................6 1.7 Πώς να μετρήσετε το βάθος........7 1.8 Διαδικασία λειτουργίας μενού......7 1.9 Πώς να μετατοπίσετε την κλίμακα..................................8 1.10 Ταχύτητα κύλισης εικόνας ...........9 1.11 Πώς να μειώσετε τις Παρεμβολές.................................9 1.12 Πώς να μειώσετε τα υπολείμματα θορύβου ....................................10 1.13 Πώς να διαγράψετε μια αδύναμη ηχώ ............................10 1.14 Εμφάνιση A-scope ....................11 1.15 Πληροφορίες ψαριών (ACCU-FISHTM).......................12 1.15.1 Πώς να ενεργοποιήσετε τη λειτουργία ACCU-FISHTM..................13 1.15.2 Σύμβολα ψαριών ...............13 1.15.3 Πληροφορίες ψαριού .........14 1.16 Εμφάνιση διάκρισης βυθού .......14 1.17 Συναγερμοί................................15 1.18 Πλήκτρο FUNC..........................19 1.18.1 Πώς να χρησιμοποιήσετε το πλήκτρο FUNC ..................19 1.18.2 Πώς να αλλάξετε τη λειτουργία ......................19 1.19 Σημεία προορισμού...................19 1.19.1 Πώς να καταχωρήσετε ένα σημείο προορισμού ...........20 1.19.2 Πώς να επεξεργαστείτε καταχωρημένα σημεία προορισμού .......................21 1.19.3 Πώς να διαγράψετε σημεία προορισμού .......................21 1.19.4 Πώς να ορίσετε ένα σημείο προορισμού .......................22 1.20 Ρύθμιση εμφάνισης δεδομένων πλοήγησης (Nav Data)..............22 1.20.1 Εμφάνιση δεδομένων

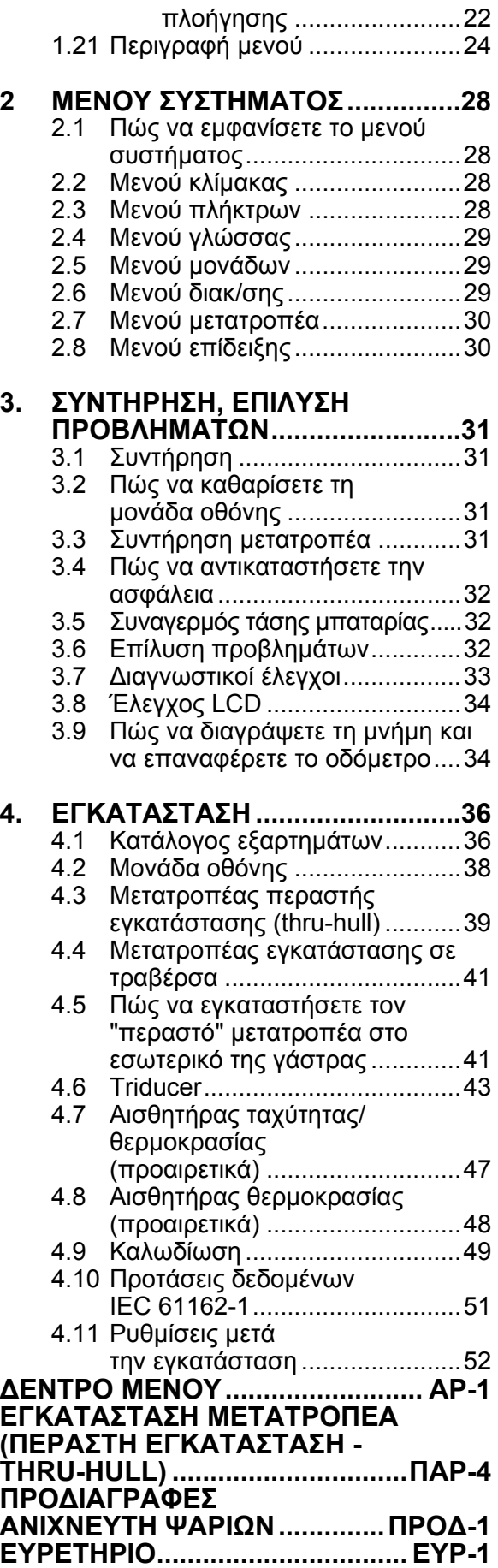

### **Λίγα λόγια για τους κατόχους του FCV-627/587**

Συγχαρητήρια που επιλέξατε τον ανιχνευτή ψαριών FURUNO FCV-627/587. Πιστεύουμε πως θα διαπιστώσετε ότι η επωνυμία FURUNO αποτελεί συνώνυμο της ποιότητας και της αξιοπιστίας.

Από το 1948, η FURUNO Electric Company απολαμβάνει αξιοζήλευτη φήμη για τα πρωτοποριακά και αξιόπιστα ηλεκτρονικά προϊόντα ναυτιλίας. Η αφοσίωσή μας στην αριστεία υποστηρίζεται από το εκτεταμένο παγκόσμιο δίκτυο των συνεργατών και αντιπροσώπων μας.

Αυτός ο εξοπλισμός έχει σχεδιαστεί και κατασκευαστεί για να ανταποκρίνεται στις αυστηρές απαιτήσεις του θαλάσσιου περιβάλλοντος. Ωστόσο, καμία μηχανή δεν μπορεί να εκτελέσει τις προβλεπόμενες λειτουργίες της, εάν δεν υπόκειται σε κατάλληλο χειρισμό και συντήρηση. Διαβάστε και ακολουθήστε προσεχτικά τις προτεινόμενες διαδικασίες για τη λειτουργία και τη συντήρηση.

Θα εκτιμούσαμε να μαθαίναμε από εσάς, τον τελικό χρήστη, εάν πετυχαίνουμε το σκοπό μας.

Σας ευχαριστούμε για την προτίμηση και την αγορά του εξοπλισμού FURUNO.

## **Χαρακτηριστικά**

Οι ανιχνευτές FURUNO FCV-627 και FCV-587 είναι ανιχνευτές ψαριών διπλής συχνότητας (50 kHz και 200 kHz). Αποτελούμενοι από μια μονάδα οθόνης και έναν μετατροπέα, οι ανιχνευτές FCV-587 και FCV-627 εμφανίζουν την κατάσταση του βυθού σε έγχρωμη οθόνη LCD 8,4 ιντσών (FCV-587) ή 5,7 ιντσών (FCV-627).

Τα κύρια χαρακτηριστικά του FCV-627/587 είναι

• Φωτεινή έγχρωμη οθόνη LCD, εξαιρετικά ευανάγνωστη ακόμη και στο έντονο φως της ημέρας.

- Στεγανή κατασκευή που επιτρέπει την εγκατάσταση σε ανοικτή γέφυρα.
- Αυτόματη λειτουργία για αυτόματες ρυθμίσεις που εξασφαλίζουν τη βέλτιστη δυνατή εμφάνιση τόσο σε ρηχά όσο και σε μεγάλα βάθη.
- Δυνατότητα ACCU-FISHTM που παρέχει εκτίμηση του μήκους ψαριού με ένδειξη ψαριών ανάλογη του μήκους.
- Οθόνη διάκρισης βυθού που παρέχει εκτίμηση της σύστασης του βυθού. (Δεν μπορεί να χρησιμοποιηθεί όταν ο μετατροπέας εγκαθίσταται στο εσωτερικό της γάστρας.)
- Δυνατότητα "λευκής γραμμής" που βοηθά στον διαχωρισμό των ψαριών του πυθμένα από την ηχώ του πυθμένα.
- Ρύθμιση ευαισθησίας σε ολόκληρη την οθόνη.
- Διάφοροι συναγερμοί που σας ειδοποιούν για την παρουσία ψαριών, επικίνδυνων καταστάσεων κλπ.
- Δυνατότητα σημείων προορισμού που παρέχει απόσταση, διόπτευση και χρόνο μετάβασης (έως 20 σημεία προορισμού).\*
- Η θέση ηχούς μπορεί να τροφοδοτήσει πλότερ πλοήγησης.\*

\* Απαιτείται σύνδεση κατάλληλου αισθητήρα, συσκευής πλοήγησης.

### **Οθόνη LCD**

Η οθόνη LCD που χρησιμοποιείται σε αυτόν τον εξοπλισμό είναι τύπου TFT LCD. Η οθόνη έχει κατασκευαστεί χρησιμοποιώντας τις πιο πρόσφατες τεχνολογίες LCD και εμφανίζει 99,99% των pixel που διαθέτει. Το υπόλοιπο 0,01% των pixel ενδέχεται να απορρίπτονται ή να τρεμοπαίζουν, ωστόσο, αυτό δεν αποτελεί ένδειξη δυσλειτουργίας. Αποτελεί ενυπάρχον χαρακτηριστικό της οθόνης LCD.

# **ΔΙΑΜΟΡΦΩΣΗ ΣΥΣΤΗΜΑΤΟΣ**

Συνεχείς γραμμές: τυπικός εξοπλισμός, διακεκομμένες γραμμές: προαιρετικός εξοπλισμός, γραμμές με τελεία-παύλα: του εμπορίου. Για την καλωδίωση, ανατρέξτε στο διάγραμμα συνδέσεων στο τέλος αυτού του εγχειριδίου.

#### **FCV-627**

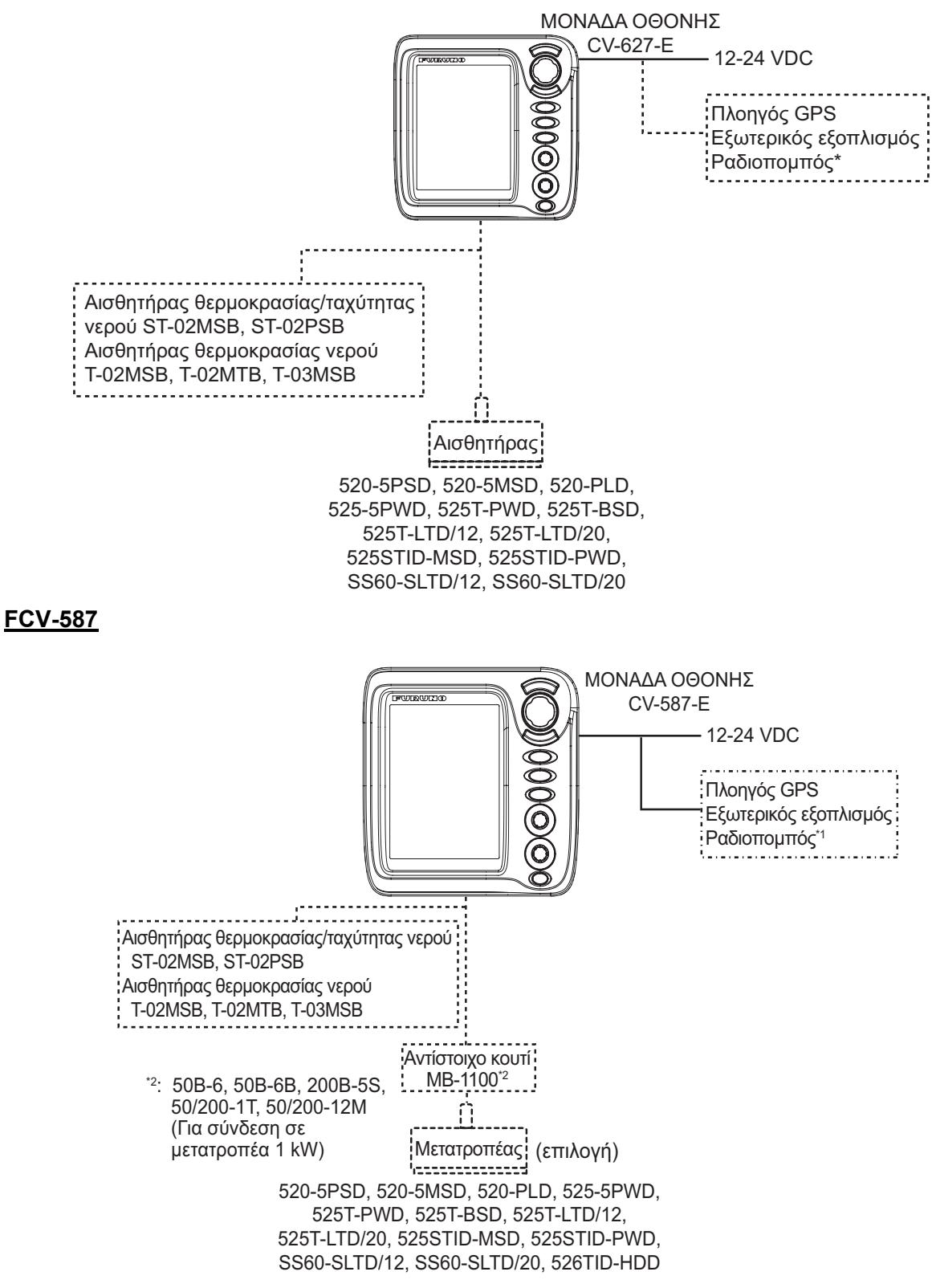

# **1. ΛΕΙΤΟΥΡΓΙΑ**

# **1.1 Περιγραφή χειριστηρίου**

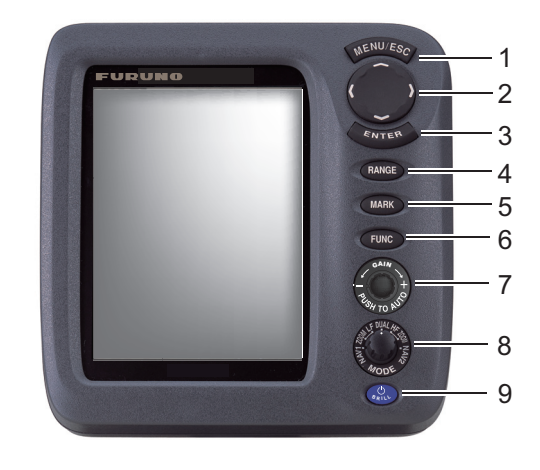

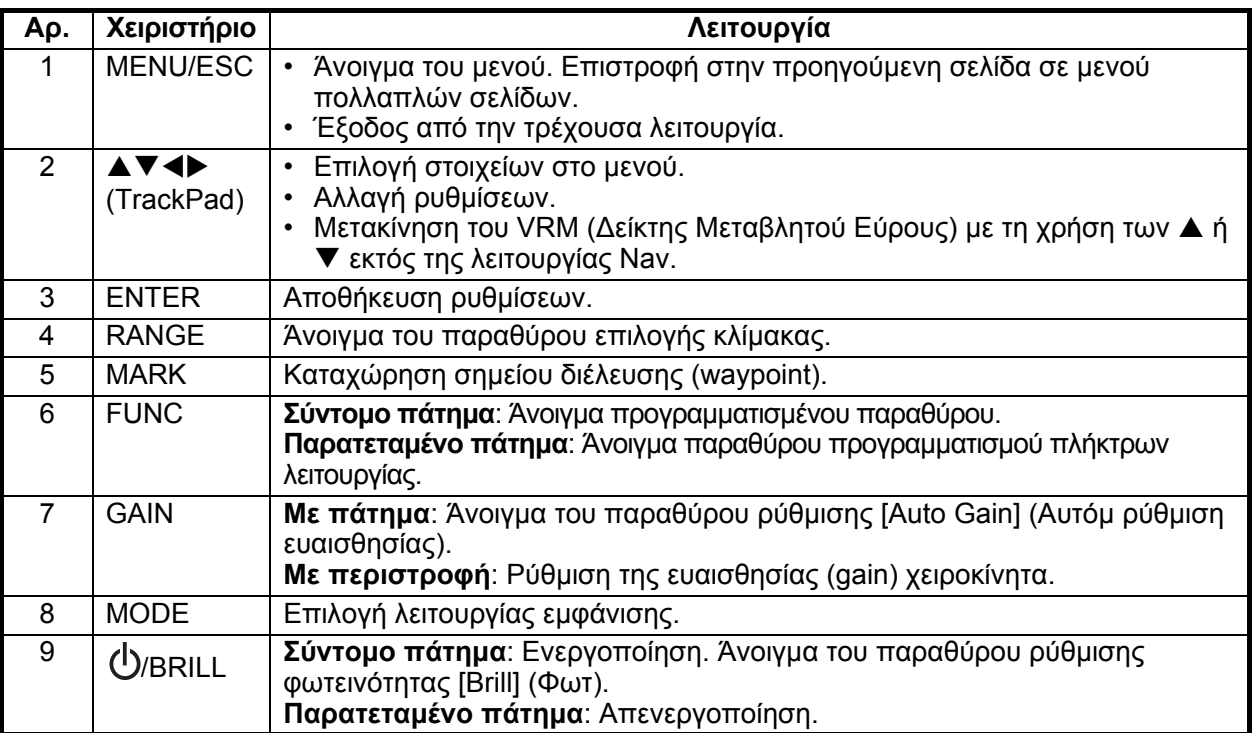

#### *Πώς να αφαιρέσετε το κάλυμμα Εάν αφαιρέσετε τη μονάδα οθόνης (για επιτραπέζια εγκατάσταση) μετά από μια εξόρμηση...*

Τραβήξτεπρος τα κάτω τη λαβή στη βάση του καλύμματος καιτραβήξτε το κάλυμμα προς το μέρος σας.

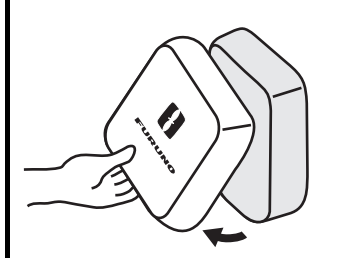

Καλύψτε τις υποδοχές με τα καπάκια που παρέχονται ώστε να μην εισχωρήσει σκόνη στους ακροδέκτες.

- Καλώδιο μετατροπέα: Χρησιμοποιήστε το καπάκι καλωδίου MJ (μεγάλο) που παρέχεται μαζί με το καλώδιο μετατροπέα.
- 12-24 VDC, NMEA, XDR: Χρησιμοποιήστε καπάκια "port" και "XDR".
- Καλωδίωση ρεύματος: Χρησιμοποιήστε το καπάκι που παρέχεται.

# **1.2 Ενεργοποίηση / Απενεργοποίηση**

1. Πατήστε το πλήκτρο **/BRILL** για να ενεργοποιήσετε τη συσκευή. Ακούγεται ένας χαρακτηριστικός ήχος (μπιπ) και εμφανίζεται η οθόνη έναρξης.

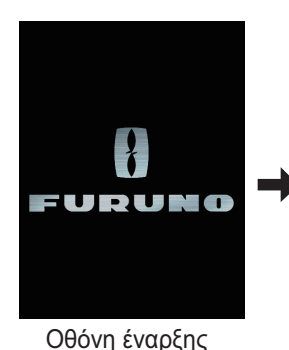

3-5 δευτερόλεπτα αργότερα ενεργοποιείται αυτόματα η τελευταία λειτουργία που χρησιμοποιήσατε. (Μπορείτε να παραλείψετε την αναμονή με το πάτημα ενός πλήκτρου.)

2. Για να απενεργοποιήσετε τη συσκευή,

κρατήστε πατημένο το πλήκτρο **/BRILL** γιαπερισσότερο από τρία δευτερόλεπτα. Ο χρόνος που υπολείπεται μέχρι να απενεργοποιηθεί η συσκευή φαίνεται στην οθόνη με μια ένδειξη αντίστροφης μέτρησης.

## **1.3 Φωτεινότητα οθόνης**

1. Πατήστε το πλήκτρο **/ BRILL** στιγμιαία για να εμφανιστεί το παράθυρο ρύθμισης [Brill] (Φωτ).

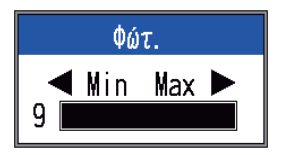

- 2. Πατήστε το πλήκτρο *D***/BRILL**. Το συνεχόμενο πάτημα αλλάζει τη φωτεινότητα συνεχώς (0→1→...→9→8→...→0→ 1→...). Η τιμή "0" είναι η πιο σκοτεινή και η τιμή "9" είναι η πιο φωτεινή. Μπορείτε επίσης να ρυθμίσετε τη φωτεινότητα με τη χρήση των  $\n *n* **k**$ .
- 3. Πατήστε το πλήκτρο **ENTER** ή το πλήκτρο **MENU/ESC**για να αποθηκεύσετε τη ρύθμιση και να κλείσετε το παράθυρο. (Το παράθυρο κλείνει αυτόματα εάν δεν πατηθεί κανένα πλήκτρο για έξι δευτερόλεπτα περίπου).

**Σημείωση 1:** Η φωτεινότητα του χειριστηρίου δεν μπορεί να ρυθμιστεί χειροκίνητα. Η φωτεινότητά του αλλάζει αυτόματα μαζί με τη φωτεινότητα της οθόνης, όπως φαίνεται παρακάτω.

**Μέγ. φωτεινότητα**: Ελάχ. φωτεινότητα χειριστηρίου

**Ελάχ. φωτεινότητα**: Μέγ. φωτεινότητα χειριστηρίου

**Σημείωση 2:** Η φωτεινότητα του FCV-587 ενδέχεται να αλλάξει αν η θερμοκρασία του περιβάλλοντος δεν βρίσκεται εντός του εύρους της ονομαστικής θερμοκρασίας.

# **1.4 Λειτουργία οθόνης**

1. Περιστρέψτε τον επιλογέα **MODE** για να ανοίξετε το παράθυρο ρύθμισης λειτουργιών, το οποίο εμφανίζεται για έξι δευτερόλεπτα.

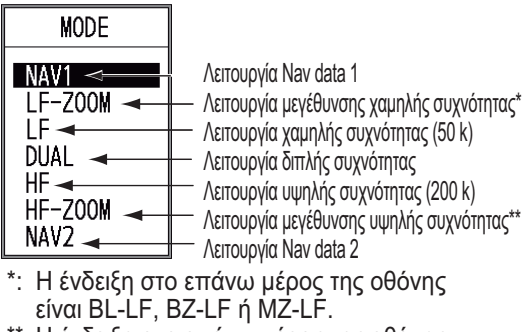

- \*\*: Η ένδειξη στο επάνω μέρος της οθόνης είναι BL-HF, BZ-HF ή MZ-HF. BL: Κλείδωμα Βυθού, LF: Χαμηλή συχνότητα, BZ: Μεγέθυνση βυθού, HF: Υψηλή συχνότητα, MZ: Μεγέθυνση δείκτη
- 2. Περιστρέψτε ξανά τον επιλογέα **MODE** για να επιλέξετε την επιθυμητή λειτουργία εμφάνισης. Ανάλογα με τη ρύθμιση που επιλέξατε, εμφανίζεται και η αντίστοιχη οθόνη.

## **1.4.1 Εμφάνιση μονής συχνότητας**

#### **Χαμηλή συχνότητα (50 kHz)**

Το βυθόμετρο χρησιμοποιεί υπερηχητικούς παλμούς για να ανιχνεύει τις συνθήκες του βυθού. Όσο πιο χαμηλή είναι η συχνότητα του σήματος, τόσο πιο ευρεία είναι η περιοχή ανίχνευσης. Συνεπώς, η συχνότητα 50 kHz είναι χρήσιμη για γενική ανίχνευση και αξιολόγηση της κατάστασης του βυθού.

#### **Υψηλή συχνότητα (200 kHz)**

Όσο πιο υψηλή είναι η συχνότητα του υπερηχητικού παλμού, τόσο καλύτερη είναι η ανάλυση. Για αυτόν τον λόγο η συχνότητα 200 kHz είναι ιδανική για λεπτομερή παρατήρηση κοπαδιών ψαριών.

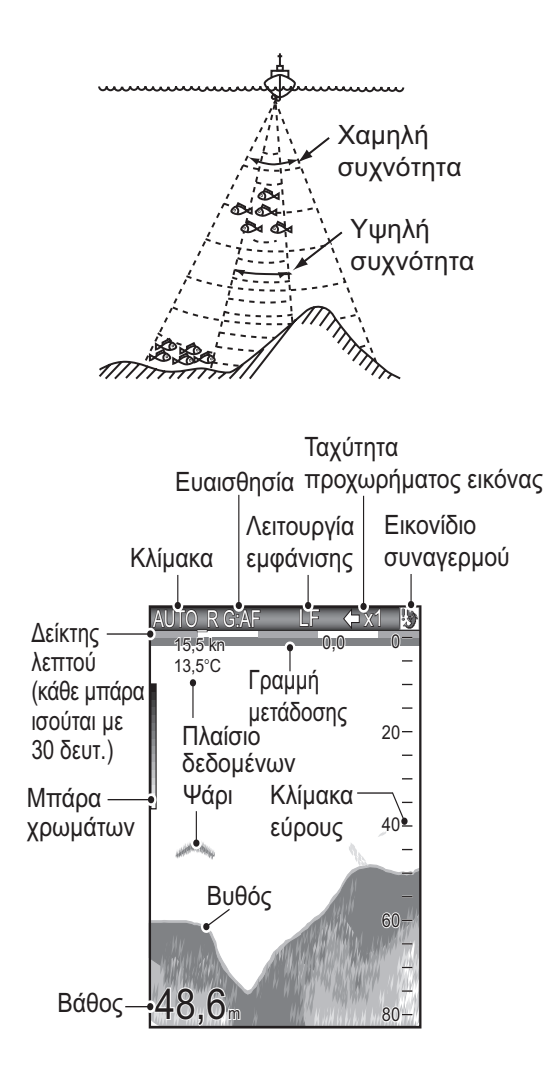

### **1.4.2 Προβολή διπλής συχνότητας**

Η εικόνα των 50 kHz εμφανίζεται αριστερά και η εικόνα των 200 kHz εμφανίζεται δεξιά. Αυτή η εμφάνιση είναι χρήσιμη για τη σύγκριση της ίδιας εικόνας με δύο διαφορετικές συχνότητες.

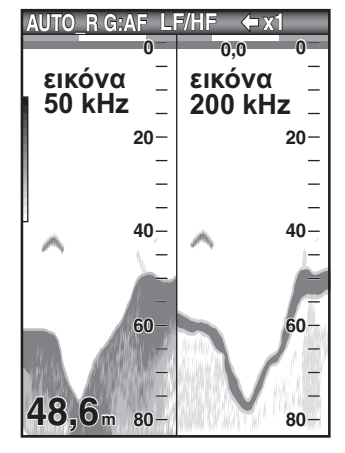

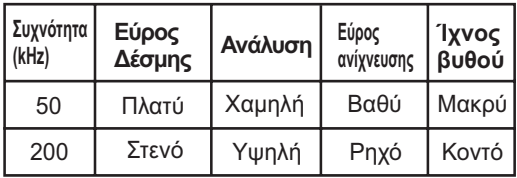

## **1.4.3 Εμφάνιση μεγέθυνσης**

Η λειτουργία μεγέθυνσης διευρύνει την επιλεγμένη περιοχή της εικόνας μονής συχνότητας. Είναι διαθέσιμες τρεις λειτουργίες: κλείδωμα βυθού, μεγέθυνση βυθού και μεγέθυνση δείκτη. Η προεπιλεγμένη λειτουργία μεγέθυνσης είναι "κλείδωμα βυθού".

#### **Οθόνη κλειδώματος βυθού**

Η εμφάνιση κλειδώματος βυθού παρέχει μια κανονική εικόνα στο δεξιό μισό της οθόνης και ένα στρώμα πλάτους 3 - 9 μέτρων (προεπιλογή: 4,5 μέτρα) σε επαφή με το βυθό στο αριστερό μισό της οθόνης. Αυτή η λειτουργία είναι χρήσιμη για την ανίχνευση ψαριών του βυθού.

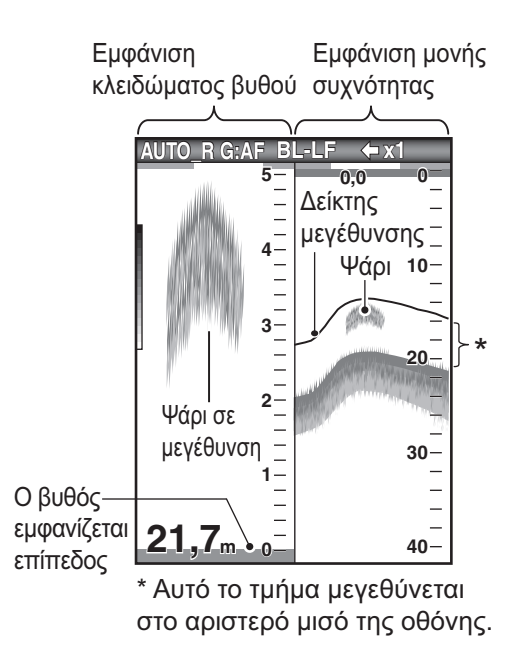

**Σημείωση 1:** Για να ρυθμίσετε το εύρος της εμφάνισης μεγέθυνσης, μεταβείτε στο μενού [Range] (Εύρος) (βλ. ενότητα 2.2).

**Σημείωση 2:** Για να εμφανίσετε ή να αποκρύψετε το δείκτη μεγέθυνσης, μεταβείτε στο μενού [Display] (Οθόνη).

#### **Οθόνη μεγέθυνσης βυθού**

Η λειτουργία μεγέθυνσης βυθού διευρύνει το βυθό και τα ψάρια του βυθού στο αριστερό μισό παράθυρο. Αυτή η λειτουργία είναι χρήσιμη για την ανίχνευση του περιγράμματος του βυθού. Όταν αυξάνεται (ή μειώνεται) το βάθος του βυθού, η εμφάνιση μετατοπίζεται αυτόματα για να διατηρηθεί η ηχώ του βυθού στο κάτω μέρος της οθόνης.

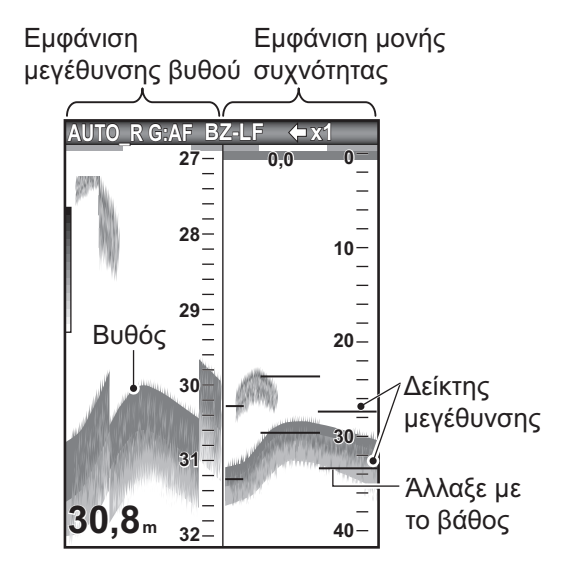

#### **Οθόνη μεγέθυνσης δείκτη**

Η λειτουργία μεγέθυνσης δείκτη διευρύνει μια επιλεγμένη περιοχή της κανονικής εικόνας σε ολόκληρο το ύψος της οθόνης στο αριστερό μισό παράθυρο. Μπορείτε να προσδιορίσετε το τμήμα προς μεγέθυνση με τη χρήση του VRM (Δείκτης Μεταβλητού Εύρους), τον οποίο μπορείτε να αλλάξετε με τα ▲ ή ▼. Η περιοχή μεταξύ του VRM και του δείκτη μεγέθυνσης διευρύνεται. Αυτή η λειτουργία είναι χρήσιμη για τον καθορισμό του μεγέθους των ψαριών στα νερά μεσαίου βάθους.

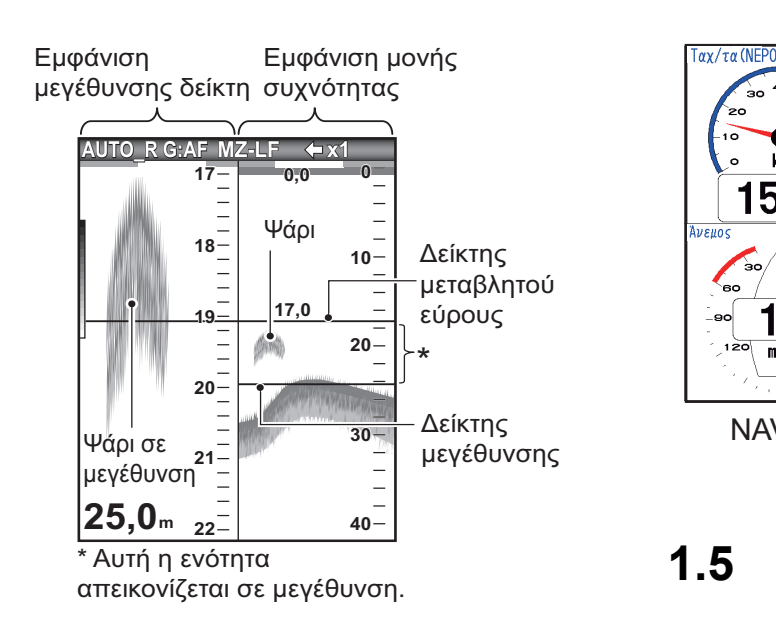

## **1.4.4 Εμφάνιση δεδομένων πλοήγησης (Nav data)**

Τα δεδομένα πλοήγησης (Nav data) εμφανίζονται στα αριστερά 2/3 της οθόνης. Για δεδομένα εκτός του βάθους απαιτείται ο κατάλληλος αισθητήρας.

Διατίθενται δύο τρόποι εμφάνισης δεδομένων πλοήγησης, Nav Data 1 ή Nav Data 2, και μπορείτε να επιλέξετε όποιον θέλετε από το μενού [Display] (Οθόνη). Οι προεπιλεγμένες ρυθμίσεις είναι οι ακόλουθες.

NAV1: Εμφάνιση δύο δεδομένων (SPEED (STW), WIND) [(Ταχ/τα (Νερό), Άνεμος] NAV2: Εμφάνιση τεσσάρων δεδομένων (DEPTH, TEMPERATURE, TRIP METER, ODOMETER) [Βάθος, Θερμοκρασία, Μέτρηση ταξ., Οδόμετρο]

Μπορείτε να επιλέξετε την εμφάνιση δύο έως τεσσάρων στοιχείων στην οθόνη δεδομένων πλοήγησης και να επιλέξετε τα στοιχεία και τη σειρά με την οποία θέλετε να εμφανίζονται. Για λεπτομέρειες βλ. ενότητα 1.20.

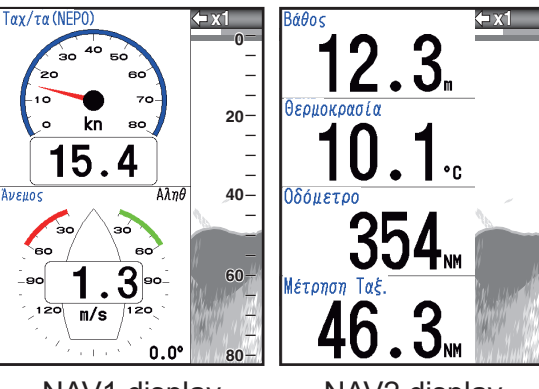

NAV1 display NAV2 display

## **1.5 Πώς να επιλέξετε εύρος**

Το βασικό εύρος μπορεί να επιλεγεί από τη λειτουργία [Auto] (Αυτόμ) ή [Manual] (Χειροκίνητο).

**Σημείωση:** Το πλήκτρο **RANGE** δεν λειτουργεί όταν είναι ενεργή η διάκριση βυθού.

1. Πατήστε το πλήκτρο **RANGE** για να ανοίξετε το παράθυρο ρύθμισης [Range] (Εύρος).

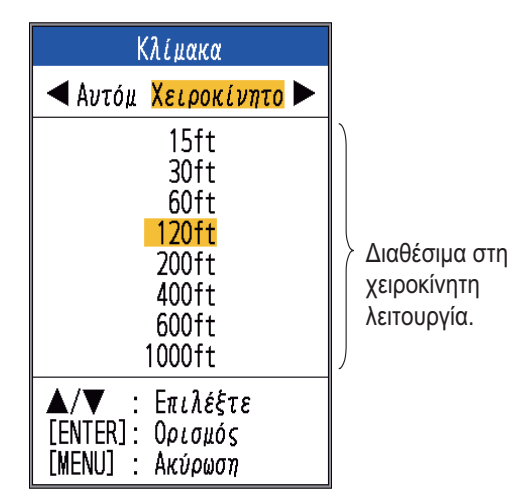

2. Χρησιμοποιήστε τα ◀ ή ▶ για να επιλέξετε [Auto] (Αυτόμ) ή [Manual] (Χειροκίνητο).

> [Auto]: Το εύρος αλλάζει αυτόματα για να εμφανίζει πάντα στην οθόνη την ηχώ του βυθού. (Η λειτουργία μετατόπισης είναι ανενεργή στην αυτόματη λειτουργία.) Η ένδειξη [AUTO\_R] εμφανίζεται στην επάνω αριστερή γωνία της οθόνης. [Manual]: Μπορείτε να επιλέξετε μια από τις παρακάτω οκτώ κλίμακες. Η ένδειξη

[MAN\_R] εμφανίζεται στην επάνω αριστερή γωνία της οθόνης. Εάν επιλέξετε [Auto], προχωρήστε στο βήμα 4. Αν επιλέξετε [Manual], προχωρήστε στο επόμενο βήμα.

3. Στην επιλογή [Manual], χρησιμοποιήστε το πλήκτρο **RANGE** (ή τα ▲ ή ▼) για να επιλέξετε το εύρος.

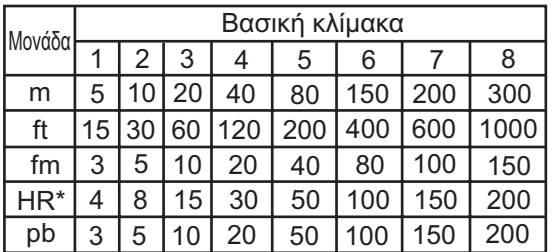

\*: Μονάδα μέτρησης βάθους της Ιαπωνίας

**Σημείωση:** Οι βασικές κλίμακες μπορούν να προκαθοριστούν σύμφωνα με τις προτιμήσεις σας. Για περισσότερες λεπτομέρειες βλ. ενότητα 2.2.

4. Πατήστε το πλήκτρο **ENTER**.

**Σημείωση:** Η ένδειξη λειτουργίας εύρους, η οποία εμφανίζεται στην επάνω δεξιά γωνία, μπορεί να ενεργοποιηθεί ή να απενεργοποιηθεί από την επιλογή [Header Info] (Πληροφορίες κεφαλίδας) στο μενού [Display] (Οθόνη). Για λεπτομέρειες, βλ. [Header Info] (Πληροφορίες κεφαλίδας) στη σελίδα 23.

## **1.6 Πώς να ρυθμίσετε την απολαβή**

#### **Πώς να επιλέξετε τη λειτουργία ρύθμισης ευαισθησίας**

Μπορείτε να ρυθμίσετε την ευαισθησία αυτόματα ([Fishing] [Ψάρεμα] ή [Cruising] [Ταξίδι]) ή χειροκίνητα. Στην αυτόματη ρύθμιση, η κλίμακα επιλέγεται αυτόματα ώστε να εμφανίζεται η ηχώ του βυθού με καφεκόκκινο χρώμα. Μπορείτε να ρυθμίσετε την αυτόματη ευαισθησία με ακρίβεια με τη λειτουργία εκτροπής της ευαισθησίας. Τα παράσιτα και η λειτουργία TVG ρυθμίζονται επίσης αυτόματα όταν η αυτόματη ευαισθησία είναι ενεργή.

Για χειροκίνητη ρύθμιση της ευαισθησίας, ρυθμίστε την ευαισθησία ανάλογα με την ισχύ του σήματος.

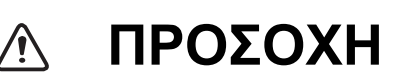

#### **Ρυθμίστε σωστά την ευαισθησία.**

Η λανθασμένη ρύθμιση μπορεί να οδηγήσει σε επικίνδυνες καταστάσεις εάν η πλοήγηση του σκάφους γίνεται σύμφωνα με την ένδειξη του βάθους.

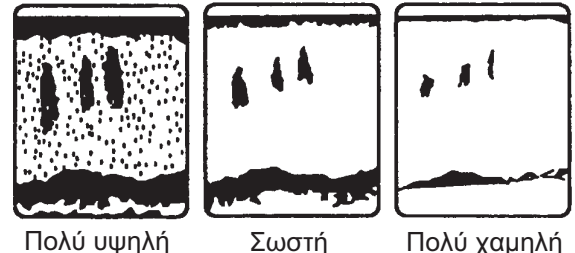

1. Πατήστε τον επιλογέα **GAIN** για να ανοίξετε το παράθυρο ρύθμισης [Auto Gain] (Αυτόμ ρύθμιση ευαισθησίας).

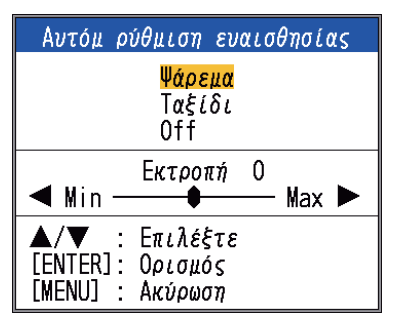

2. Πατήστε ξανά τον επιλογέα **GAIN** (ή τα  $\blacktriangle$ ή T) για να επιλέξετε [Fishing] (Ψάρεμα) ή [Cruising] (Ταξίδι). [Fishing]: Αυτή η λειτουργία εμφανίζει καθαρά την πιο αδύναμη ηχώ και είναι χρήσιμη για την αναζήτηση κοπαδιών ψαριών. Η ένδειξη "G:AF" εμφανίζεται στην επάνω αριστερή γωνία της οθόνης. [Cruising]: Με αυτήν τη λειτουργία εμφανίζεται καθαρά η πιο ισχυρή ηχώ (ο βυθός, για παράδειγμα) και καταστέλλεται η πιο αδύναμη ηχώ. Χρησιμοποιήστε αυτήν τη λειτουργία για γενική πλοήγηση. Η ένδειξη "G:AC" εμφανίζεται στην επάνω αριστερή γωνία της οθόνης.

[Off]: Για χειροκίνητη ρύθμιση ευαισθησίας. Στην οθόνη εμφανίζεται η ένδειξη "G:X.X" (X.X=ρύθμιση ευαισθησίας), όταν η χειροκίνητη ευαισθησία είναι ενεργή. Εάν επιλέξατε [Fishing] ή [Cruising], μπορείτε να ρυθμίσετε την εκτροπή της ευαισθησίας, στο βήμα 3. Εάν δεν θέλετε καμία εκτροπή, προχωρήστε στο βήμα 4. Για να επιλέξετε [Off], εκτελέστε τα βήματα 4 και 5.

- 3. Πατήστε < ή  $\blacktriangleright$  (εύρος ρύθμισης: -5 έως +5) για να ρυθμίσετε την εκτροπή. Πατήστε < για να μειώσετε την εκτροπή και ▶ για να την αυξήσετε.
- 4. Πατήστε το πλήκτρο **ENTER**. Η νέα ρύθμιση ευαισθησίας εφαρμόζεται και σε κάθε προηγούμενη ηχώ.
- 5. Για χειροκίνητη ρύθμιση, περιστρέψτε τον επιλογέα **GAIN** για να ορίσετε την ευαισθησία (0,0 έως 10).

## **1.7 Πώς να μετρήσετε το βάθος**

Ο VRM (Δείκτης Μεταβλητού Εύρους) χρησιμεύει στη μέτρηση του βάθους στο οποίο βρίσκονται τα κοπάδια των ψαριών, κλπ. Η λειτουργία είναι ανενεργή όταν η εμφάνιση δεδομένων πλοήγησης (NAV) είναι ενεργή.

- 1. Χρησιμοποιήστε τα Δ ή  $\nabla$  για να τοποθετήσετε το VRM στο αντικείμενο ώστε να μετρήσετε το βάθος.
- 2. Διαβάστε το βάθος του VRM ακριβώς επάνω από το VRM.

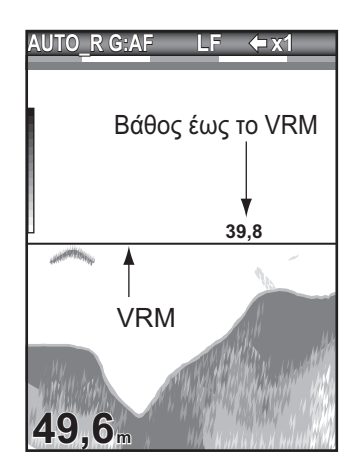

# **1.8 Διαδικασία λειτουργίας μενού**

Ο ανιχνευτής ψαριών έχει πέντε βασικά μενού: Βυθόμετρο, Οθόνη, Συναγερμός, Δεδομένα και Σύστημα. Παρακάτω φαίνεται η βασική διαδικασία λειτουργίας του μενού.

1. Πατήστε το πλήκτρο **MENU/ESC** για να ανοίξετε το μενού.

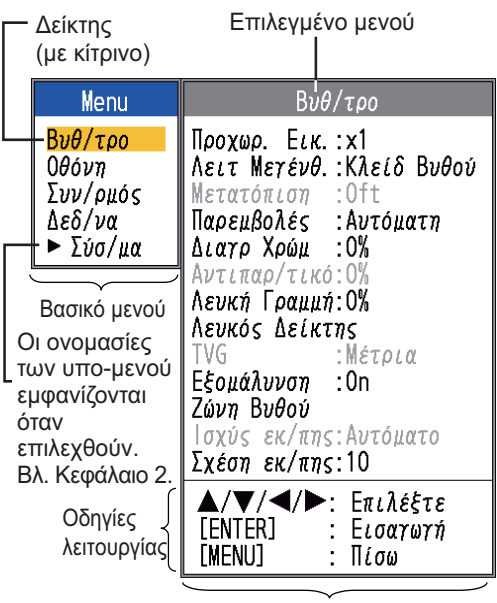

Υπο-μενού

- 2. Χρησιμοποιήστε τα Δ ή ▼ για να επιλέξετε το επιθυμητό βασικό μενού. Ο δείκτης (με κίτρινο) τονίζει την τρέχουσα επιλογή σας. Τα στοιχεία στο υπο-μενού αλλάζουν ανάλογα με την επιλογή του μενού.
- 3. Πατήστε το πλήκτρο **ENTER** (ή  $\blacktriangleright$ ). Ο δείκτης (με κίτρινο) μετατοπίζεται στο υπο-μενού και η τρέχουσα επιλογή στο παράθυρο του βασικού μενού (αριστερά) τονίζεται με γκρι χρώμα.
- 4. Χρησιμοποιήστε τα Δή ▼ για να επιλέξετε το επιθυμητό στοιχείο μενού και πατήστε τοπλήκτρο **ENTER**. Εμφανίζεται ένα πλαίσιο ή παράθυρο ρυθμίσεων, ανάλογα με το στοιχείο μενού. Στο παρακάτω παράδειγμα φαίνονται οι επιλογές ρύθμισης και το παράθυρο ρυθμίσεων για το [Depth Size] VRM (Μέγεθος Β/θ).

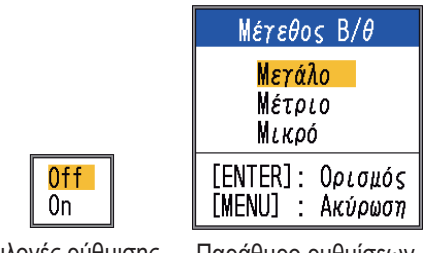

Επιλογές ρύθμισης Παράθυρο ρυθμίσεων

- 5. Χρησιμοποιήστε τα Δή ▼ για να επιλέξετε μια από τις επιλογές ή για να αλλάξετε μια τιμή.
- 6. Πατήστε το πλήκτρο **ENTER** (ή <) για να αποθηκεύσετε τη ρύθμιση. Το πλαίσιο ή το παράθυρο ρυθμίσεων εξαφανίζεται. Για να εξέλθετε από το μενού χωρίς να αλλάξετε κάποια ρύθμιση, πατήστε το πλήκτρο **MENU/ESC** αντί του πλήκτρου **ENTER**.
- 7. Για να επιλέξετε ένα άλλο μενού, πατήστε το πλήκτρο **MENU/ESC** (ή <). Ο δείκτης (με κίτρινο) μετακινείται στο βασικό μενού.
- 8. Πατήστε το πλήκτρο **MENU/ESC** για να κλείσετε το μενού.

**Σημείωση:** Στο εξής, σε αυτό το εγχειρίδιο η οδηγία "χρησιμοποιήστε τα ▲ ή ▼ για (να επιλέξετε ένα στοιχείο ή να αλλάξετε μια τιμή)", αντικαθιστάται από την οδηγία "επιλέξτε".

## **1.9 Πώς να μετατοπίσετε την κλίμακα**

Η βασική κλίμακα μαζί με τη μετατόπιση κλίμακας σάς δίνουν τη δυνατότητα να επιλέξετε το βάθος που βλέπετε στην οθόνη. Η βασική κλίμακα μπορεί να θεωρηθεί ως ένα "παράθυρο" στο νερό και η μετατόπιση κλίμακας ως η μετακίνηση αυτού του "παραθύρου" στο επιθυμητό βάθος.

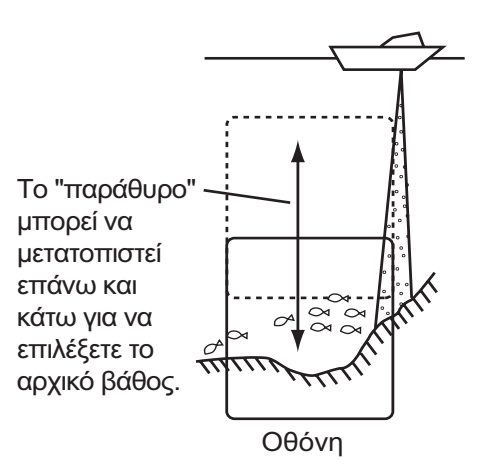

**Σημείωση:** Αυτή η λειτουργία είναι ανενεργή όταν εμφανίζεται η ένδειξη [AUTO\_R] (ένδειξη λειτουργίας αυτόματου εύρους).

Το βασικό εύρος μπορεί να μετατοπιστεί προς τα πάνω ή προς τα κάτω στη λειτουργία [Manual] ως εξής:

- 1. Ανοίξτε το μενού, επιλέξτε το μενού [Sounder] (Βυθ/τρο) και πατήστε το πλήκτρο **ENTER**.
- 2. Επιλέξτε [Shift] (Μετατόπιση) και πατήστε το πλήκτρο **ENTER**.

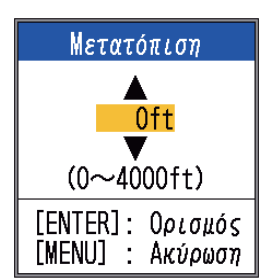

3. Ορίστε την επιθυμητή μετατόπιση και πατήστε το πλήκτρο **ENTER**. Το βήμα για το μέγεθος της μετατόπισης εξαρτάται από τη ρύθμιση του εύρους στο υπομενού [Range] (Εύρος) του μενού [System] (Σύστημα). Παρακάτω είναι τα βήματα για μονάδες μέτρησης τα πόδια και τα μέτρα.

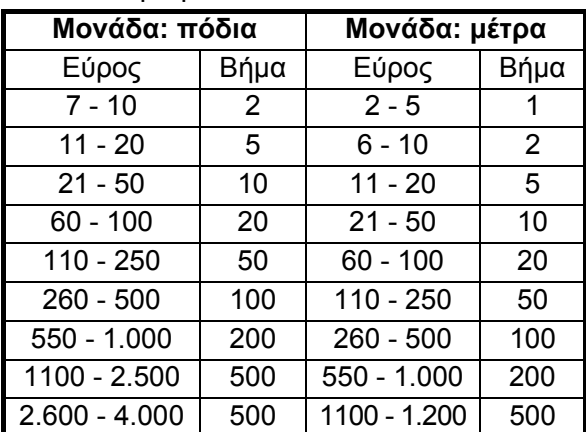

4. Πατήστε το πλήκτρο **MENU/ESC** δύο φορές για να κλείσετε το παράθυρο.

**Σημείωση:** Η ηχώ μπορεί να χαθεί εάν το μέγεθος της μετατόπισης είναι μεγαλύτερο από το πραγματικό βάθος.

## **1.10 Ταχύτητα μετατόπισης εικόνας**

Η ταχύτητα προχωρήματος εικόνας καθορίζει πόσο γρήγορα εμφανίζονται στην οθόνη οι κάθετες γραμμές σάρωσης. Όταν επιλέγετε ταχύτητα προχωρήματος εικόνας, έχετε υπόψη σας ότι μια γρήγορη ταχύτητα προχωρήματος θα διευρύνει το μέγεθος ενός κοπαδιού ψαριών οριζόντια στην οθόνη και μια αργή ταχύτητα προχωρήματος θα μικρύνει το κοπάδι. Χρησιμοποιήστε μια γρήγορη ταχύτητα προχωρήματος για να παρατηρήσετε έναν ανώμαλο βυθό και χρησιμοποιήστε μια αργή ταχύτητα για να παρατηρήσετε έναν επίπεδο βυθό.

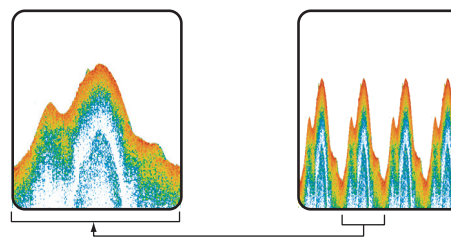

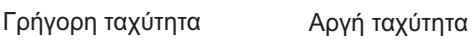

- 1. Ανοίξτε το μενού, επιλέξτε [Sounder] (Βυθ/τρο) και πατήστε το πλήκτρο **ENTER**.
- 2. Επιλέξτε [Pic. Advance] (Προχώρημα εικόνας) και πατήστε το πλήκτρο **ENTER**.

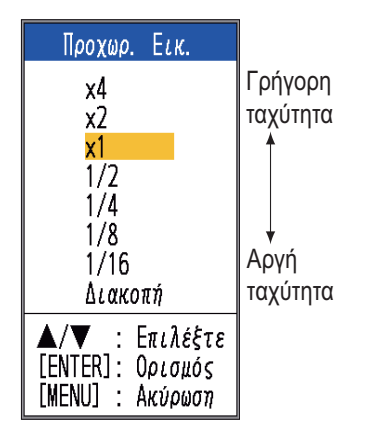

3. Επιλέξτε την επιθυμητή ταχύτητα κύλισης και πατήστε το πλήκτρο **ENTER**. Η επιλογή [1/16] είναι η χαμηλότερη ταχύτητα και η επιλογή [x4] είναι η υψηλότερη ταχύτητα. [1/16] σημαίνει πως εμφανίζεται μία γραμμή σάρωσης ανά 16 μεταδόσεις. Η επιλογή [Stop] (Διακοπή) σταματάει το προχώρημα της εικόνας και είναι χρήσιμη για λήψη στιγμιότυπου. Η τρέχουσα ταχύτητα προχωρήματος εικόνας εμφανίζεται στην επάνω δεξιά γωνία της οθόνης.

# **ΠΡΟΣΟΧΗ**

**Η εικόνα δεν ανανεώνεται όταν σταματήσει το προχώρημα εικόνας.**

Οι ελιγμοί του σκάφους σε αυτήν την περίπτωση μπορεί να οδηγήσουν σε επικίνδυνες καταστάσεις.

4. Πατήστε το πλήκτρο **MENU/ESC** δύο φορές για να κλείσετε το παράθυρο.

# **1.11 Πώς να μειώσετε τις παρεμβολές**

Οι παρεμβολές από άλλον ακουστικό εξοπλισμό που βρίσκεται σε λειτουργία στην περιοχή ή άλλον ηλεκτρονικό εξοπλισμό στο σκάφος σας μπορεί να εμφανιστούν στην οθόνη όπως φαίνεται στην παρακάτω εικόνα. Ακολουθήστε την παρακάτω διαδικασία ώστε να μειώσετε τις παρεμβολές.

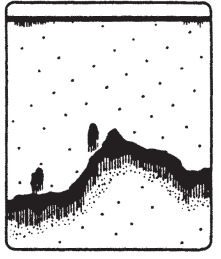

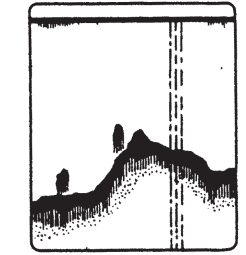

Παρεμβολές από άλλο βυθόμετρο

Ηλεκτρικές παρεμβολές

1. Ανοίξτε το μενού, επιλέξτε [Sounder] (Βυθ/τρο) και πατήστε το πλήκτρο **ENTER**.

2. Επιλέξτε [Interference] (Παρεμβολές) και πατήστε το πλήκτρο **ENTER**.

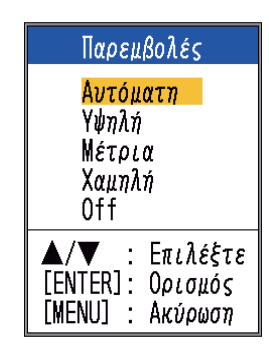

3. Ορίστε τον επιθυμητό βαθμό μείωσης των παρεμβολών καιπατήστε το πλήκτρο **ENTER**.

[Auto]: Οι παρεμβολές καταστέλλονται αυτόματα.

[High], [Medium], [Low]: Η επιλογή [High] (Υψηλή) παρέχει το μεγαλύτερο βαθμό μείωσης των παρεμβολών και η επιλογή [Low] (Χαμηλή) τον μικρότερο. [Off]: Απενεργοποιήστε την απόρριψη

παρεμβολής.

**Σημείωση:** Απενεργοποιήστε την απόρριψη παρεμβολών όταν δεν υπάρχουν παρεμβολές, ώστε να μην χάσετε την αδύναμη ηχώ των μικρών στόχων.

4. Πατήστε το πλήκτρο **MENU/ESC** δύο φορές για να κλείσετε το παράθυρο.

## **1.12 Πώς να μειώσετε τα υπολείμματα θορύβου**

Μπορεί να εμφανιστούν στην οθόνη "κηλίδες" χαμηλής έντασης που προκαλούνται από ιζήματα μέσα στο νερό ή από θόρυβο. Αυτές οι κηλίδες μπορούν να εξαφανιστούν ρυθμίζοντας το [Clutter] (Αντιπαρ/τικό).

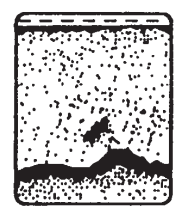

**Σημείωση:** Δεν μπορείτε να ρυθμίσετε το [Clutter] (Αντιπαρ/τικό) όταν έχετε επιλέξει [Fishing] (Ψάρεμα) ή [Cruising] (Ταξίδι) (στο παράθυρο ρυθμίσεων [Auto Gain] [Αυτόμ ρύθμιση ευαισθησίας]).

- 1. Ανοίξτε το μενού, επιλέξτε [Sounder] (Βυθ/τρο) και πατήστε το πλήκτρο **ENTER**.
- 2. Επιλέξτε [Clutter] (Αντιπαρ/τικό) και πατήστε το πλήκτρο **ENTER**.

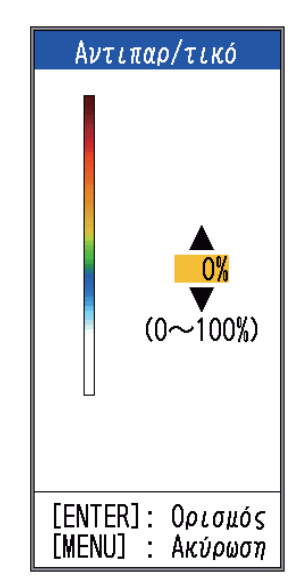

- 3. Ορίστε τον επιθυμητό βαθμό μείωσης των παρασίτων και πατήστε το πλήκτρο **ENTER**. Το εύρος ρύθμισης κυμαίνεται από 0% έως 100% σε διαστήματα του δέκα. Όσο πιο μεγάλη είναι η τιμή της ρύθμισης, τόσο μεγαλύτερος είναι και ο βαθμός της μείωσης.
- 4. Πατήστε το πλήκτρο **MENU/ESC** δύο φορές για να κλείσετε το παράθυρο.

## **1.13 Πώς να διαγράψετε την αδύναμη ηχώ**

Μπορεί να εμφανίζονται στην οθόνη ιζήματα που βρίσκονται στο νερό ή ανακλάσεις του πλαγκτόν, με χρωματικούς τόνους χαμηλής έντασης.

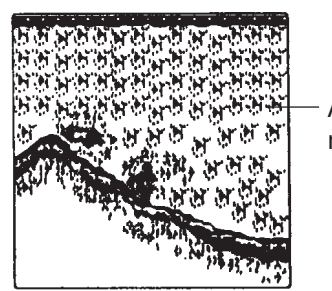

Αδύναμη ηχώ

Η αδύναμη ηχώ μπορεί να διαγραφεί χρησιμοποιώντας τη λειτουργία [Color Erase] (Διαγρ Χρώμ). Με αυτήν τη λειτουργία διαγράφονται διαδοχικά οι ασθενείς ανακλάσεις ηχούς ώστε να εμφανίζονται μόνο οι ισχυρές ανακλάσεις ηχούς και να καθαρίσει η εικόνα.

- 1. Ανοίξτε το μενού, επιλέξτε [Sounder] (Βυθ/τρο) και πατήστε το πλήκτρο **ENTER**.
- 2. Επιλέξτε [Color Erase] (Διαγρ Χρώμ) και πατήστε το πλήκτρο **ENTER**.

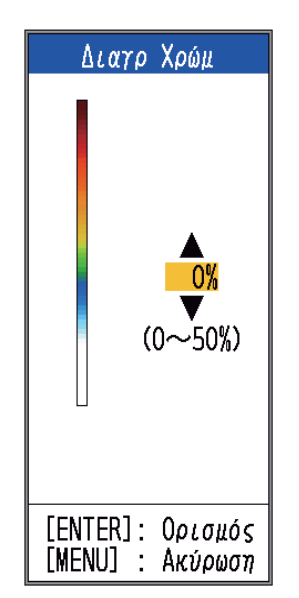

- 3. Επιλέξτε το χρώμα προς διαγραφή και πατήστε το πλήκτρο **ENTER**. Το εύρος ρύθμισης κυμαίνεται από 0 έως 50% σε διαστήματα του ενός εκατοστού. Όσο πιο μεγάλη είναι η τιμή της ρύθμισης, τόσο μεγαλύτερος είναι και ο αριθμός των χρωμάτων που διαγράφονται.
- 4. Πατήστε το πλήκτρο **MENU/ESC** δύο φορές για να κλείσετε το παράθυρο.

# **1.14 Εμφάνιση A-scope**

Η εμφάνιση A-scope παρουσιάζει την ηχώ κάθε μετάδοσης με πλάτος και τόνο αναλογικά με την ένταση, στο δεξιό 1/3 της οθόνης. Η οθόνη δείχνει τη δυνατή ηχώ με μεγάλο πλάτος και την αδύναμη ηχώ με μικρό πλάτος. Επομένως η εμφάνιση A-scope είναι χρήσιμη για την εκτίμηση του είδους του κοπαδιού των ψαριών και τη σύσταση του βυθού.

**Σημείωση:** Η εμφάνιση A-scope είναι διαθέσιμη μόνο στην εμφάνιση υψηλής συχνότητας στη λειτουργία διπλής συχνότητας.

1. Ανοίξτε το μενού, επιλέξτε [Display] (Οθόνη) και πατήστε το πλήκτρο **ENTER**.

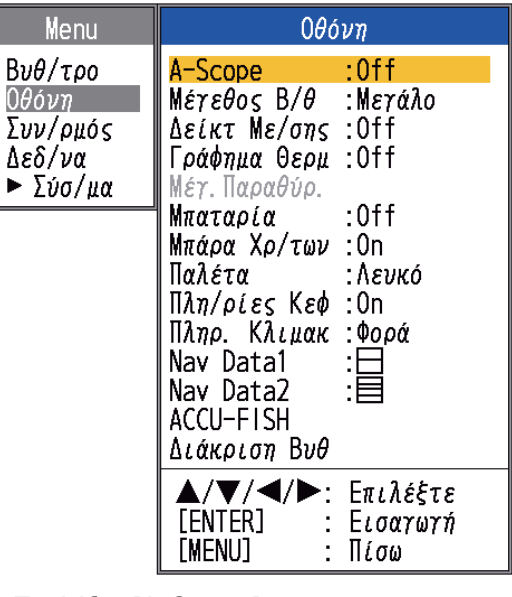

2. Επιλέξτε [A-Scope] και πατήστε το πλήκτρο **ENTER**.

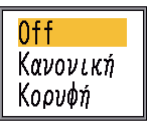

3. Επιλέξτε τον επιθυμητό τύπο παρουσίασης A-scope και πατήστε το πλήκτρο **ENTER**.

[Off]: Απενεργοποιεί την εμφάνιση A-scope. [Normal]: Στην οθόνη εμφανίζεται η ηχώ κάθε μετάδοσης με πλάτος και τόνο αναλογικά με την ένταση.

[Peak]: Η "κανονική" εμφάνιση A-scope σε συνδυασμό με μια εικόνα πλάτους κορυφής των τελευταίων πέντε δευτερολέπτων σε κουκίδες.

4. Πατήστε το πλήκτρο **MENU/ESC** δύο φορές για να κλείσετε το παράθυρο.

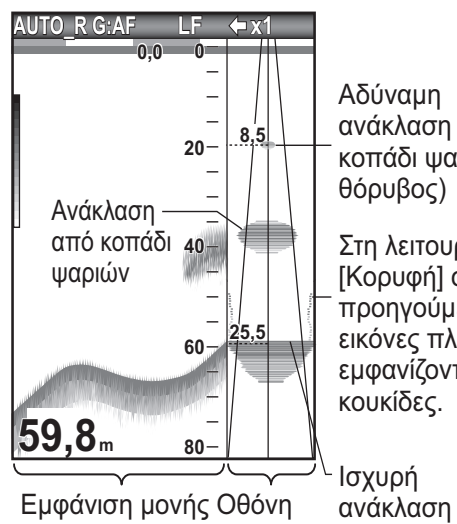

Αδύναμη ανάκλαση (μικρό κοπάδι ψαριών ή θόρυβος)

Στη λειτουργία [Κορυφή] οι προηγούμενες εικόνες πλάτους εμφανίζονται με κουκίδες.

A-scope συχνότητας (βυθός)

#### **Εμφάνιση κατευθυντικής γωνίας**

Για οποιαδήποτε άλλη επιλογή του μετατροπέα εκτός από 600 W ή 1kW (FCV-587 μόνο), η γραμμή εύρους κατευθυντικής γωνίας, η κατευθυντική γωνία, η κατευθυντική ακτίνα, η τιμή κατευθυντικής ακτίνας και η γραμμή κατευθυντικής ακτίνας εμφανίζονται στην οθόνη A-scope. Η εμφάνιση κατευθυντικής γωνίας παρέχει μια γρήγορη επισκόπηση του διαθέσιμου εύρους ανίχνευσης. Στο παρακάτω παράδειγμα μια ηχώ από ένα κοπάδι ψάρια είναι σε βάθος 20 m και σε ακτίνα 8,5 m από το κέντρο της δέσμης του μετατροπέα.

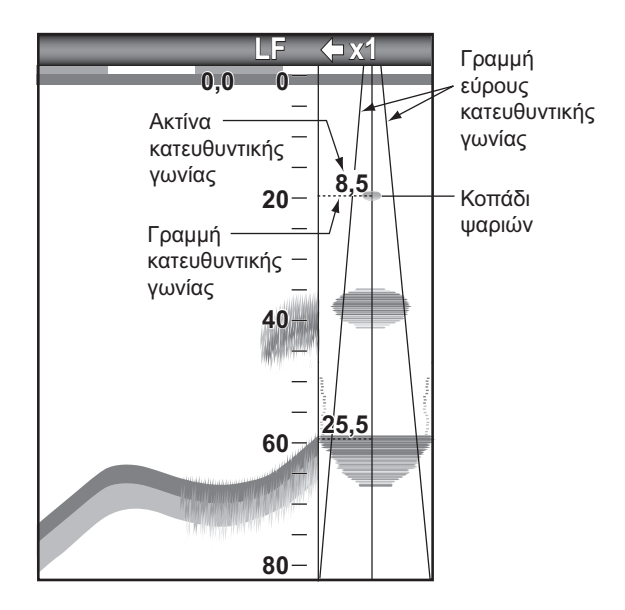

**Σημείωση:** Οι γραμμές εύρους της κατευθυντικής γωνίας αναπαριστούν το εύρος δέσμης του μετατροπέα. Δεν αποτελούν ένδειξη της ισχύος της ηχούς.

## **1.15 Πληροφορίες ψαριών (ACCU-FISHTM)**

Η λειτουργία ACCU-FISHTM μετράει το μήκος κάθε ψαριού και κατηγοριοποιεί το ψάρι με ένα σύμβολο ψαριού του οποίου το μέγεθος διαβαθμίζεται ανάλογα με το μήκους του ψαριού. Το μήκος του ψαριού ή το βάθος όπου βρίσκεται μπορεί να εμφανίζεται ψηφιακά. Απαιτείται σύνδεση με έναν μετατροπέα που υποστηρίζει τη λειτουργία ACCU-FISHTM.

**Σημείωση:** Το μήκος του ψαριού που υπολογίζεται από αυτόν τον ανιχνευτή ψαριών είναι ενδεικτικό. Δεν πρόκειται για απόλυτα ακριβή μέτρηση του μήκους του ψαριού.

#### **Θέματα για τη λειτουργία ACCU-FISHTM**

• Οι μετατροπείς οι οποίοι υποστηρίζουν τη λειτουργία ACCU-FISHTM είναι οι εξής:

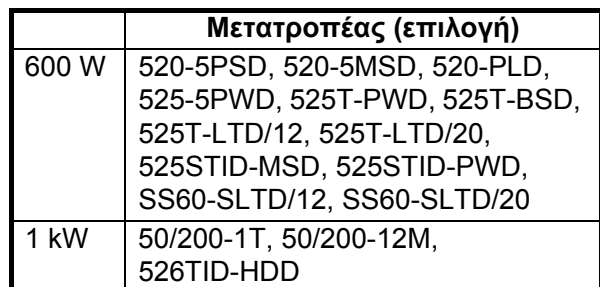

- Η ένταση της ηχούς εξαρτάται από το είδος των ψαριών. Όταν το πραγματικό μήκος του ψαριού διαφέρει από αυτό που εμφανίζεται, μπορείτε να αντισταθμίσετε τη διαφορά στο μενού [Calib] (Διακ/ση) ( (βλ. ενότητα 2.6).
- Η λειτουργία ACCU-FISHTM είναι ανενεργή όταν η απόρριψη μηδενικής γραμμής είναι ενεργή.
- Υψηλές και χαμηλές συχνότητες μεταδίδονται διαδοχικά όταν η λειτουργία ACCU-FISHTM είναι ενεργή, ανεξάρτητα από την επιλογή λειτουργίας.
- Δεν μπορεί να γίνει μέτρηση για ένα ψάρι που βρίσκεται σε βάθος μικρότερο από 2 m ή μεγαλύτερο από 100 m.
- Εάν ο μετατροπέας είναι τοποθετημένος μέσα στη γάστρα, το σήμα εξασθενεί λόγω της γάστρας. Επομένως, ένα ψάρι μπορεί να μην ανιχνευτεί ή το μήκος που εμφανίζεται μπορεί να είναι μικρότερο από το πραγματικό.
- Σε ένα κοπάδι ψάρια, η μια ηχώ καλύπτει την άλλη, άρα το περιθώριο λάθους θα είναι μεγαλύτερο.
- Η ηχώ του βυθού πρέπει να φαίνεται ώστε να εμφανίζονται τα σύμβολα των ψαριών.
- Το μήκος του εκπεμπόμενου παλμού αλλάζει ανάλογα με την κατάσταση ενεργοποίησης/απενεργοποίησης της λειτουργίας ACCU-FISHTM. Αυτό προκαλεί μια διαφορά τόσο στην προβαλλόμενη ευαισθησία όσο και στην ηχώ.

### **1.15.1 Πώς να ενεργοποιήσετε τη λειτουργία ACCU-FISHTM**

Η λειτουργία ACCU-FISH<sup>TM</sup> είναι ανενεργή όταν έχετε επιλέξει τύπο μετατροπέα 600W ή 1kW (FCV-587 μόνο), στο μενού [Transducer] (Μετατροπέας).

- 1. Ανοίξτε το μενού, επιλέξτε [Display] (Οθόνη) και πατήστε το πλήκτρο **ENTER**.
- 2. Επιλέξτε [ACCU-FISH] και πατήστε το πλήκτρο **ENTER** για να εμφανιστεί το μενού [ACCU-FISH].

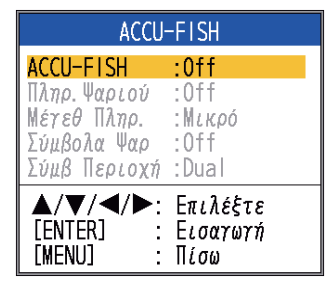

- 3. Επιλέξτε [ACCU-FISH] και πατήστε το πλήκτρο **ENTER**.
- 4. Επιλέξτε [On] για να ενεργοποιήσετε τη λειτουργία ACCU-FISHTM.

## **1.15.2 Σύμβολα ψαριών**

- 1. Ανοίξτε το μενού, επιλέξτε [Display] (Οθόνη) και πατήστε το πλήκτρο **ENTER**.
- 2. Επιλέξτε [ACCU-FISH] και πατήστε το πλήκτρο **ENTER** για να εμφανιστεί το μενού [ACCU-FISH].
- 3. Επιλέξτε [Fish Symbols] (Σύμβολα Ψαρ) και πατήστε το πλήκτρο **ENTER**.

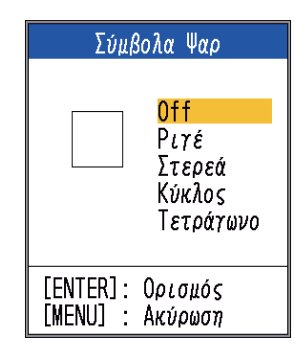

### *Πλαίσιο ρύθμισης [Fish Symbols]*

4. Επιλέξτε το επιθυμητό σύμβολο και πατήστε το πλήκτρο **ENTER**. Το μέγεθος του συμβόλου είναι ανάλογο με το εκτιμώμενο μήκος του ψαριού.

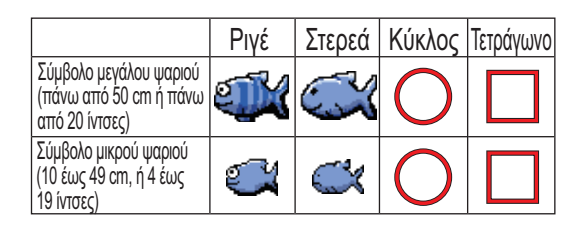

**Σημείωση:** Για να αποκρύψετε το σύμβολο ψαριού, επιλέξτε [Off] στο βήμα 4 και πατήστε το πλήκτρο **ENTER**.

**Σημείωση:** Μπορείτε να επιλέξετε ποιά εμφάνιση συχνότητας θα δείχνει τα σύμβολα ψαριών και τις πληροφορίες ψαριών, από την επιλογή [Symbols Area] στο μενού [ACCU-FISH].

- [Dual]: Τα σύμβολα και οι πληροφορίες φαίνονται και στις δύο εμφανίσεις, HF και LF.
- [HF]: Τα σύμβολα και οι πληροφορίες φαίνονται στην εμφάνιση HF.
- [LF]: Τα σύμβολα και οι πληροφορίες φαίνονται στην εμφάνιση LF.

## **1.15.3 Πληροφορίες ψαριού**

- 1. Ανοίξτε το μενού, επιλέξτε [Display] (Οθόνη) και πατήστε το πλήκτρο **ENTER**.
- 2. Επιλέξτε [ACCU-FISH] και πατήστε το πλήκτρο **ENTER** για να εμφανιστεί το μενού [ACCU-FISH].
- 3. Επιλέξτε [Fish Info] (Πληρ. Ψαριού) και πατήστε το πλήκτρο **ENTER**.

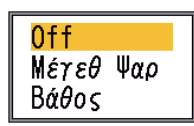

4. Χρησιμοποιήστε το Δή το ▼ για να επιλέξετε [Off], [Fish Size] ή [Depth] ανάλογα με την περίπτωση και πατήστε το πλήκτρο **ENTER**.

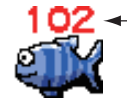

Το μήκος του ψαριού ή το βάθος εμφανίζονται με κόκκινο χρώμα.

**Σημείωση 1:** Μπορείτε να επιλέξετε να εμφανίζονται μόνο οι πληροφορίες ψαριού (χωρίς το σύμβολο ψαριού) απενεργοποιώντας την επιλογή [Fish Symbols] στο μενού [Display].

**Σημείωση 2:** Οι πληροφορίες ψαριού μπορούν να εμφανίζονται με μικρά ή με μεγάλα γράμματα, ανάλογα με την επιλογή [Info Size] στο μενού [ACCU-FISH].

# **1.16 Εμφάνιση διάκρισης βυθού**

Η εμφάνιση διάκρισης βυθού αναλύει την ηχώ του βυθού ώστε να κατηγοριοποιήσει τη σκληρότητα του βυθού σε τέσσερεις τύπους (βράχος, χαλίκι, άμμος, λάσπη) και δείχνει τα αποτελέσματα στην οθόνη με έγχρωμα γραφικά. Απαιτείται μετατροπέας ή triducer που υποστηρίζει την εμφάνιση διάκρισης βυθού.

Υπάρχουν δύο εμφανίσεις διάκρισης βυθού: γράφημα και πιθανότητα.

**Οθόνη γραφήματος:** Το πιο πιθανό υλικό που βρίσκεται στο βυθό (λάσπη, άμμος, χαλίκι, βράχος) εμφανίζεται με γράφημα.

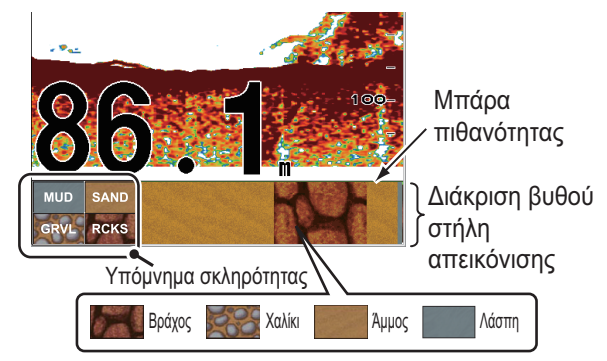

Μπάρα πιθανότητας:

Βαθμός αξιοπιστίας για την εμφάνιση διάκρισης βυθού (Πράσινο: Φυσιολογικό, Κίτρινο: Προσοχή, Χρώμα φόντου: Ανώμαλο)

**Προβολή πιθανότητας:** Το πιο πιθανό υλικό που βρίσκεται στο βυθό εμφανίζεται με ποσοστά.

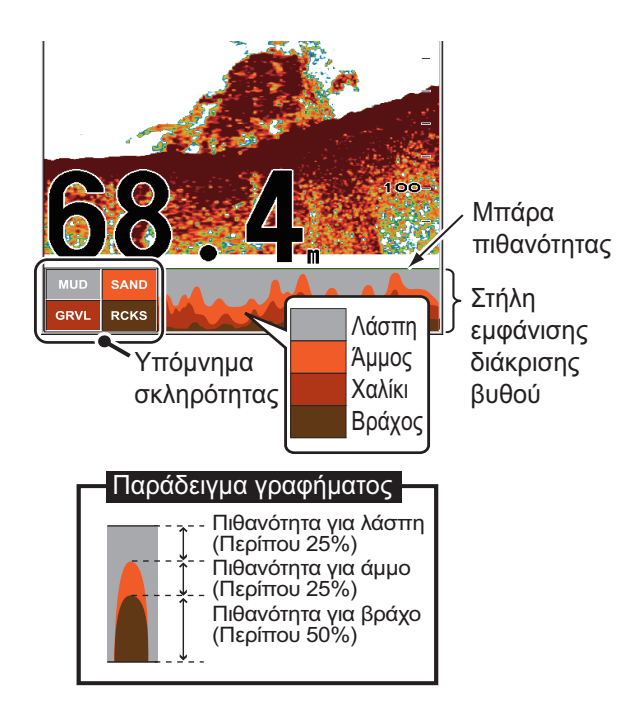

#### **Σχετικά με την εμφάνιση διάκρισης βυθού**

- Η εμφάνιση διάκρισης βυθού παρέχει μια εκτίμηση της σύστασης του βυθού. Η πραγματική σύσταση μπορεί να διαφέρει.
- Οι μετατροπείς οι οποίοι υποστηρίζουν τη λειτουργία διάκρισης βυθού είναι οι εξής:

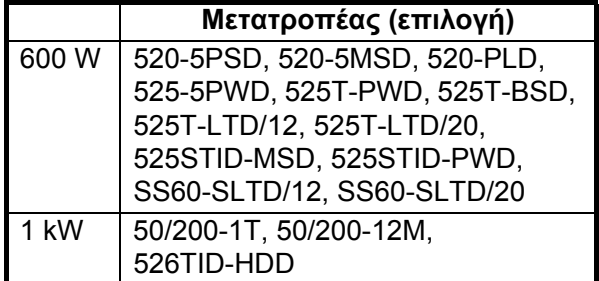

- Οι υψηλές και χαμηλές συχνότητες μεταδίδονται διαδοχικά, ανεξάρτητα από την τρέχουσα επιλογή εμφάνισης. Το διάστημα ΤΧ είναι πιο αργό όταν είναι ενεργή αυτή η λειτουργία.
- Περιβάλλον λειτουργίας:
	- Βάθος: 16 έως 328 ft
	- Ταχύτητα: 10 κόμβοι ή λιγότερο
- Αυτή η λειτουργία χρησιμοποιεί την απόσταση από το βύθισμα του σκάφους. Για αυτόν το λόγο καταχωρήστε το βύθισμα του σκάφους. Βλ. σελίδα 26.
- Βεβαιωθείτε ότι ο μετατροπέας έχει τοποθετηθεί σωστά. Διαφορετικά, η διάκριση βυθού μπορεί να μην λειτουργεί με ακρίβεια.

#### **Πώς να ενεργοποιήσετε την εμφάνιση διάκρισης βυθού**

**Σημείωση 1:** Η αυτόματη κλίμακα (AUTO\_R) ενεργοποιείται αυτόματα όταν είναι ενεργή η εμφάνιση διάκρισης βυθού.

**Σημείωση 2:** Η λειτουργία διάκρισης βυθού είναι ανενεργή όταν έχετε επιλέξει τύπο μετατροπέα 600W ή 1kW (FCV-587 μόνο), στο μενού [Transducer] (Μετατροπέας).

1. Ανοίξτε το μενού, επιλέξτε το μενού [Display], επιλέξτε [Bottom Disc.] και πατήστε το πλήκτρο **ENTER**.

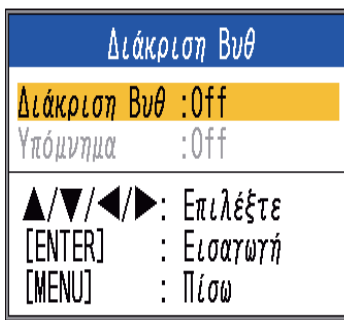

- 2. Επιλέξτε [Bottom Disc.] και πατήστε το πλήκτρο **ENTER**.
- 3. Επιλέξτε [Graphic] ή [Probability] και πατήστε το πλήκτρο **ENTER**.
- 4. Επιλέξτε [Legend] και πατήστε το πλήκτρο **ENTER**.
- 5. Επιλέξτε [Off] ή [On] καιπατήστε τοπλήκτρο **ENTER** για να εμφανίσετε ή να αποκρύψετε το υπόμνημα της σκληρότητας.

Για να απενεργοποιήσετε την εμφάνιση διάκρισης βυθού, επιλέξτε [Off] στο βήμα 3 και πατήστε το πλήκτρο **ENTER**.

## **1.17 Συναγερμοί**

Αυτός ο ανιχνευτής ψαριών έχει έξι συναγερμούς ψαριών και δύο συναγερμούς πλοήγησης. Όταν πληρούνται οι προϋποθέσεις ενός συναγερμού, ακούγεται ο ηχητικός συναγερμός και το εικονίδιο του συναγερμού εμφανίζεται (αναβοσβήνει) στην επάνω δεξιά γωνία της οθόνης. Ο ηχητικός συναγερμός μπορεί να σιγήσει πατώντας οποιοδήποτε πλήκτρο. Το εικονίδιο του συναγερμού παραμένει στην οθόνη μέχρι να απομακρυνθεί η αιτία του συναγερμού ή να απενεργοποιηθεί ο συναγερμός παραβίασης.

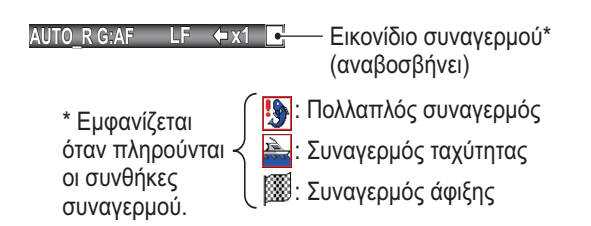

#### **Περιγραφή συναγερμών**

**• Συναγερμοί ψαριών** 

Ο **συναγερμός ACCU-FISHTM** σάς ειδοποιεί όταν ένα ψάρι συγκεκριμένου μήκους βρίσκεται στη ζώνη συναγερμού. Είναι διαθέσιμος όταν η λειτουργία ACCU-FISHTM είναι ενεργή.

Ο **συναγερμός κοπαδιού ψαριών** σάς ειδοποιεί όταν ένα κοπάδι ψάρια βρίσκεται στην καθορισμένη ζώνη συναγερμού.

#### Ο **συναγερμός ψαριών πυθμένα**

χρησιμοποιείται όταν ένα ψάρι βρίσκεται σε συγκεκριμένη απόσταση από το βυθό. Είναι διαθέσιμος όταν είναι ενεργή η εμφάνιση κλειδώματος βυθού.

Ο **συναγερμός θερμοκρασίας νερού**\* σάς ειδοποιεί όταν η θερμοκρασία του νερού είναι μέσα στα όρια του συναγερμού ("εσωτερικό") ή κάτω/επάνω από τα όρια ("εξωτερικό").

Ο **συναγερμός τύπου βυθού** σάς ειδοποιεί όταν ο τύπος του βυθού (βράχος, άμμος, λάσπη, χαλίκι) ταιριάζει με τον τύπο του βυθού που έχετε επιλέξει. Είναι διαθέσιμος όταν είναι ενεργή η εμφάνιση διάκρισης βυθού.

Ο **συναγερμός βυθού** σάς ειδοποιεί όταν η ηχώ του βυθού (η οποία εμφανίζεται με κόκκινο ή καφεκόκκινο χρώμα) είναι μέσα στα όρια του συναγερμού.

**· Συναγερμοί πλοήγησης** 

Ο **συναγερμός ταχύτητας\*** σάς ειδοποιεί όταν η ταχύτητα του σκάφους σας είναι μέσα στα προκαθορισμένα όρια του συναγερμού ("εσωτερικό") ή κάτω/επάνω από αυτά ("εξωτερικό").

Υπάρχουν δύο τύποι **συναγερμού άφιξης**\*: [Inside] και [Outside]. Ο συναγερμός [Inside] σάς ειδοποιεί όταν βρίσκεστε μέσα σε συγκεκριμένο εύρος από ένα σημείο διέλευσης (waypoint). Ο συναγερμός [Outside] σάς ειδοποιεί όταν το σκάφος σας ταξιδεύει σε συγκεκριμένη απόσταση από την τοποθεσία ενεργοποίησης του συναγερμού.

\* Απαιτείται πλοηγός ή κατάλληλος αισθητήρας.

#### **Πώς να ενεργοποιήσετε έναν συναγερμό ψαριών**

Μπορούν να ενεργοποιηθούν πολλαπλοί συναγερμοί ψαριών (ALARM1 - ALARM5 είναι τα προεπιλεγμένα ονόματα). Σε αυτήν την περίπτωση, οι ηχητικοί και οπτικοί συναγερμοί ενεργοποιούνται όταν πληρούνται όλες οι προϋποθέσεις συναγερμού. Για παράδειγμα, ο συναγερμός τύπου βυθού έχει οριστεί [Rock] και ο συναγερμός βυθού έχει οριστεί στα 3-6 μέτρα. Στη συνέχεια, εάν το σύστημα κρίνει ότι ο βυθός είναι βραχώδης και το βάθος είναι 3-6 μέτρα, ενεργοποιούνται οι ηχητικοί και οπτικοί συναγερμοί. Οι συναγερμοί δεν ενεργοποιούνται εάν πληρείται μόνο μία από τις προϋποθέσεις.

1. Ανοίξτε το μενού, επιλέξτε [Alarm] και πατήστε το πλήκτρο **ENTER**.

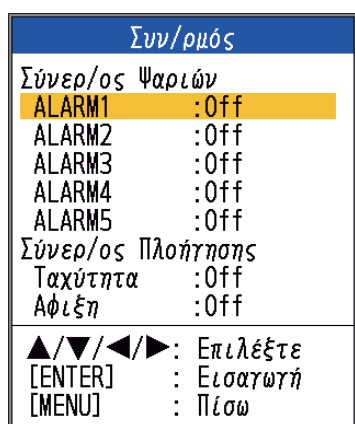

- 2. Επιλέξτε έναν συναγερμό μεταξύ των [ALARM1] - [ALARM5] (προεπιλεγμένα ονόματα συναγερμών) και πατήστε το πλήκτρο **ENTER**.
- 3. Επιλέξτε [Setting] και πατήστε το πλήκτρο **ENTER**. Εάν θέλετε να αλλάξετε το όνομα ενός συναγερμού, προχωρήστε στο βήμα 4. Διαφορετικά προχωρήστε στο βήμα 6.

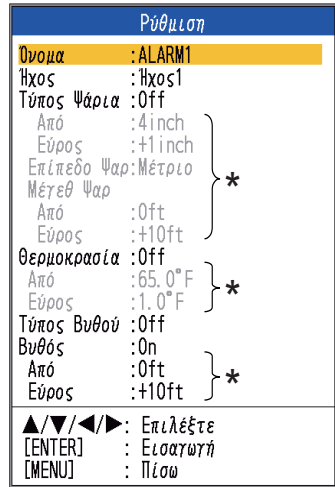

\* Λειτουργεί όταν ο αντίστοιχος συναγερμός είναι ενεργοποιημένος.

4. Για να αλλάξετε το όνομα του συναγερμού, επιλέξτε [Name] και πατήστε το πλήκτρο **ENTER**.

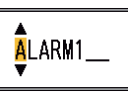

- 5. Εισαγάγετε το όνομα του συναγερμού. (Έως οκτώ χαρακτήρες)
	- 1) Χρησιμοποιήστε τα Δή ▼ για να επιλέξετε έναν χαρακτήρα. Χρησιμοποιήστε το ▲ για να επιλέξετε έναν χαρακτήρα με σειρά αριθμητική και στη συνέχεια αλφαβητική. Χρησιμοποιήστε το ▼ για να επιλέξετε έναν χαρακτήρα με αντίστροφη σειρά από το  $\blacktriangle$ .
- 2) Πατήστε το  $\blacktriangleright$  για να μετακινήσετε το δείκτη στην επόμενη θέση.
- 3) Επαναλάβετε τα βήματα 1) και 2) για να ολοκληρώσετε το όνομα.
- 4) Πατήστε το πλήκτρο **ENTER** ώστε να ολοκληρώσετε.
- 6. Επιλέξτε [Sound] και πατήστε το πλήκτρο **ENTER**.
- 7. Επιλέξτε τον επιθυμητό ήχο συναγερμού και πατήστε το πλήκτρο **ENTER**.
- 8. Επιλέξτε [Fish Type], [Temperature], [Bottom Type] ή [Bottom] ανάλογα με την περίπτωση και πατήστε το πλήκτρο **ENTER**.
- 9. Κάντε ένα από τα παρακάτω, ανάλογα με το στοιχείο που επιλέξατε στο βήμα 8. Τύπος ψαριού
	- 1) Επιλέξτε [[ACCU-FISH], [Fish School], [Bottom Fish(Only BL)] ή [Bottom] και πατήστε το πλήκτρο **ENTER**.

Για την επιλογή [ACCU-FISH] μεταβείτε στο βήμα 2). Για τις υπόλοιπες επιλογές μεταβείτε στο βήμα 6).

2) Επιλέξτε [From] (στο μενού [Fish Type]) και πατήστε το πλήκτρο **ENTER**.

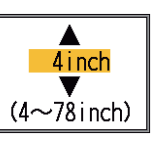

- 3) Ορίστε το ελάχιστο μέγεθος ψαριού και πατήστε το πλήκτρο **ENTER**.
- 4) Επιλέξτε [Span] (στο μενού [Fish Type]) και πατήστε το πλήκτρο **ENTER**.

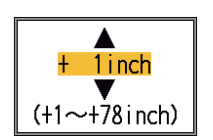

- 5) Ορίστε το εύρος του συναγερμού και πατήστε το πλήκτρο **ENTER**. Μεταβείτε στο βήμα 8. (Το μέγιστο μετρήσιμο μήκος ψαριού είναι 2 μέτρα.)
- 6) Επιλέξτε [Fish Level] και πατήστε το πλήκτρο **ENTER**.
- 7) Επιλέξτε την ισχύ του σήματος της ηχούς που ενεργοποιεί τον συναγερμό, σύμφωνα με τις ακόλουθες πληροφορίες. [Weak]: Ο συναγερμός ενεργοποιείται

από ηχώ πιο ισχυρή από "ανοιχτό μπλε". [Medium]: Ο συναγερμός ενεργοποιείται από ηχώ πιο ισχυρή από "κίτρινο". [Strong]: Ο συναγερμός ενεργοποιείται από ηχώ πιο ισχυρή από "κόκκινο".

8) Επιλέξτε [From] από το μενού [Depth] και πατήστε το πλήκτρο **ENTER**.

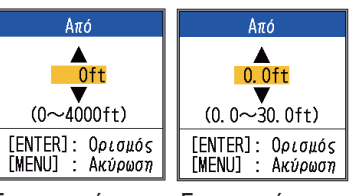

Συναγερμοί κοπαδιού ψαριών, ψαριών πυθμένα ACCU-FISH Συναγερμός

9) Εισαγάγετε το εύρος του συναγερμού και πατήστε το πλήκτρο **ENTER**. Ο δείκτης συναγερμού εμφανίζεται στο σημείο εκκίνησης του συναγερμού. (Ο δείκτης εμφανίζεται μόνο όταν είναι ενεργός ο αντίστοιχος συναγερμός). Το βάθος εκκίνησης για τους συναγερμούς ACCU-FISHTM και κοπαδιού ψαριών είναι η θέση του μετατροπέα. Για το συναγερμό κλειδώματος βυθού το βάθος εκκίνησης είναι η απόσταση από το βυθό.

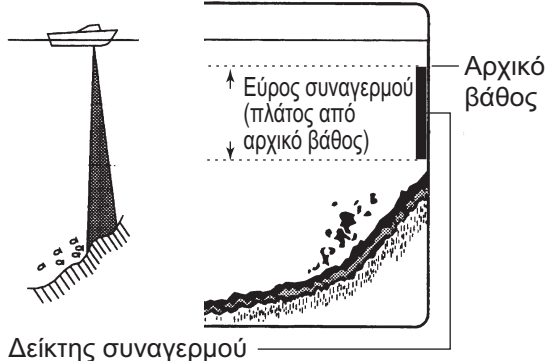

- ACCU-FISH, κοπάδι ψαριών, βυθός: Αριστερή
- Κλείδωμα Βυθού: Κέντρο

#### 10)Επιλέξτε [Span] και πατήστε το πλήκτρο **ENTER**.

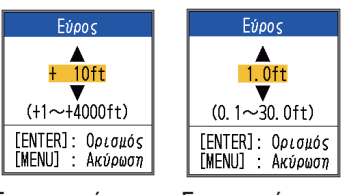

Συναγερμοί κοπαδιού ψαριών, ψαριών πυθμένα ACCU-FISH Συναγερμός

11)Ορίστε το εύρος του συναγερμού και πατήστε το πλήκτρο **ENTER**.

#### Θερμοκρασία νερού

- 1) Επιλέξτε [Inside] ή [Outside] ανάλογα με την περίπτωση και πατήστε το πλήκτρο **ENTER**.
- 2) Επιλέξτε [From] και πατήστε το πλήκτρο **ENTER**.

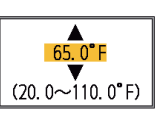

- 3) Ορίστε την αρχική θερμοκρασία για τον συναγερμό και πατήστε το πλήκτρο **ENTER**.
- 4) Επιλέξτε [Span] και πατήστε το πλήκτρο **ENTER**.

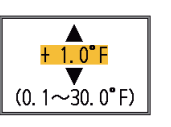

5) Εισαγάγετε το εύρος του συναγερμού και πατήστε το πλήκτρο **ENTER**.

#### Τύπος βυθού

Επιλέξτε [Rock], [Gravel], [Sand] ή [Mud] και πατήστε το πλήκτρο **ENTER**. Βυθός

- 1) Ορίστε την επιλογή [Bottom] σε [On] και πατήστε το πλήκτρο **ENTER**.
- 2) Επιλέξτε [From] και πατήστε το πλήκτρο **ENTER**.
- 3) Ορίστε το αρχικό βάθος και πατήστε το πλήκτρο **ENTER**.
- 4) Επιλέξτε [Span] και πατήστε το πλήκτρο **ENTER**.
- 5) Ορίστε το εύρος του συναγερμού και πατήστε το πλήκτρο **ENTER**.

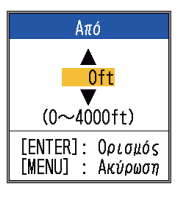

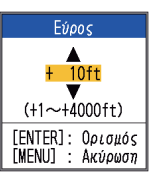

- 10. Πατήστε το πλήκτρο **MENU/ESC** για να εμφανιστεί το παράθυρο ρύθμισης [FIsh School].
- 11. Επιλέξτε [Alarm] και πατήστε το πλήκτρο **ENTER**.
- 12. Επιλέξτε [On] και πατήστε το πλήκτρο **ENTER**.

**Σημείωση 1:** Για να απενεργοποιήσετε τον συναγερμό, επιλέξτε [Off] στο βήμα 12 της παραπάνω διαδικασίας.

**Σημείωση 2:** Μπορεί να γίνει επαναφορά των προεπιλεγμένων ρυθμίσεων των συναγερμών. Ανοίξτε το παράθυρο ρυθμίσεων [Fish Alarm], επιλέξτε [Reset?], πατήστε το πλήκτρο **ENTER**, επιλέξτε [Yes] και πατήστε το πλήκτρο **ENTER**.

#### **Συναγερμοί πλοήγησης**

Κάντε τα ακόλουθα για να ορίσετε τους συναγερμούς πλοήγησης (συναγερμός ταχύτητας και συναγερμός άφιξης).

- 1. Ανοίξτε το μενού, επιλέξτε [Alarm] και πατήστε το πλήκτρο **ENTER**.
- 2. Επιλέξτε [Speed] ή [Arrival] και πατήστε το πλήκτρο **ENTER**.

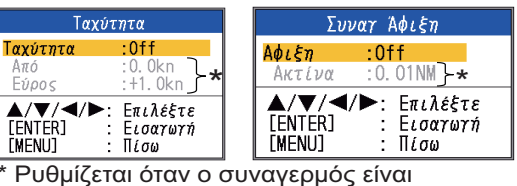

ενεργοποιημένος.

3. Εφαρμόστε μία από τις ακόλουθες δύο διαδικασίες ανάλογα με το στοιχείο που επιλέξατε στο βήμα 2.

### Ταχύτητα

- 1) Επιλέξτε [Speed] και πατήστε το πλήκτρο **ENTER**.
- 2) Επιλέξτε [Inside] ή [Outside] ανάλογα με την περίπτωση και πατήστε το πλήκτρο **ENTER**.
- 3) Επιλέξτε [From Speed] και πατήστε το πλήκτρο **ENTER**.

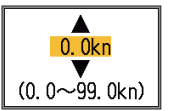

4) Ορίστε την αρχική ταχύτητα και πατήστε το πλήκτρο **ENTER**.

5) Επιλέξτε [Speed Span] και πατήστε το πλήκτρο **ENTER**.

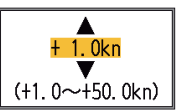

6) Εισαγάγετε το εύρος του συναγερμού και πατήστε το πλήκτρο **ENTER**.

Άφιξη

- 1) Επιλέξτε [Arrival] και πατήστε το πλήκτρο **ENTER**.
- 2) Επιλέξτε [Inside] ή [Outside] ανάλογα με την περίπτωση και πατήστε το πλήκτρο **ENTER**.
- 3) Επιλέξτε [Radius] και πατήστε το πλήκτρο **ENTER**.

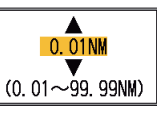

4) Ορίστε την ακτίνα του συναγερμού και πατήστε το πλήκτρο **ENTER**.

Για να απενεργοποιήσετε τον συναγερμό, επιλέξτε [Off] στο στάδιο 2) του βήματος 3.

# **1.18 Πλήκτρο FUNC**

Το πλήκτρο **FUNC** παρέχει τη δυνατότητα εμφάνισης του παραθύρου ρυθμίσεων της επιθυμητής λειτουργίας με το πάτημα ενός μόνο πλήκτρου. Είναι διαθέσιμα 11 στοιχεία: προχώρημα εικόνας, μετατόπιση, παρεμβολές, αντιπαρασιτικό, διαγραφή χρώματος, λευκή γραμμή, λευκός δείκτης, λίστα σημείων WPT, ζώνη βυθού, TVG και σύμβολα ψαριών.

### **1.18.1 Πώςναχρησιμοποιήσετε το πλήκτρο FUNC**

1. Κρατήστε για λίγο πατημένο το πλήκτρο **FUNC** για να ανοίξετε το προγραμματισμένο παράθυρο

ρυθμίσεων, για παράδειγμα, το παράθυρο ρυθμίσεων [Pic. Advance].

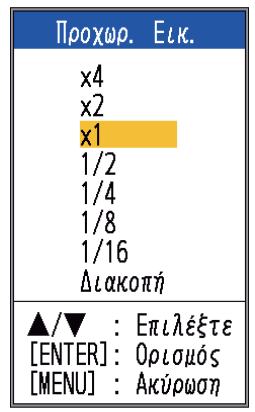

2. Χρησιμοποιήστε το πλήκτρο **FUNC**, τα  $\triangle$ ή ▼ για να επιλέξτε μια ρύθμιση και πατήστε το πλήκτρο **ENTER**.

## **1.18.2 Πώς να αλλάξετε τη λειτουργία**

1. Πατήστε και κρατήστε πατημένο το πλήκτρο **FUNC** για να εμφανιστεί το μενού [FUNC Key].

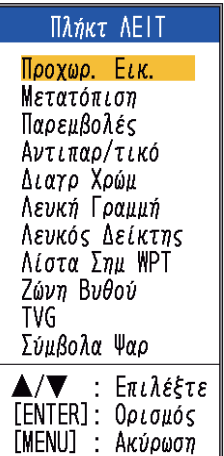

2. Επιλέξτε μια λειτουργία και πατήστε το πλήκτρο **ENTER**.

# **1.19 Σημεία διέλευσης**

Μπορείτε να χρησιμοποιήσετε ένα σημείο διέλευσης (waypoint) για να σημειώσετε ένα κοπάδι ψάρια, υφάλους, κλπ. και μπορείτε να εισαγάγετε μέχρι και 20 σημεία διέλευσης. Μπορείτε να ορίσετε ένα σημείο διέλευσης ως προορισμό για να δείτε την απόσταση, τη διόπτευση και το χρόνο μέχρι να φτάσετε σε αυτό το σημείο. Το γεωγραφικό πλάτος και μήκος της θέσης του σημείου διέλευσης μπορεί να μεταδοθεί σε μια συσκευή πλοήγησης, με τη χρήση της πρότασης TLL.

**Σημείωση:** Η λειτουργία σημείου διέλευσης (waypoint) απαιτεί γεωγραφικό πλάτος και μήκος από έναν πλοηγό.

## **1.19.1 Πώς να καταχωρήσετε ένα σημείο διέλευσης**

Υπάρχουν δύο τρόποι καταχώρησης ενός σημείου διέλευσης: απευθείας στην οθόνη ή χειροκίνητη εισαγωγή του γεωγραφικού πλάτους και μήκους.

#### **Πώς να καταχωρήσετε ένα σημείο διέλευσης στην οθόνη**

1. Πατήστε το πλήκτρο **MARK**. Εμφανίζεται στην οθόνη ένας σταυρός μαζί με οδηγίες καταχώρησης ενός σημείου διέλευσης. Για να καταχωρήσετε ένα σημείο διέλευσης στην τρέχουσα θέση σας, προχωρήστε στο βήμα 3.

Βάθος και θερμοκρασία στη θέση του κέρσορα

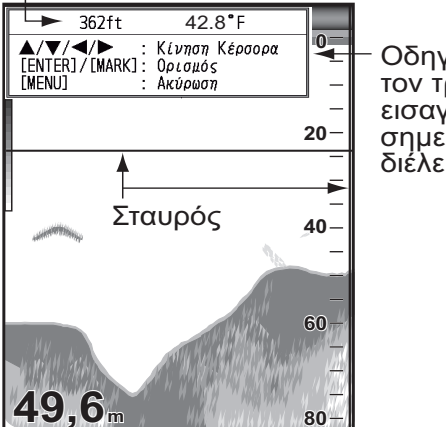

Οδηγίες για τον τρόπο εισαγωγής σημείων διέλευσης

**Σημείωση:** Εάν δεν υπάρχουν δεδομένα θέσης, εμφανίζεται το μήνυμα "No position data!". Ελέγξτε τον πλοηγό.

- 2. Χρησιμοποιήστε το TrackPad για να τοποθετήσετε τον σταυρό στη θέση που επιθυμείτε. Πάνω-κάτω για κάθετη μετακίνηση, αριστερά-δεξιά για οριζόντια μετακίνηση. Το προχώρημα εικόνας σταματάει μέχρι να ολοκληρωθεί το βήμα 3.
- 3. Πατήστε το πλήκτρο **MARK** ή το πλήκτρο **ENTER** για να καταχωρήσετε τη θέση που ορίστηκε στο βήμα 2. Μια κόκκινη κάθετη γραμμή εμφανίζεται στη θέση που ορίστηκε στο βήμα 2. Το σημείο προορισμού λαμβάνει αυτόματα ως όνομα τον επόμενο διαδοχικό αριθμό

σημείου προορισμού. Εάν θέλετε να αλλάξετε το όνομα ενός σημείου διέλευσης, προχωρήστε στο βήμα 4. Διαφορετικά προχωρήστε στο βήμα 6.

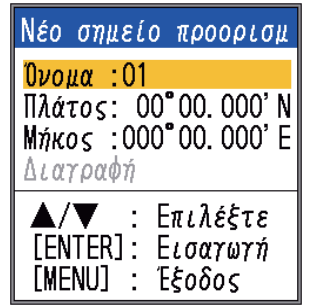

**Σημείωση 1:** Όταν έχετε επιλέξει [TLL] ή [FURUNO-TLL] στην επιλογή [TLL Output] του μενού [NMEA] που βρίσκεται στο κύριο μενού [System], το γεωγραφικό πλάτος και μήκος της θέσης του σταυρού τροφοδοτεί τον πλοηγό.

**Σημείωση 2:** Εάν επιχειρήσετε να καταχωρήσετε περισσότερα από 20 σημεία διέλευσης, εμφανίζεται το μήνυμα "Already entered 20 waypoints. No more waypoint can be entered". Σε αυτήν την περίπτωση, διαγράψτε ένα ανεπιθύμητο σημείο διέλευσης για να έχετε τη δυνατότητα να καταχωρήσετε. (Για λεπτομέρειες βλ. παράγραφο 1.19.3.) Ωστόσο η θέση L/L (γεωγραφικό πλάτος/ μήκος) εμφανίζεται στον συνδεδεμένο εξοπλισμό.

4. Πατήστε το πλήκτρο **ENTER** για να ανοίξετε το πλαίσιο εισαγωγής ονόματος του σημείου προορισμού.

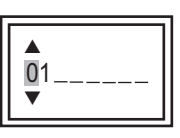

- 5. Εισαγάγετε το όνομα του σημείου διέλευσης (μέγ. 8 χαρακτήρες).
- 6. Πατήστε το πλήκτρο **MENU/ESC** για να κλείσετε το παράθυρο.

#### **Πώς να καταχωρήσετε ένα σημείο προορισμού με χειροκίνητη εισαγωγή του γεωγραφικού πλάτους και μήκους**

1. Ανοίξτε το μενού, επιλέξτε [Data] και πατήστε το πλήκτρο **ENTER**.

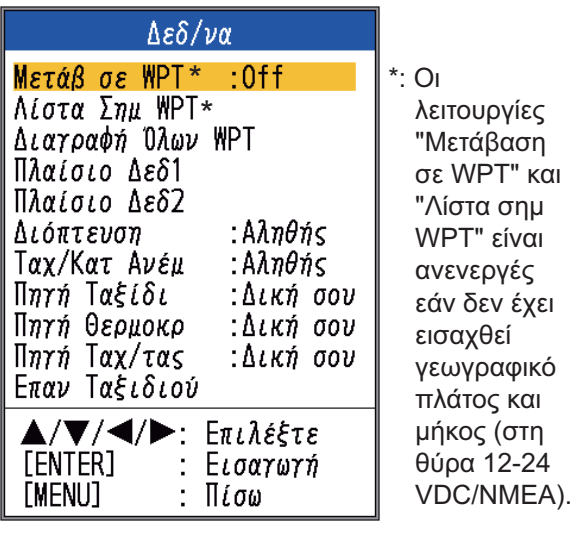

2. Επιλέξτε [WPT List] και πατήστε το πλήκτρο **ENTER**.

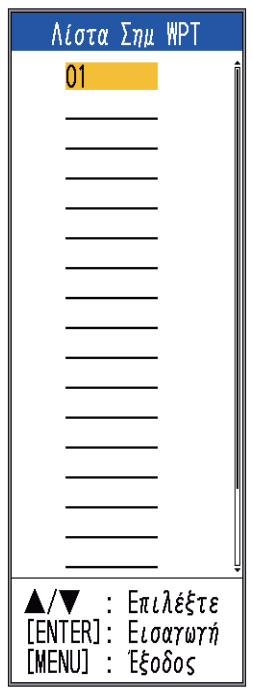

- 3. Επιλέξτε ένα κενό σημείο προορισμού και πατήστε τοπλήκτρο **ENTER**. Εμφανίζεται το παράθυρο ρυθμίσεων σημείου προορισμού. Τα στοιχεία [Lat] και [Lon] δείχνουν την τρέχουσα θέση.
- 4. Επιλέξτε το επιθυμητό στοιχείο και πατήστε το πλήκτρο **ENTER** για να

#### εμφανιστεί το αντίστοιχο πλαίσιο εισαγωγής.

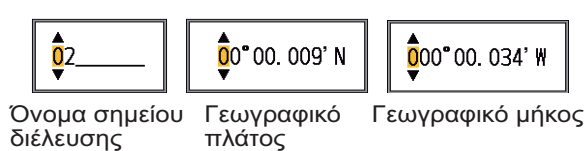

- 5. Εισαγάγετε το όνομα ή το γεωγραφικό πλάτος και μήκος, ανάλογα με την περίπτωση.
- 6. Πατήστε το πλήκτρο **MENU/ESC** για να καταχωρήσετε το παράθυρο.
- 7. Πατήστε το πλήκτρο **MENU/ESC** ξανά για να κλείσετε το παράθυρο.

## **1.19.2 Πώς να επεξεργαστείτε καταχωρημένα σημεία προορισμού**

Τα καταχωρημένα σημεία διέλευσης μπορούν να τροποποιηθούν ελεύθερα.

- 1. Ανοίξτε το μενού, επιλέξτε [Data] και πατήστε το πλήκτρο **ENTER**.
- 2. Επιλέξτε [WPT List] και πατήστε το πλήκτρο **ENTER**.
- 3. Επιλέξτε το σημείο προορισμού προς επεξεργασία και πατήστε το πλήκτρο **ENTER**.
- 4. Επιλέξτε το επιθυμητό στοιχείο και πατήστε το πλήκτρο **ENTER**.
- 5. Επεξεργαστείτε τα δεδομένα ανάλογα με την περίπτωση.
- 6. Πατήστε το πλήκτρο **MENU/ESC** δύο φορές για να επιστρέψετε στη λίστα [WPT List].

## **1.19.3 Πώς να διαγράψετε σημεία διέλευσης**

Μπορείτε να διαγράψετε σημεία διέλευσης με δύο τρόπους: μεμονωμένα ή πολλά μαζί. Ένα σημείο διέλευσης που έχει οριστεί ως προορισμός δεν μπορεί να διαγραφεί.

#### **Πώς να διαγράψετε μεμονωμένα σημεία διέλευσης**

1. Ανοίξτε το μενού, επιλέξτε [Data] και πατήστε το πλήκτρο **ENTER**.

- 2. Επιλέξτε [WPT List] και πατήστε το πλήκτρο **ENTER**.
- 3. Επιλέξτε το σημείο προορισμού προς διαγραφή και πατήστε το πλήκτρο **ENTER**.
- 4. Εμφανίζεται το μήνυμα "Erase?". Πατήστε το πλήκτρο **ENTER**.
- 5. Επιλέξτε [Yes] και πατήστε το πλήκτρο **ENTER**.
- 6. Πατήστε το πλήκτρο **MENU/ESC** για να κλείσετε το παράθυρο.

#### **Πώς να διαγράψετε όλα τα σημεία διέλευσης**

- 1. Ανοίξτε το μενού, επιλέξτε [Data] και πατήστε το πλήκτρο **ENTER**.
- 2. Επιλέξτε [Delete All WPT] και πατήστε το πλήκτρο **ENTER**.
- 3. Επιλέξτε [Yes] και πατήστε το πλήκτρο **ENTER**.

## **1.19.4 Πώς να ορίσετε ένα σημείο προορισμού**

Ορίστε ένα σημείο διέλευσης προορισμού για να δείτε την απόσταση, τη διόπτευση και το χρόνο μετάβασης σε αυτό το σημείο, στην εμφάνιση δεδομένων πλοήγησης (Nav data). Για λεπτομέρειες βλ. στην επόμενη ενότητα.

- 1. Ανοίξτε το μενού, επιλέξτε [Data] και πατήστε το πλήκτρο **ENTER**.
- 2. Επιλέξτε [Go to WPT] και πατήστε το πλήκτρο **ENTER**.
- 3. Επιλέξτε ένα σημείο προορισμού και πατήστε το πλήκτρο **ENTER**.

## **1.20 Ρύθμισηεμφάνισης δεδομένων πλοήγησης (Nav Data)**

Ο χρήστης μπορεί να ρυθμίσει την εμφάνιση των δεδομένων πλοήγησης όπως επιθυμεί.

## **1.20.1 Εμφάνιση δεδομένων πλοήγησης (Nav data)**

1. Περιστρέψτε τον επιλογέα **MODE** για να επιλέξετε την εμφάνιση δεδομένων πλοήγησης που θέλετε να αλλάξετε. (Αυτό το παράθυρο εμφανίζεται για 10 δευτερόλεπτα).

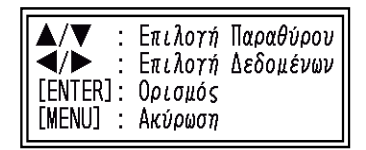

- 2. Χρησιμοποιήστε τα Δ ή ▼ για να επιλέξετε το επιθυμητό παράθυρο εμφάνισης δεδομένων.
- 3. Χρησιμοποιήστε τα < ή  $\blacktriangleright$  για να επιλέξετε το στοιχείο προς εμφάνιση. Τα στοιχεία που μπορούν να εμφανιστούν εξαρτώνται από το διαχωρισμό της οθόνης.

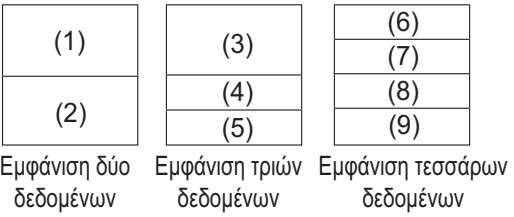

Στοιχεία που εμφανίζονται στις θέσεις (1) - (3): ταχύτητα (ΝΕΡΟ)\*, ταχύτητα και κατεύθυνση ανέμου\*, δεδομένα σημείου διέλευσης προορισμού\*, πυξίδα\*, γραμμή πλώρης\*, βάθος, θέση, πορεία, κλίμακα και διόπτευση, μέτρηση ταξιδίου, οδόμετρο, θερμοκρασία νερού, ατμοσφαιρική πίεση, ώρα αναχώρησης, όριο εκπεσμού\*, ταχύτητα (ΓΗ)\*

Στοιχεία που εμφανίζονται στις θέσεις (4) - (9): βάθος, θέση, ταχύτητα (ΓΗ), ταχύτητα (ΝΕΡΟ), πορεία, κλίμακα και διόπτευση, μέτρηση ταξιδίου, οδόμετρο, θερμοκρασία νερού, γραμμή πλώρης, ταχύτητα ανέμου, κατεύθυνση ανέμου, ατμοσφαιρική πίεση, ώρα αναχώρησης, όριο εκπεσμού

- \* = Εμφάνιση γραφήματος
- 4. Πατήστε το πλήκτρο **ENTER**. **Σημείωση:** Τα κατάλληλα δεδομένα πρέπει να εισαχθούν στη θύρα 12-24 VDC/NMEA ώστε να εμφανιστούν τα δεδομένα που αναφέρονται στον παρακάτω πίνακα.

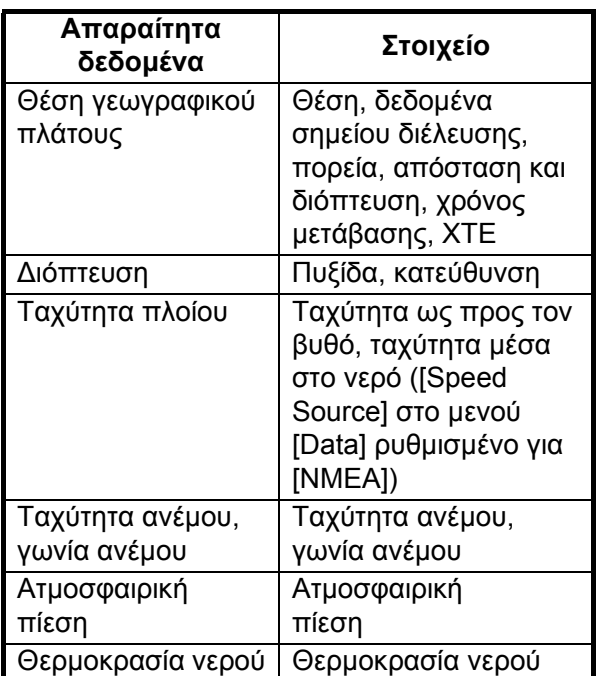

**Σημείωση 1:** Όταν ορισμένα δεδομένα χαθούν για 30 δευτ., στην οθόνη εμφανίζεται η ένδειξη "- -" στη θέση των χαμένων δεδομένων.

**Σημείωση 2:** Απαιτείται triducer με αισθητήρα ταχύτητας για την εμφάνιση της απόστασης, της διανυθείσας απόστασης και της ταχύτητας μέσα στο νερό. Απαιτείται triducer με αισθητήρα θερμοκρασίας για την εμφάνιση της θερμοκρασίας του νερού.

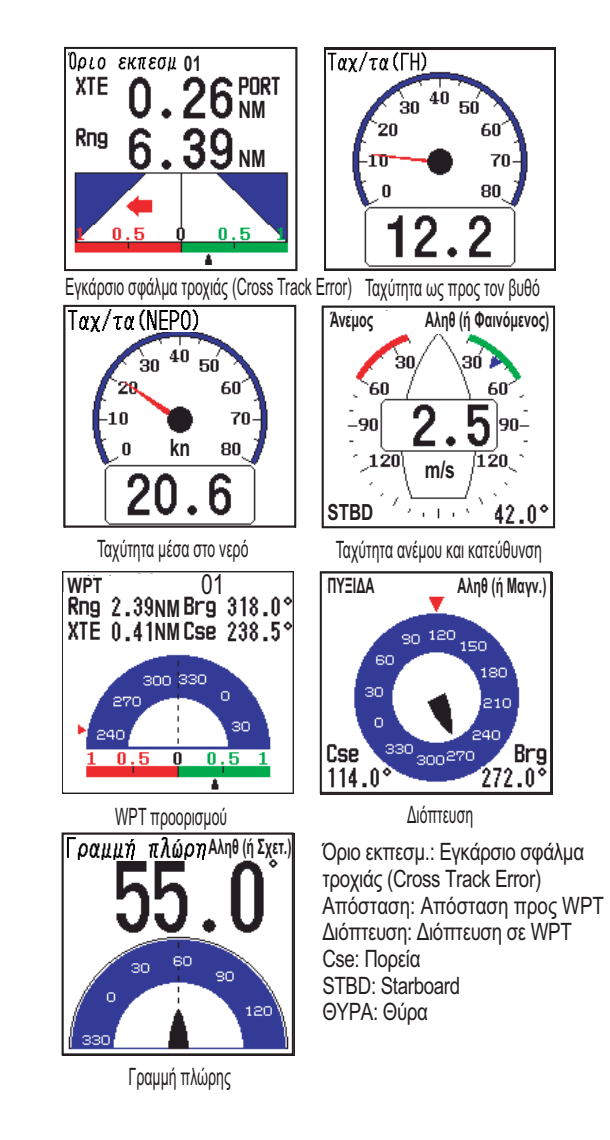

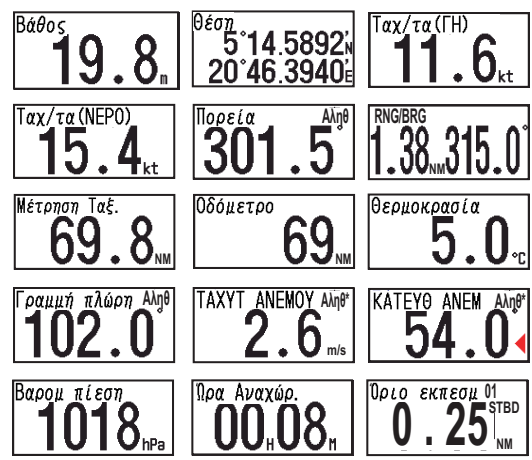

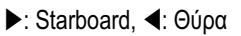

\* Ταχύτητα ανέμου και κατεύθυνση

Αληθής: Η ταχύτητα και η κατεύθυνση του ανέμου όταν το σκάφος είναι αγκυροβολημένο.

Σχετική: Η ταχύτητα και η κατεύθυνση του ανέμου όταν το σκάφος κινείται.

**Σημείωση**: [- -] εμφανίζεται όταν δεν έχουν ληφθεί τα αντίστοιχα δεδομένα για 30 δευτερόλεπτα.

# **1.21 Περιγραφή μενού**

Σε αυτήν την ενότητα περιγράφονται τα στοιχεία μενού που δεν αναφέρθηκαν προηγουμένως. Για το μενού [System], βλ. κεφάλαιο 2.

#### **Μενού βυθομέτρου**

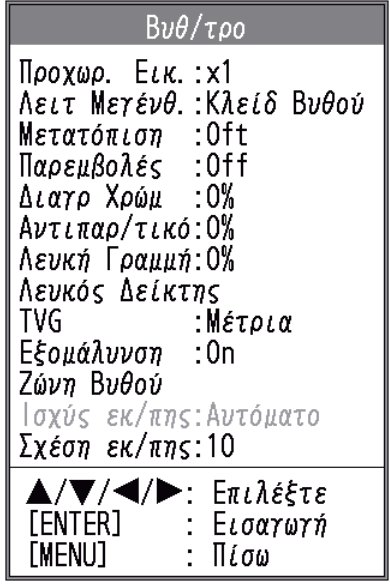

[**Λειτουργία Ζουμ**]: Επιλέξτε την εμφάνιση μεγέθυνσης (κλείδωμα βυθού, μεγέθυνση βυθού και μεγέθυνση δείκτη) που θέλετε όταν έχετε επιλέξει "ZOOM" με τον επιλογέα **MODE**. Για λεπτομέρειες βλ. σελίδα 3 και 4.

[**White Line**]: Εμφάνιση της άκρης της ηχούς του βυθού με λευκό χρώμα για να σας διευκολύνει να ξεχωρίζετε τα ψάρια του πυθμένα από την ηχώ του βυθού.

1) Επιλέξτε [White Line] και πατήστε το πλήκτρο **ENTER**.

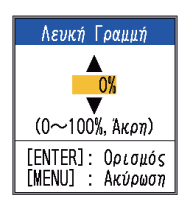

- 2) Ορίστε το πλάτος. Όσο μεγαλύτερος είναι ο αριθμός τόσο μεγαλύτερο θα είναι και το πλάτος της γραμμής. Επιλέξτε [Edge] για να εμφανίσετε το περίγραμμα του βυθού με λευκό χρώμα.
- 3) Πατήστε το πλήκτρο **ENTER**.

[**White Marker**]: Εμφάνιση του επιλεγμένου χρώματος για την ηχώ με λευκό.

1. Επιλέξτε [White Marker] στο μενού [Sounder] και πατήστε το πλήκτρο **ENTER**.

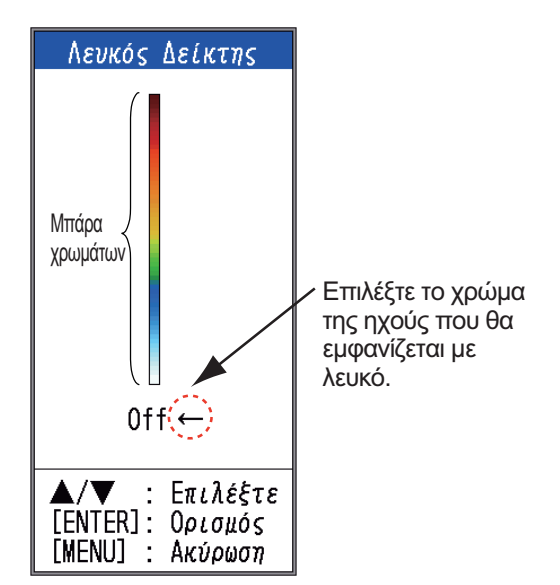

2. Χρησιμοποιήστε τα Δ ή  $\nabla$  για να επιλέξετε το επιθυμητό χρώμα. Για παράδειγμα, μετακινήστε το βέλος στην κορυφή της μπάρας χρωμάτων για να εμφανίσετε την ηχώ του βυθού με λευκό. Το επιλεγμένο χρώμα για την ηχώ στην μπάρα χρωμάτων αλλάζει σε λευκό. Αυτό το χρώμα είναι επίσης λευκό στην μπάρα χρωμάτων. Για να απενεργοποιήσετε τον λευκό

δείκτη, επιλέξτε [Off].

- 3. Πατήστε το πλήκτρο **ENTER**.
- 4. Για να επαναφέρετε το αρχικό χρώμα, μετακινήστε το βέλος στην επιλογή [Off] και πατήστε το πλήκτρο **ENTER**.

[**TVG**]: Δύο κοπάδια ψαριών ίδιου μεγέθους εμφανίζονται με διαφορετικά χρώματα ανάμεσα σε βαθιά και ρηχά νερά λόγω της λειτουργίας υπερηχητικών κυμάτων. Η λειτουργία TVG αντισταθμίζει την εξασθένιση της μετάδοσης των υπερηχητικών κυμάτων. Αυτό γίνεται ισοσταθμίζοντας την παρουσίαση της ηχούς ώστε τα κοπάδια ψαριών ίδιου μεγέθους να εμφανίζονται με το ίδιο χρώμα (ισχύς ηχούς) στα βαθιά και στα ρηχά νερά. Η ευαισθησία ρυθμίζεται αυτόματα ανάλογα με το βάθος. Η ευαισθησία είναι χαμηλή σε κοντινή απόσταση και αυξάνεται με την απόσταση. Η επιλογή [High] παρέχει τον μεγαλύτερο βαθμό μείωσης της ευαισθησίας σε ηχώ μικρής κλίμακας.

**Σημείωση:** Για να χρησιμοποιήσετε το TVG, πρέπει να απενεργοποιήσετε την αυτόματη ευαισθησία.

[**Smoothing**]: Εξομαλύνει την παρουσίαση της ηχούς όταν είναι ενεργοποιημένο. Ενεργοποιήστε την εξομάλυνση όταν η ηχώ εμφανίζεται "με κουκκίδες" ή με "δοντάκια".

[**Bottom Zone**]: Ορισμός της περιοχής εμφάνισης της ηχούς του βυθού όταν επιλέγετε τη λειτουργία [Auto] με το πλήκτρο **RANGE**.

**Σημείωση:** Η λειτουργία διάκρισης βυθού πρέπει να είναι απενεργοποιημένη για να χρησιμοποιήσετε αυτήν τη λειτουργία.

1. Επιλέξτε [Bottom Zone] και πατήστε το πλήκτρο **ENTER**.

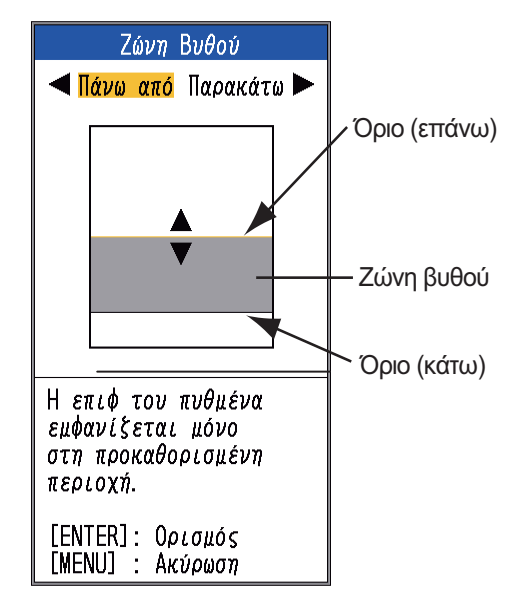

*Παράθυρο ρύθμισης [Bottom zone]*

- 2. Χρησιμοποιήστε τα < ή  $\blacktriangleright$  για να επιλέξετε το επιθυμητό πλαίσιο ([Above] ή [Below]).
- 3. Χρησιμοποιήστε τα Δή ▼ για να μετακινήσετε το πάνω ή κάτω πλαίσιο και πατήστε το πλήκτρο **ENTER**.

[**TX Power**]: Στην οθόνη μπορεί να εμφανιστούν παρεμβολές όταν ένα βυθόμετρο που έχει την ίδια συχνότητα με το δικό σας λειτουργεί κοντά στο σκάφος σας. Σε αυτήν την περίπτωση, χαμηλώστε την ισχύ της εκπομπής σας και επικοινωνήστε με το σκάφος ζητώντας να χαμηλώσουν τη δική τους ισχύ εκπομπής. Όσο μεγαλύτερος ο αριθμός, τόσο μεγαλύτερη η ισχύς εκπομπής.

Η ρύθμιση [Auto] ρυθμίζει την ισχύ εκπομπής σύμφωνα με το βάθος.

**Σημείωση:** Η λειτουργία διάκρισης βυθού και η λειτουργία ACCU-FISHTM πρέπει να είναι απενεργοποιημένες για να χρησιμοποιήσετε αυτήν τη λειτουργία. Εάν μια από αυτές είναι ενεργοποιημένη, η ισχύς εκπομπής αλλάζει αυτόματα σε Auto.

[**TX Rate**]: Αλλαγή ρυθμού επανάληψης παλμού. Κανονικά, χρησιμοποιείται η μεγαλύτερη σχέση (10). Όταν βρίσκεστε σε ρηχά νερά μπορεί να εμφανιστεί μια δεύτερη ανάκλαση της ηχούς μεταξύ της επιφάνειας και της πραγματικής ηχούς του βυθού. Σε αυτήν την περίπτωση, μειώστε το επίπεδο της σχέσης εκπομπής. Η ρύθμιση [MAX] ρυθμίζει αυτόματα τη συχνότητα και το μήκος του παλμού σύμφωνα με το βάθος. Η ρύθμιση [S], η οποία απαιτεί δεδομένα ταχύτητας, επιλέγει τη σχέση εκπομπής ανάλογα με την ταχύτητα του σκάφους σας. Υψηλή σχέση για γρήγορη ταχύτητα και χαμηλότερη σχέση για αργή ταχύτητα.

#### **Μενού οθόνης**

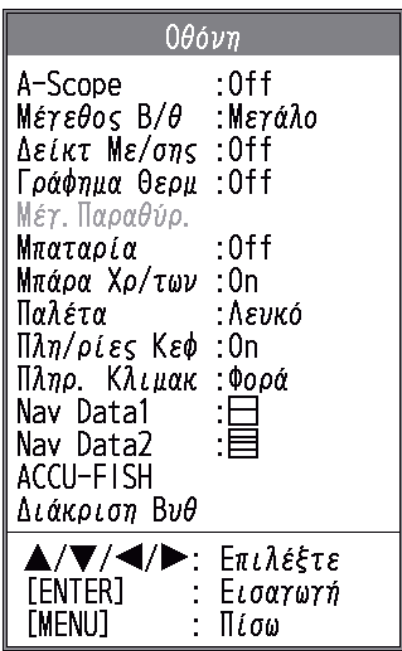

### [**Depth Size**]: Επιλογή μεγέθους

γραμματοσειράς της ένδειξης βάθους([Small], [Medium] ή [Large]).

[**Zoom Marker**]: Ενεργοποίηση ή απενεργοποίηση του δείκτη μεγέθυνσης (στην εμφάνιση μονής συχνότητας) όταν είναι ενεργή η εμφάνιση κλειδώματος βυθού, η εμφάνιση μεγέθυνσης βυθού ή η εμφάνιση μεγέθυνσης δείκτη.

[**Temp Graph**]: Ενεργοποιεί ή απενεργοποιεί το γράφημα θερμοκρασίας νερού. Το εύρος της κλίμακας της θερμοκρασίας είναι 16°(°F) στην επιλογή [Narrow] και 40°(°F) στην επιλογή [Wide]. Απαιτούνται δεδομένα θερμοκρασίας νερού.

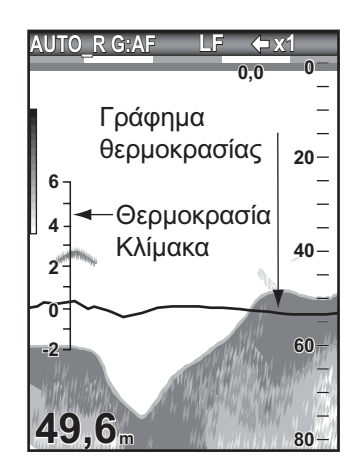

[**Window Size**]: Ρύθμιση της περιοχής εμφάνισης της λειτουργίας διπλής συχνότητας ή της λειτουργίας μεγέθυνσης. Αυτή η λειτουργία είναι ανενεργή με τη μονή συχνότητα, τη λειτουργία Nav data ή την εμφάνιση A-scope.

1. Επιλέξτε [Window Size] και πατήστε το πλήκτρο **ENTER**.

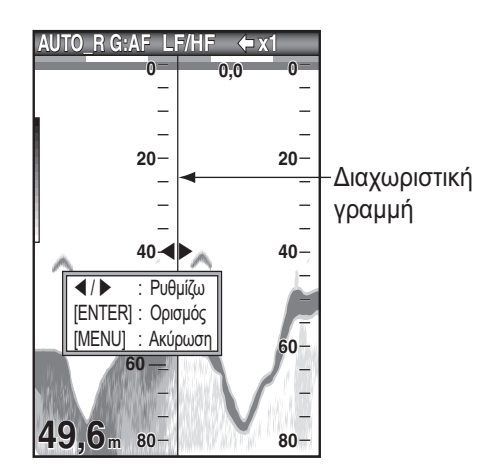

*Παράθυρο ρύθμισης μεγέθους παραθύρου*

2. Χρησιμοποιήστε τα < ή  $\blacktriangleright$  για να μετακινήσετε τη διαχωριστική γραμμή και πατήστε το πλήκτρο **ENTER**.

[**Battery**]: Ενεργοποίηση ή απενεργοποίηση της ένδειξης τάσης της μπαταρίας (εμφανίζεται στο επάνω μέρος της οθόνης). Όταν εμφανίζεται, η ένδειξη της μπαταρίας αντικαθιστά την ένδειξη κύλισης εικόνας.

[**Color Bar**]: Ενεργοποιεί ή απενεργοποιείτην μπάρα χρωμάτων.

[**Palette**]: Αλλαγή του φόντου της οθόνης με πέντε χρώματα: λευκό, μπλε, μαύρο, μονόχρωμο και νύχτα.

[**Header Info**]: Ενεργοποίηση ή απενεργοποίηση της εμφάνισης πληροφοριών λειτουργίας (εμφανίζεται στο επάνω μέρος της οθόνης).

#### **AUTO\_R G:AF LF x1**

#### *Πληροφορίες κεφαλίδας*

[**Header Scale**]: Οι πληροφορίες κλίμακας (κάτω από τις πληροφορίες κεφαλίδας) παρέχουν μια εκτίμηση του χρόνου και της απόστασης.

- **Φορά**: Μια πορτοκαλί και μια "κενή" μπάρα κυλούν κατά μήκος της οθόνης για 30 δευτερόλεπτα η καθεμία. (Μια ρύθμιση είναι ένα λεπτό).
- **Απόστ.**: Μια πορτοκαλί και μια "κενή" μπάρα κυλούν κατά μήκος της οθόνης. Κάθε μπάρα αντιστοιχεί σε 0,03 NM. (Μια ρύθμιση είναι 0,06 NM). Απαιτούνται δεδομένα ταχύτητας και θέσης.

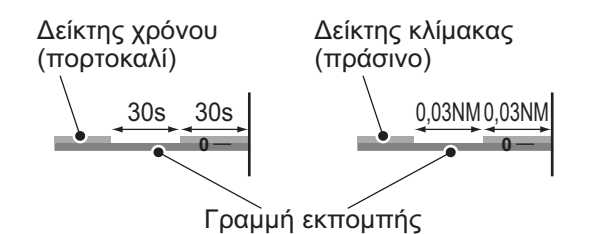

[**Nav Data1**, **Nav Data2**]: Ορισμός της διαμόρφωσης διαχωρισμού των αντίστοιχων εμφανίσεων.

#### **Μενού δεδομένων**

Αυτό το μενού ουσιαστικά ρυθμίζει τον τρόπο εμφάνισης δεδομένων που εισάγονται από εξωτερική συσκευή.

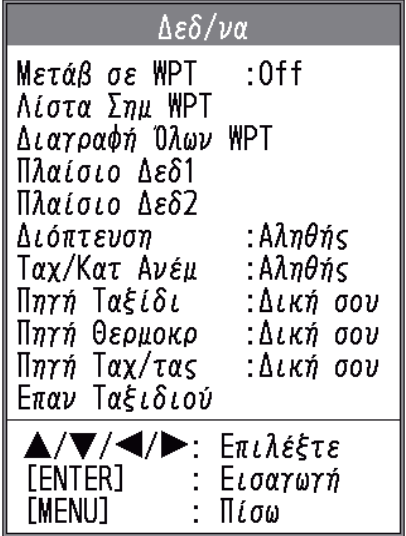

[**Data Box1**(2)]: Εμφάνιση ή απόκρυψη της ένδειξης Data Box1 και Data Box2, που εμφανίζονται κάτω από τις πληροφορίες κεφαλίδας. Μπορείτε να επιλέξετε πολλές ενδείξεις οι οποίες στην περίπτωση αυτή θα εμφανίζονται εναλλάξ κάθε τέσσερα δευτερόλεπτα (προεπιλεγμένη ρύθμιση).

Πλαίσιο Δεδ1 Πλαίσιο Δεδ2

1) Επιλέξτε [Nav Data1] και πατήστε το πλήκτρο **ENTER**.

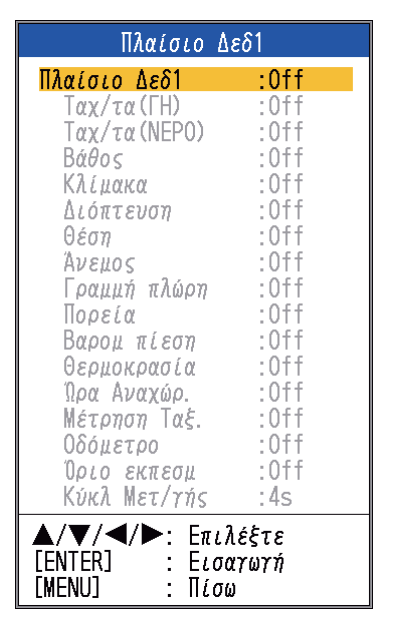

2) Επιλέξτε [Data Box1] και πατήστε το πλήκτρο **ENTER**.

- 3) Επιλέξτε [On] και πατήστε το πλήκτρο **ENTER**.
- 4) Επιλέξτε ένα στοιχείο δεδομένων και πατήστε το πλήκτρο **ENTER**.
- 5) Επιλέξτε [On] ή [Off] και πατήστε το πλήκτρο **ENTER**.
- 6) Επαναλάβετε τα βήματα 4 και 5 για να εμφανίσετε ή να αποκρύψετε άλλα στοιχεία.
- 7) Επιλέξτε [Switching Cycle] και πατήστε το πλήκτρο **ENTER**.
- 8) Επιλέξτε τον χρόνο (σε δευτερόλεπτα) που θα εμφανίζεται κάθε στοιχείο δεδομένων και πατήστε το πλήκτρο **ENTER**.
- 9) Ορίστε το πλαίσιο "Nav Data2" με τον ίδιο τρόπο, όπως ορίσατε το πλαίσιο "Nav Data1".

[**Bearing**]: Επιλογή αισθητήρα διόπτευσης. [True] για γυροσκοπική πυξίδα, δορυφορική πυξίδα και [Mag](netic) για μαγνητική πυξίδα.

[**Wind Spd/Dir**]: Επιλογή της μορφής της ταχύτητας και της κατεύθυνσης του ανέμου που προέρχονται από έναν αισθητήρα ανέμου, [True] ή [Apparent].

[**Trip Source**]: Επιλογή της πηγής για την ένδειξη ταξιδίου: Επιλέξτε [Own] για να χρησιμοποιήσετε δεδομένα από τον αισθητήρα ταχύτητας που είναι συνδεδεμένος με αυτήν τη μονάδα, ή [NMEA] για να χρησιμοποιήσετε δεδομένα από έναν πλοηγό.

[**Temp Source**]: Επιλογή της πηγής για την ένδειξη θερμοκρασίας νερού: Επιλέξτε [Own] για να χρησιμοποιήσετε δεδομένα από τον αισθητήρα θερμοκρασίας νερού που είναι συνδεδεμένος με αυτήν τη μονάδα, ή [NMEA] για να χρησιμοποιήσετε δεδομένα θερμοκρασίας νερού από έναν πλοηγό.

[**Speed Source**]: Επιλογή της πηγής για την ταχύτητα. Επιλέξτε [Own] για να χρησιμοποιήσετε δεδομένα από τον αισθητήρα ταχύτητας που είναι συνδεδεμένος με αυτήν τη μονάδα, ή [NMEA] για να χρησιμοποιήσετε τα δεδομένα από έναν πλοηγό.

[**Trip Reset**]: Επιλέξτε [Yes] για να επαναφέρετε την απόσταση ταξιδίου στο μηδέν. Ακούγονται δύο μπιπ μετά την ολοκλήρωση.

# **2. ΜΕΝΟΥ ΣΥΣΤΗΜΑΤΟΣ**

## **2.1 Πώς να εμφανίσετε το μενού συστήματος**

Το μενού [System] αποτελείται κυρίως από στοιχεία τα οποία δεν απαιτούν συχνή ρύθμιση.

- 1. Πατήστε το πλήκτρο **MENU/ESC** για να ανοίξετε το μενού.
- 2. Επιλέξτε [System]. Για τις επιλογές [Tests] και [Restore], βλ. Κεφάλαιο 3. Για την επιλογή "NMEA" βλ. Κεφάλαιο 4.

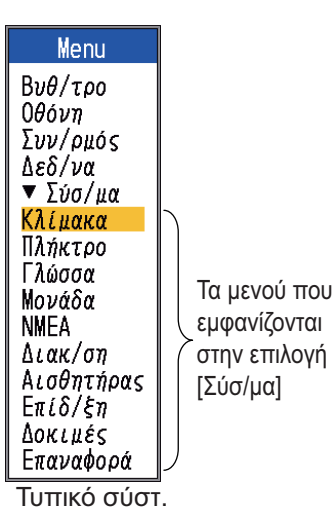

**2.2 Μενού εύρους**

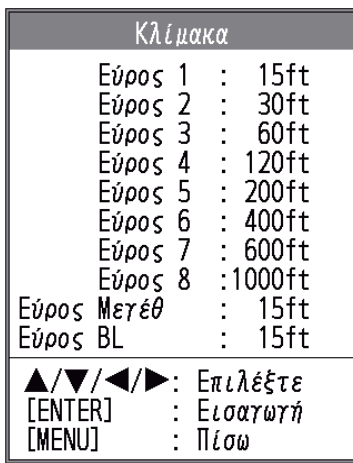

[**Range 1**] - [**Range 8**]: Ορίστε το

εύρος καθεμιάς από τις οκτώ κλίμακες (διαθέσιμο εύρος:  $(7 - 4000 \text{ft})$ 7 έως 4,000 ft). Σημειώστε ότι γίνεται επαναφορά όλων των προεπιλεγμένων τιμών εύρους όποτε αλλάζει η μονάδα βάθους. Επομένως, αλλάξτε τη μονάδα βάθους πριν αλλάξετε τις προκαθορισμένες τιμές εύρους.

[**Zoom Range**]: Επιλέξτε το εύρος μεγέθυνσης στις λειτουργίες μεγέθυνση βυθού και δείκτη μεγέθυνσης.

[**B/L Range**]: Επιλέξτε το πλάτος διεύρυνσης για την εμφάνιση κλειδώματος βυθού.

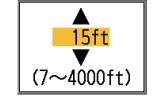

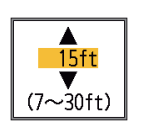

## **2.3 Μενού πλήκτρων**

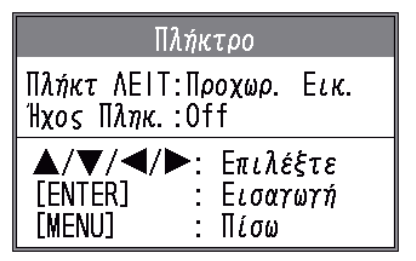

[**FUNC Key**]: Επιλέξτε το στοιχείο που θέλετε να προγραμματίσετε για το πλήκτρο **FUNC**. Ο προγραμματισμός μπορεί να γίνει επίσης κρατώντας πατημένο το πλήκτρο **FUNC**. Βλ. ενότητα 1.18.2.

[**Key Beep**]: Ενεργοποιεί ή απενεργοποιεί το ηχητικό σήμα των πλήκτρων

# **2.4 Μενού γλώσσας**

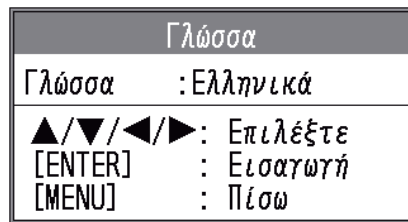

[**Language**]: Η γλώσσα του συστήματος είναι διαθέσιμη στα αγγλικά, σε ευρωπαϊκές και ασιατικές γλώσσες. Για να αλλάξετε τη γλώσσα, επιλέξτε την κατάλληλη γλώσσα και πατήστε το πλήκτρο **ENTER**.

# **2.5 Μενού μονάδων**

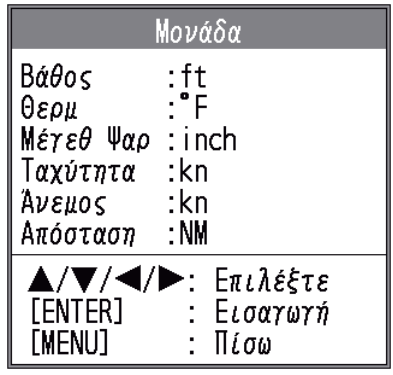

[**Βάθος**]: Επιλέξτε μονάδα μέτρησης βάθους, από τις επιλογές [m], [ft], [fm], [HR] (Χίρο, ιαπωνικά) και [pb].

[**Temp**]: Επιλέξτε μονάδα μέτρησης θερμοκρασίας νερού, από τις επιλογές °C και °F. Απαιτούνται δεδομένα θερμοκρασίας νερού.

[**Fish Size**]: Επιλέξτε μονάδα μέτρησης μήκους για τα ψάρια, από τις επιλογές [inch] και [cm].

[**Speed**]: Επιλέξτε μονάδα μέτρησης ταχύτητας, από τις επιλογές [kn], [km/h] και [mph]. Απαιτούνται δεδομένα ταχύτητας.

[**Άνεμος**]: Επιλέξτε μονάδα μέτρησης ταχύτητας, από τις επιλογές [kn], [km/h], [mph] και [m/s]. Απαιτούνται δεδομένα ταχύτητας του ανέμου.

[**Distance**]: Επιλέξτε μονάδα μέτρησης απόστασης, από τις επιλογές [NM], [km] και [SM].

## **2.6 Μενού βαθμονόμησης**

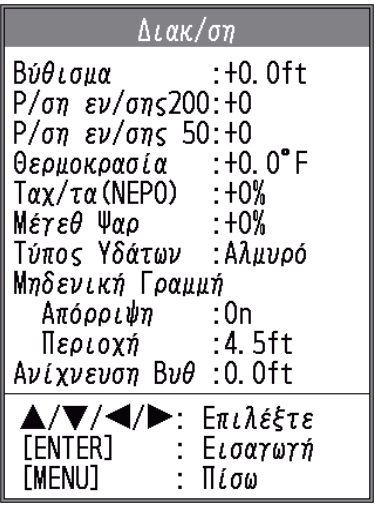

[**Draft**]: Η προεπιλεγμένη εμφάνιση βάθους δείχνει την απόσταση από το μετατροπέα. Εάνπροτιμάτε να δείχνει την απόσταση

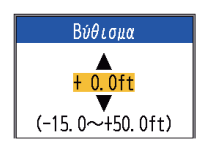

από την επιφάνεια της θάλασσας, ορίστε το βύθισμα του σκάφους σας.

### [**Gain ADJ HF**], [**Gain ADJ**

**LF**]: Εάν η ευαισθησία είναι πολύ υψηλή ή πολύ χαμηλή, ή η ευαισθησία για τις χαμηλές και υψηλές

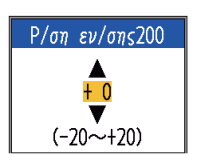

συχνότητες εμφανίζεται ασταθής, μπορείτε να την αντισταθμίσετε εδώ.

[**Temp**]: Εάν η ένδειξη θερμοκρασίας του νερού είναι εσφαλμένη, μπορείτε να τη διορθώσετε εδώ. Για παράδειγμα, εάν η ένδειξη

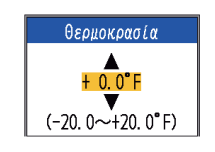

θερμοκρασίας του νερού είναι 2° υψηλότερη από την πραγματική θερμοκρασία του νερού, εισαγάγετε -2.

[**Speed(STW)**]: Εάν η ένδειξη ταχύτητας είναι εσφαλμένη, μπορείτε να τη διορθώσετε εδώ. Για παράδειγμα, εάν η ένδειξη

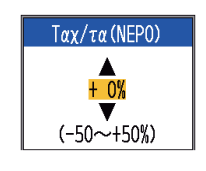

ταχύτητας είναι 10% χαμηλότερη από την πραγματική ταχύτητα, εισαγάγετε +10.

[**Fish Size**]: Αντιστάθμιση για εσφαλμένη ένδειξη του μεγέθους των ψαριών.

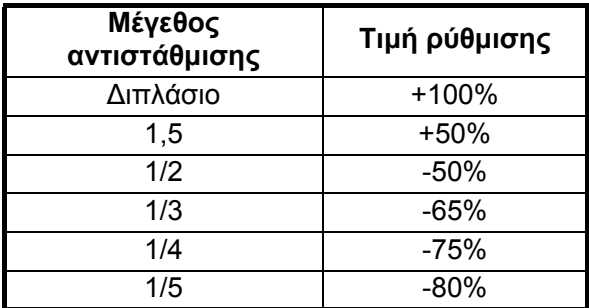

[**Water Type**]: Επιλέξτε τον τύπο του νερού όπου θέλετε να χρησιμοποιήσετε τον εξοπλισμό, [Salt] ή [Fresh]. Επιλέξτε τον σωστό τύπο νερού για να έχετε ακριβή δεδομένα βάθους.

[**Zero Line Rejector**]: Ενεργοποιεί ή απενεργοποιεί τη μηδενική γραμμή (γραμμή μετάδοσης). Όταν ενεργοποιείται, η γραμμή μετάδοσης εξαφανίζεται και αυτό σας επιτρέπει να βλέπετε πιο καθαρά την ηχώ των ψαριών κοντά στην επιφάνεια. Το μήκος της γραμμής μετάδοσης αλλάζει με τον μετατροπέα που χρησιμοποιείτε και τα χαρακτηριστικά εγκατάστασης. Εάν το πλάτος της γραμμής μετάδοσης είναι 1,4 m (προεπιλεγμένη τιμή) ή μεγαλύτερο, ορίστε το πλάτος της γραμμής μετάδοσης από την επιλογή [Zero Line Area], όπως παρακάτω.

#### [**Zero Line Area**]: Η

λειτουργία αυτή ρυθμίζει τη γραμμή μετάδοσης ώστε να εξαφανίζεται η γραμμή μετάδοσης όταν το στοιχείο

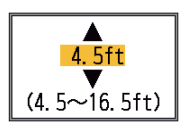

μενού [Zero Line Rejector] είναι ενεργοποιημένο. Για μακριά ουρά, αυξήστε την τιμή. Εάν η γραμμή μετάδοσης δεν εξαφανιστεί, ελαττώστε την ισχύ εκπομπής. [**Bottom Detect**]: Σε μερικές

εγκαταστάσεις η ουρά της γραμμής εκπομπής ή η επιστροφή της ηχούς μπορεί να παρερμηνευτεί ως ηχώ

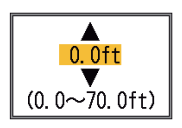

του βυθού. Εάν συμβεί αυτό, αυξήστε αυτήν τη ρύθμιση για να λυθεί το πρόβλημα. Η πολύ χαμηλή ρύθμιση μπορεί να εμποδίσει την εμφάνιση της ηχούς του βυθού.

## **2.7 Μενού μετατροπέα**

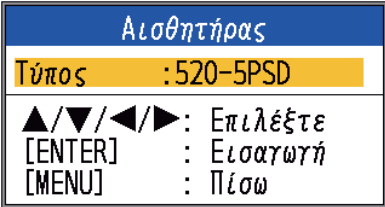

[**Type**]: Επιλέξτε το μετατροπέα. Ανατρέξτε στην ενότητα 4.11.

## **2.8 Μενού επίδειξης**

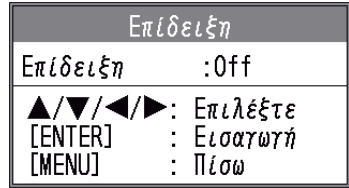

[**Demonstrate**]: Η λειτουργία επίδειξης παρέχει, χωρίς σύνδεση του μετατροπέα, λειτουργία προσομοίωσης του εξοπλισμού, χρησιμοποιώντας εσωτερικά παραγόμενη ηχώ. Λειτουργούν όλα τα πλήκτρα χειρισμού. Το μήνυμα [DEMO] εμφανίζεται στην κάτω δεξιά γωνία της οθόνης όταν είναι ενεργή η λειτουργία επίδειξης.

- [Off]: Απενεργοποίηση της λειτουργίας επίδειξης.
- [Demo1], [Demo3]: Λειτουργία επίδειξης μικρού βάθους
- [Demo2], [Demo4]: Λειτουργία επίδειξης μεγάλου βάθους

**3. ΣΥΝΤΗΡΗΣΗ, ΑΝΤΙΜΕΤΩΠΙΣΗ ΠΡΟΒΛΗΜΑΤΩΝ**

# **ΠΡΟΕΙΔΟΠΟΙΗΣΗ**

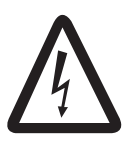

**ΚΙΝΔΥΝΟΣ ΗΛΕΚΤΡΟΠΛΗΞΙΑΣ Μην ανοίγετε τον εξοπλισμό.**

Μόνο εξειδικευμένο προσωπικό επιτρέπεται να εργαστεί στο εσωτερικό του εξοπλισμού.

# **ΣΗΜΑΝΤΙΚΟ**

**Μην χρησιμοποιείτε μπογιά, αντισκωριακό αστάρι ή σπρέι καθαρισμού επαφών πάνω στην επίστρωση ή τα πλαστικά μέρη.**

Αυτά τα προϊόντα περιέχουν οργανικούς διαλύτες που μπορεί να βλάψουν την επίστρωση και τα πλαστικά μέρη, και ειδικά τις πλαστικές υποδοχές.

# **3.1 Συντήρηση**

Η τακτική συντήρηση είναι απαραίτητη για να εξασφαλίζεται η καλή απόδοση. Ελέγχετε τα στοιχεία που αναγράφονται στον παρακάτω πίνακα κάθε μήνα ώστε να διατηρηθεί ο εξοπλισμός σας σε καλή κατάσταση για τα επόμενα χρόνια.

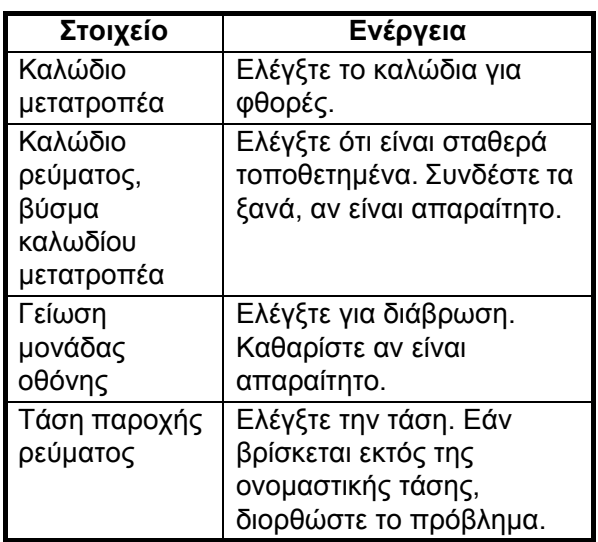

#### *Έλεγχος*

## **3.2 Πώς να καθαρίσετε τη μονάδα οθόνης**

Η σκόνη ή βρομιά μπορεί να αφαιρεθεί με ένα μαλακό πανί. Μπορείτε να χρησιμοποιήσετε ένα ήπιο απορρυπαντικό αραιωμένο με νερό, εάν το επιθυμείτε. ΜΗΝ χρησιμοποιείτε χημικά καθαριστικά για να καθαρίσετε τη μονάδα οθόνης διότι μπορεί να αφαιρέσουν το χρώμα και τις σημάνσεις. Καθαρίστε προσεκτικά την οθόνη LCD ώστε να αποφύγετε γρατζουνιές, χρησιμοποιώντας το πανί καθαρισμού που παρέχεται και ένα καθαριστικό για οθόνες LCD. Για να αφαιρέσετε βρομιά ή υπολείμματα αλάτων, χρησιμοποιήστε ένα καθαριστικό για οθόνες LCD, σκουπίζοντας προσεκτικά ώστε να διαλυθούν τα άλατα ή η βρομιά. Μην χρησιμοποιείτε διαλύτες όπως νέφτι, ασετόν ή βενζίνη καθαρισμού. Επίσης, μην χρησιμοποιείτε καθαριστικό λαδιών-γράσων ή αντιθαμβωτικό διάλυμα επάνω στην οθόνη, διότι μπορεί να αφαιρέσουν την επίστρωση της οθόνης LCD.

## **3.3 Συντήρηση μετατροπέα**

Οι θαλάσσιοι οργανισμοί στην επιφάνεια του μετατροπέα θα προκαλέσουν μια σταδιακή μείωση της ευαισθησίας. Ελέγχετε τακτικά την επιφάνεια του μετατροπέα αν είναι καθαρή. Αφαιρέστε προσεκτικά τους θαλάσσιους οργανισμούς με ένα κομμάτι ξύλου ή με ένα λεπτό γυαλόχαρτο.

## **3.4 Πώς να αντικαταστήσετε την ασφάλεια**

Οι δύο ασφάλειες (Τύπος: FGBO-A 125V 2A PBF, Κωδ.: 000-155-849-10) της καλωδίωσης ρεύματος προστατεύουν το σύστημα από αντίστροφη πολικότητα της τροφοδοσίας και βλάβη του εξοπλισμού. Εάν δεν μπορείτε να ενεργοποιήσετε τη συσκευή, μπορεί να έχει καεί κάποια ασφάλεια. Βρείτε την αιτία πριν αντικαταστήσετε την ασφάλεια. Εάν η ασφάλεια καεί μετά την αντικατάσταση, επικοινωνήστε με τον προμηθευτή σας για πληροφορίες.

#### **ΠΡΟΕΙΔΟΠΟΙΗΣΗ**  $\sqrt{N}$

**Χρησιμοποιείτε την κατάλληλη ασφάλεια.**

Η χρήση εσφαλμένης ασφάλειας μπορεί να προκαλέσει φωτιά και ζημιές στον εξοπλισμό.

# **3.5 Συναγερμός τάσης μπαταρίας**

Ένα εικονίδιο μπαταρίας εμφανίζεται στο επάνω μέρος της οθόνης όταν η τάση της μπαταρίας είναι πολύ υψηλή ή πολύ χαμηλή.

*Εικονίδια μπαταρίας και σημασία*

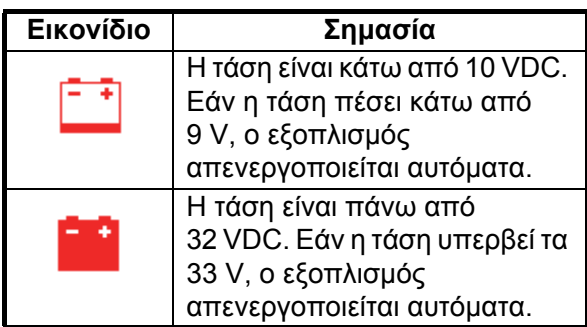

## **3.6 Αντιμετώπιση προβλημάτων**

Ο παρακάτω πίνακας παρέχει βασικές διαδικασίες επίλυσης προβλημάτων τις οποίες μπορεί να ακολουθήσει ο χρήστης ώστε να αποκατασταθεί η ομαλή λειτουργία.

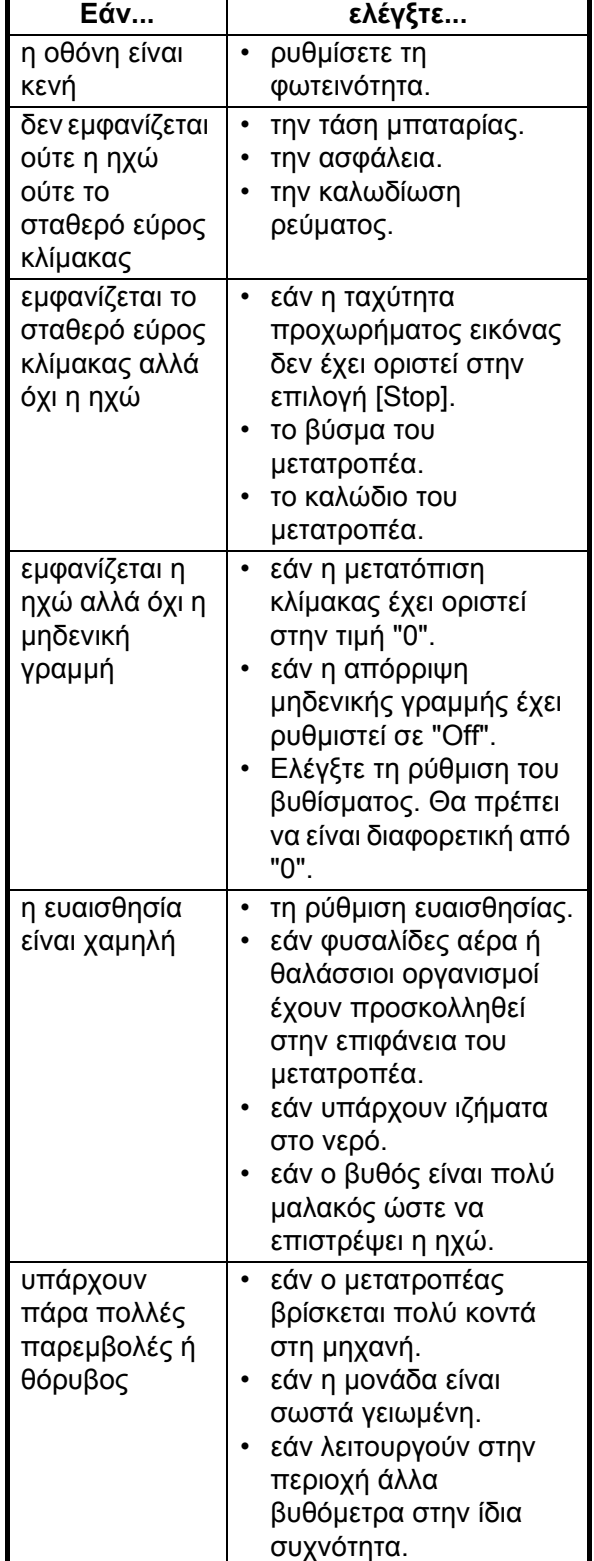

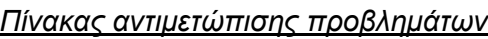

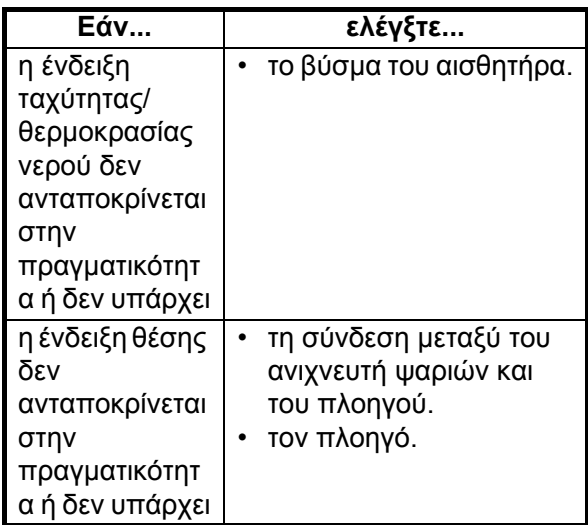

## **3.7 Διαγνωστικοί έλεγχοι**

Εάν νομίζετε ότι η μονάδα σας δεν λειτουργεί σωστά, εκτελέστε έναν διαγνωστικό έλεγχο για να εντοπίσετε το πρόβλημα. Εάν δεν μπορείτε να αποκαταστήσετε την ομαλή λειτουργία, επικοινωνήστε με τον προμηθευτή σας για πληροφορίες.

1. Ανοίξτε το μενού, επιλέξτε [Tests] κάτω από το μενού [System] και πατήστε το πλήκτρο **ENTER**.

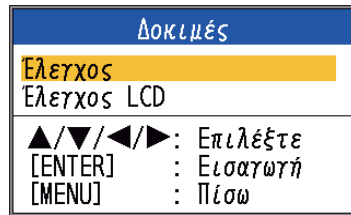

2. Χρησιμοποιήστε το Δή το  $\nabla$  για να επιλέξετε [Diagnostic Test] και πατήστε το **πλήκτρο ENTER.** 

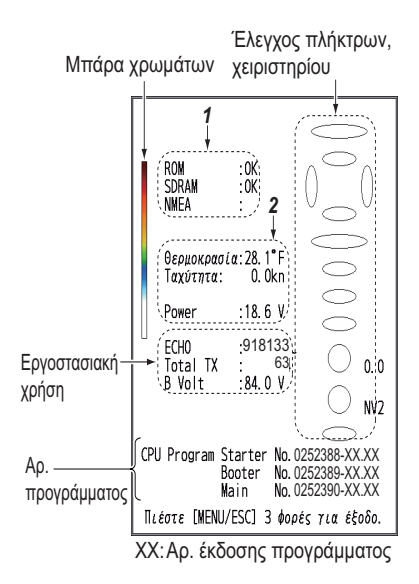

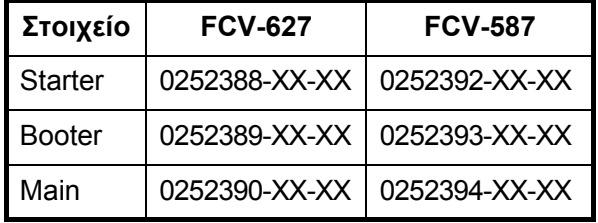

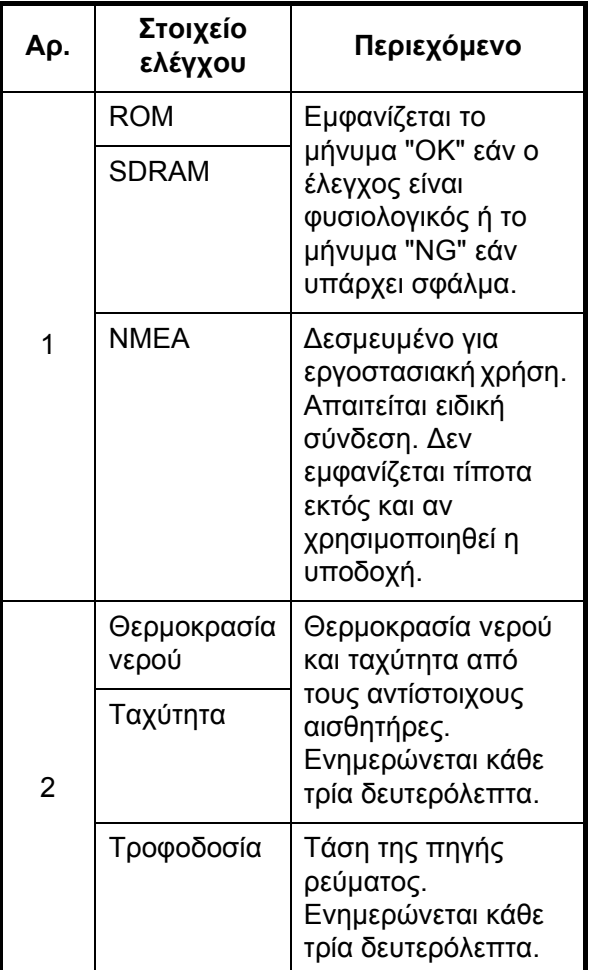

- 3. Οι κύκλοι και οι ελλείψεις στη δεξιά πλευρά της οθόνης ελέγχου χρησιμεύουν στον έλεγχο του χειριστηρίου. **Πώς να ελέγξετε τα πλήκτρα και το TrackPad:** Πατήστε κάθε πλήκτρο και τα βέλη στο TrackPad ένα προς ένα. Εάν το πλήκτρο (ή το βέλος) λειτουργεί κανονικά, το αντίστοιχο ελλειπτικό σχήμα στην οθόνη ανάβει κόκκινο. Μόλις απελευθερώσετε το πλήκτρο το ελλειπτικό σχήμα γίνεται λευκό. **Πώς να ελέγξετε τον επιλογέα GAIN:** Περιστρέψτε τον επιλογέα. Η ένδειξη αυξάνεται δεξιόστροφα ή μειώνεται αριστερόστροφα. Πατήστε τον επιλογέα. Εάν ο επιλογέας λειτουργεί κανονικά, ο αντίστοιχος κύκλος στην οθόνη ανάβει κόκκινος. Μόλις απελευθερώσετε το πλήκτρο ο κύκλος γίνεται λευκός. **Πώς να ελέγξετε τον επιλογέα MODE:** Περιστρέψτε τον επιλογέα. Ο αντίστοιχος κύκλος στην οθόνη ανάβει κόκκινος ή λευκός σε κάθε θέση του επιλογέα και εμφανίζεται το όνομα της επιλεγμένης ρύθμισης.
- 4. Για να διακόψετε τον έλεγχο, πατήστε τρεις φορές το πλήκτρο **MENU/ESC** για να κλείσετε το μενού ελέγχου.

# **3.8 Έλεγχος LCD**

Αυτή η λειτουργία ελέγχει την οθόνη LCD για σωστή εμφάνιση των χρωμάτων.

**Σημείωση:** Για ελέγξετε εύκολα τις επτά βαθμίδες τόνου της οθόνης, ορίστε τη φωτεινότητα στο μέγιστο πριν ξεκινήσετε τον έλεγχο.

- 1. Ανοίξτε το μενού, επιλέξτε [Tests] (κάτω από το μενού [System]) και πατήστε το πλήκτρο **ENTER**.
- 2. Χρησιμοποιήστε το Δή το ▼ για να επιλέξετε [LCD Test] και πατήστε το πλήκτρο **ENTER**.
- 3. Πατήστε οποιοδήποτε πλήκτρο εκτός από το πλήκτρο **MENU/ESC** για να ξεκινήσει ο έλεγχος. Αλλάζει ολόκληρη η οθόνη όπως φαίνεται παρακάτω με κάθε πάτημα πλήκτρου εκτός του **MENU/ESC**.

Μετά το σχέδιο με τα καρό, εμφανίζεται το μενού [Tests].

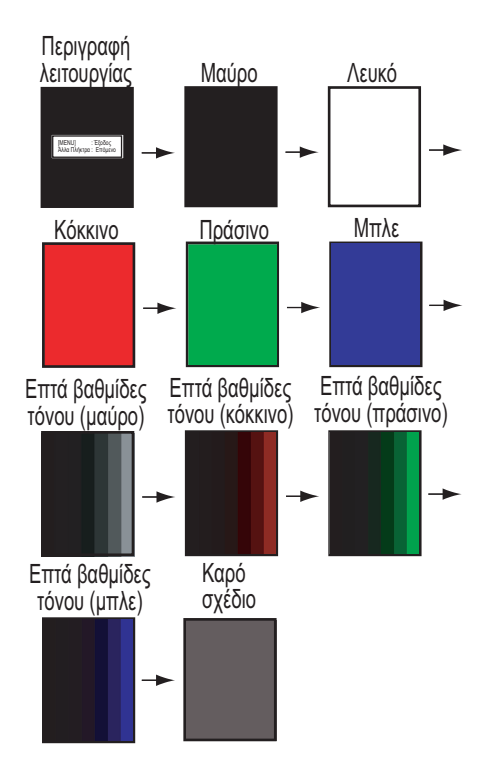

## **3.9 Πώς να διαγράψετε τη μνήμη και να επαναφέρετε το οδόμετρο**

Μπορείτε να επαναφέρετε τις προεπιλεγμένες ρυθμίσεις του μενού και να επαναφέρετε το οδόμετρο (ένδειξη απόστασης ταξιδίου) ως εξής.

1. Ανοίξτε το μενού, επιλέξτε [Restore] (κάτω από το μενού [System]) και πατήστε το πλήκτρο **ENTER**.

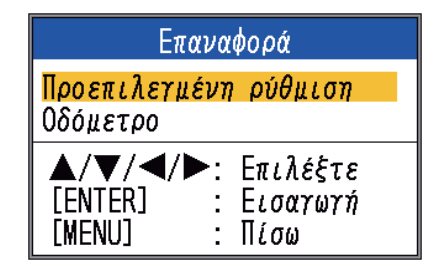

- 2. Επιλέξτε [Default Setting] ή [Odometer] ανάλογα με την περίπτωση και πατήστε το πλήκτρο **ENTER**. [Default Setting]: Επαναφορά όλων των προεπιλεγμένων ρυθμίσεων μενού (εκτός από τη γλώσσα). [Odometer]: Επαναφορά του οδόμετρου στο μηδέν.
- 3. Χρησιμοποιήστε το Α για να επιλέξετε [Yes] και πατήστε το πλήκτρο **ENTER**. Για το [Odometer], η μονάδα κάνει έναν χαρακτηριστικό ήχο (μπιπ) μόλις ολοκληρωθεί η επαναφορά. Για τη ρύθμιση [Default Setting], η μονάδα κάνει έναν χαρακτηριστικό ήχο (μπιπ) και, στη συνέχεια, εμφανίζεται η οθόνη έναρξης και ακολουθεί το μενού [Installation]. Επιλέξτε την κατάλληλη γλώσσα και πατήστε δύο φορές το πλήκτρο **MENU/ESC**.

# **4. ΕΓΚΑΤΑΣΤΑΣΗ**

# **4.1 Κατάλογος εξαρτημάτων**

### **Βασικός εξοπλισμός για FCV-627**

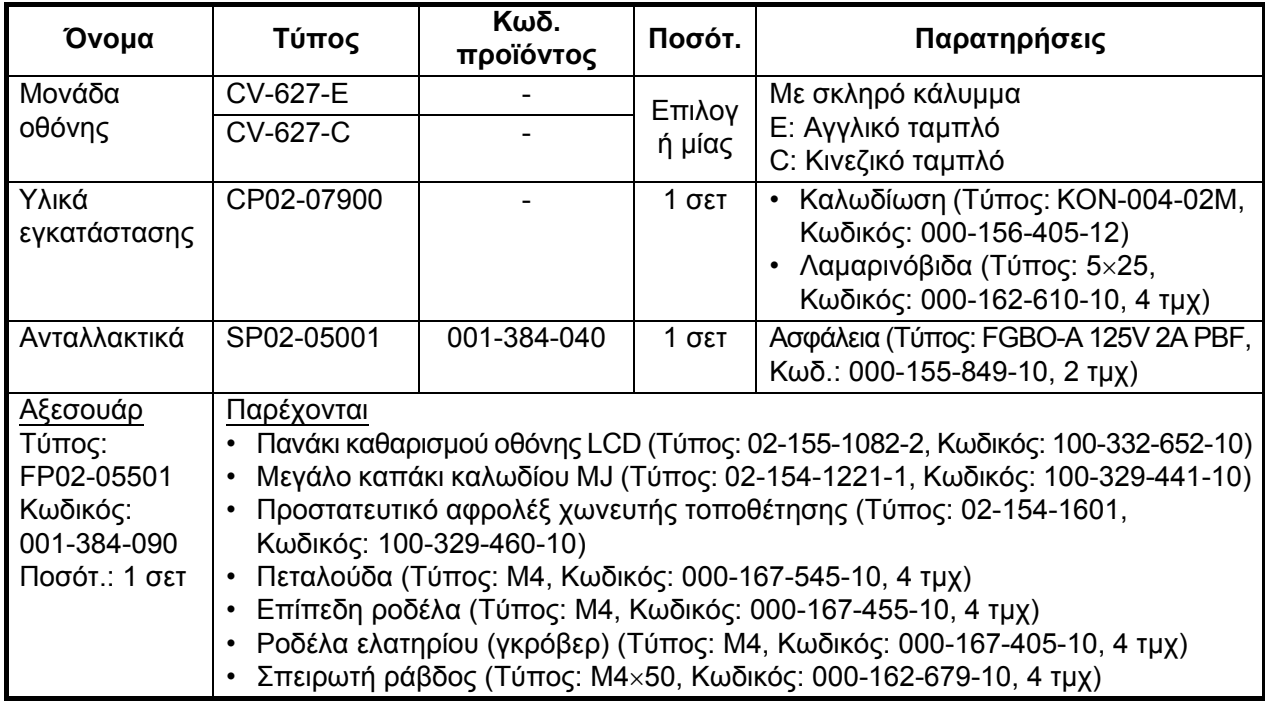

### **Βασικός εξοπλισμός για FCV-587**

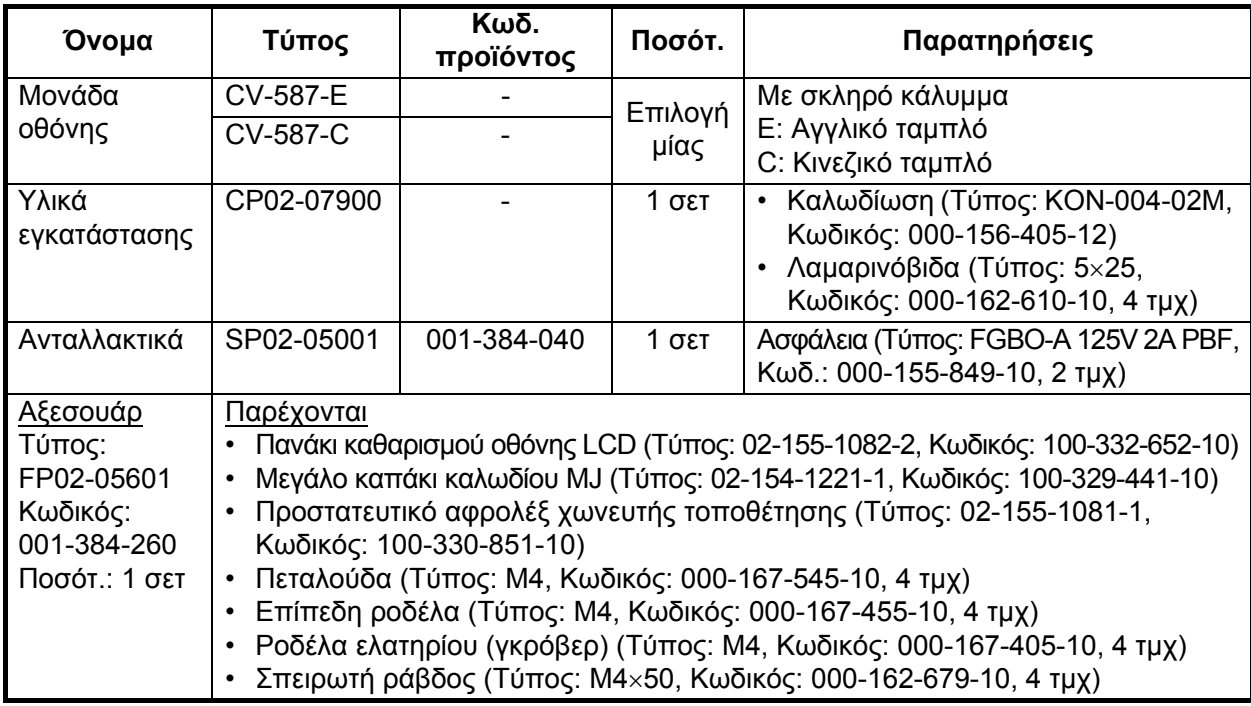

#### **Προαιρετικός εξοπλισμός**

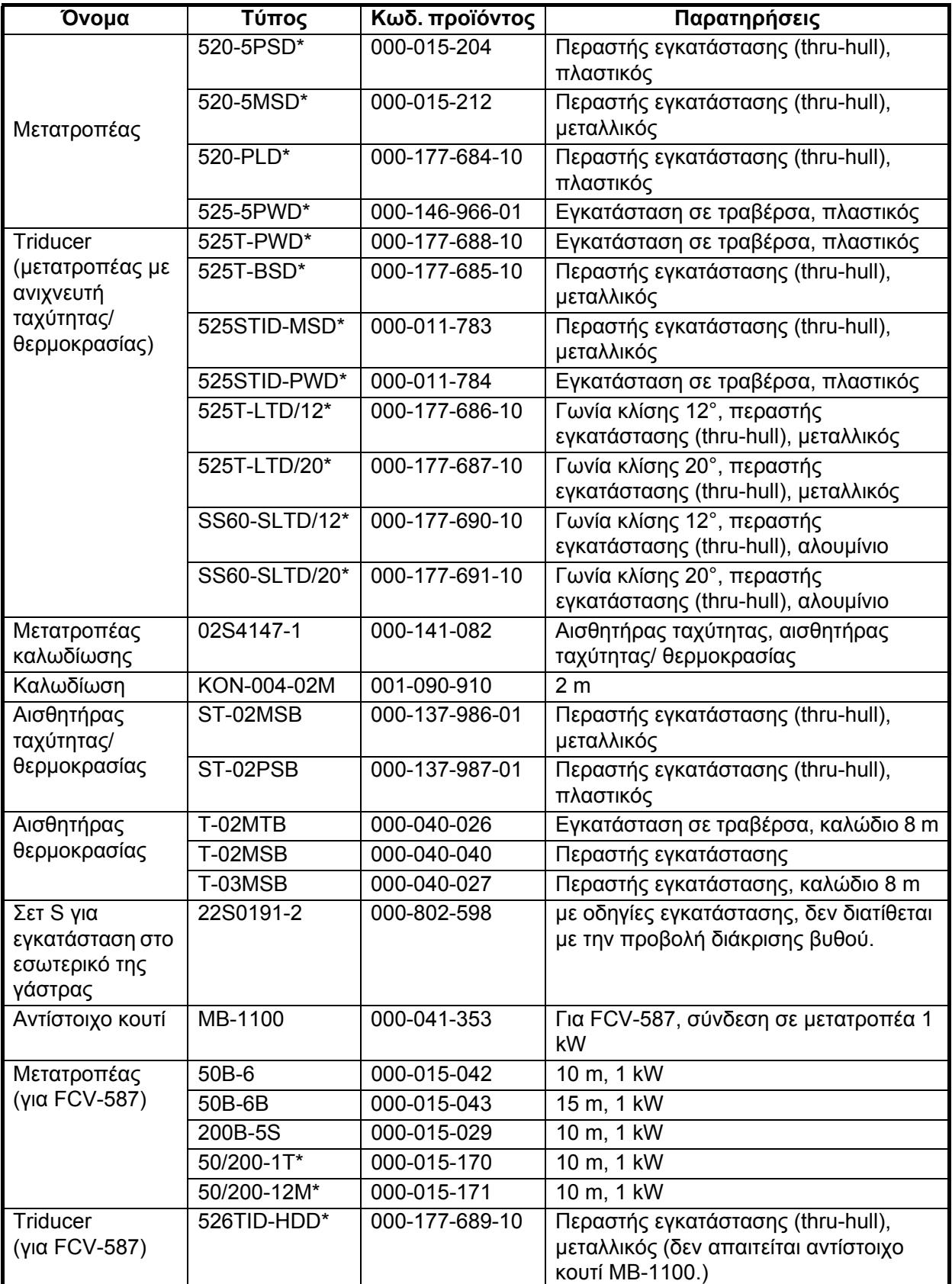

\* Υποστηρίζει λειτουργίες ACCU-FISHTM, εμφάνισης διάκρισης βυθού.

# **4.2 Μονάδα οθόνης**

#### **Θέματα εγκατάστασης**

Η μονάδας οθόνης μπορεί να τοποθετηθεί επιτραπέζια ή χωνευτά σε μια κονσόλα. Όταν επιλέγετε τη θέση εγκατάστασης θα πρέπει να λαμβάνετε υπόψη ότι:

- Θα πρέπει να τοποθετείτε τη μονάδα μακριά από κλιματιστικά.
- Το εύρος της θερμοκρασίας λειτουργίας της συσκευής κυμαίνεται από 5°F έως 131°F.
- Θα πρέπει να τοποθετείτε τη μονάδα μακριά από συσκευές που εκπέμπουν ενεργά αέρια.
- Η θέση εγκατάστασης θα πρέπει να αερίζεται επαρκώς.
- Θα πρέπει να επιλέξτε μια θέση με μειωμένες δονήσεις και κραδασμούς.
- Θα πρέπει να επιλέξτε μια θέση μακριά από το ηλιακό φως. Η παρατεταμένη έκθεση στο άμεσο ηλιακό φως μπορεί να προκαλέσει δυσλειτουργία της οθόνης LCD.
- Ενδέχεται να διαταραχθεί η λειτουργία της μαγνητικής πυξίδας, εάν τοποθετήσετε την οθόνη πολύ κοντά στην πυξίδα. Τηρήστε τις αποστάσεις ασφαλείας της πυξίδας που αναγράφονται στις οδηγίες ασφαλείας ώστε να αποφύγετε τις διαταραχές στην πυξίδα.

#### **Επιτραπέζια τοποθέτηση**

1. Αφαιρέστε την ταινία από από το κάτω μέρος της βάσης στήριξης.

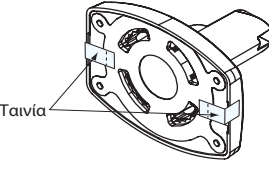

- 2. Στερεώστε τη βάση στήριξης σε μια επιφάνεια, χρησιμοποιώντας τους λαμαρινόβιδες (5×25, παρέχονται). Βεβαιωθείτε ότι διαθέτετε τον συνιστώμενο χώρο συντήρησης που εμφανίζεται στο σχεδιάγραμμα. Μη επαρκής χώρος μπορεί να προκαλέσει ζημιά στις συνδέσεις κατά την αποσύνδεση και την επανασύνδεσή τους.
- 3. Βιδώστε ελαφρώς τη βίδα ρύθμισης στη βάση στήριξης.
- 4. Τοποθετήστε τη μονάδα οθόνης στη βάση στήριξης.
- 5. Ρυθμίστε τη γωνία της μονάδας οθόνης και στη συνέχεια σφίξτε τη βίδα ρύθμισης για να στερεώσετε τη μονάδα οθόνης. **Σημείωση:** 'Όταν ξεσφίγγετε τη βίδα ρύθμισης για να ρυθμίσετε τη γωνία της οθόνης, μην στρίβετε τη μονάδα πίσω ή μπροστά σε κλίση 90 μοιρών. Ενδέχεται να φθαρούν τα καλώδια σύνδεσης αν έρθουν σε επαφή με τη βάση.
- 6. Για να προστατέψετε την οθόνη, όταν δεν τη χρησιμοποιείτε, καλύψτε την με το σκληρό κάλυμμα .

#### **Χωνευτή τοποθέτηση σε κονσόλα**

Επιλέξτε μια επίπεδη επιφάνεια τοποθέτησης και τοποθετήστε τη μονάδα όπως φαίνεται παρακάτω.

Συνιστάται να εγκαταστήσετε έναν ασφαλειοδιακόπτη κατά την χωνευτή τοποθέτηση της μονάδας, καθώς θα είναι δύσκολο να αποσυνδέσετε τα καλώδια μετά την τοποθέτηση.

- 1. Χρησιμοποιώντας το χαρτί περιγράμματος (παρέχεται), σχηματίστε ένα αποτύπωμα στη θέση εγκατάστασης.
- 2. Ξεβιδώστε τις τέσσερις αυτοκοχλιούμενες βίδες που βρίσκονται στο πίσω μέρος της οθόνης για να αφαιρέσετε το κάλυμμα της βάσης και το προστατευτικό αφρολέξ (FCV-587 μόνο).

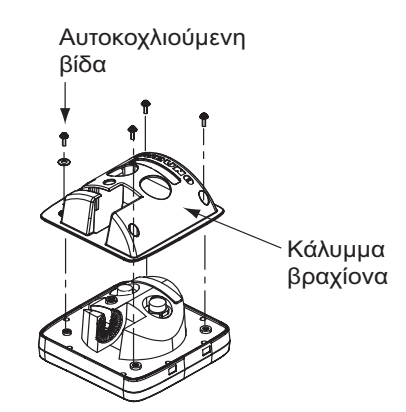

- 3. Τοποθετήστε το προστατευτικό αφρολέξ (παρέχεται) στη μονάδα οθόνης.
- 4. Βιδώστε τις τέσσερις σπειρωτές ράβδους (παρέχονται) στη μονάδα οθόνης.
- 5. Τοποθετήστε τη μονάδα οθόνης στο αποτύπωμα.

6. Στερεώστε τη μονάδα οθόνης από πίσω με τα τέσσερα παρεχόμενα σετ επίπεδων ροδελών, ροδελών γκρόβερ και πεταλούδων (παρέχονται).

## **4.3 Μετατροπέας περαστής εγκατάστασης (thru-hull)**

#### **520-PLD**

Για λεπτομέρειες σχετικά με την εγκατάσταση, ανατρέξτε στο εγχειρίδιο του μετατροπέα.

#### **Θέση εγκατάστασης μετατροπέα (για 520-5PSD/520-5MSD)**

Ο μετατροπέας "περαστού" τύπου αποτελεί την καλύτερη δυνατή επιλογή, καθώς ο μετατροπέας προεξέχει και δεν επηρεάζεται σε μεγάλο βαθμό από τις φυσαλίδες αέρα και τις αναταράξεις του σκάφους. 'Όταν το σκάφος έχει καρίνα, ο μετατροπέας θα πρέπει να τοποθετείται σε απόσταση τουλάχιστον 30 εκ. από αυτήν.

Η απόδοση αυτού του ανιχνευτή ψαριών, ειδικά σε περιπτώσεις υψηλών ταχυτήτων πλεύσης, σχετίζεται άμεσα με τη θέση εγκατάστασης του μετατροπέα. Η θέση εγκατάστασης θα πρέπει να σχεδιάζεται εκ των προτέρων, λαμβάνοντας υπόψη το μήκος του καλωδίου του μετατροπέα καθώς και τις παρακάτω παραμέτρους:

• Οι φυσαλίδες αέρα και οι αναταράξεις που δημιουργούνται λόγω της κίνησης του σκάφους υποβιβάζουν τη λειτουργία του μετατροπέα. Κατά συνέπεια, ο μετατροπέας θα πρέπει να τοποθετείται σε μια θέση όπου η ροή του νερού είναι η ομαλότερη δυνατή. Ο θόρυβος από τις προπέλες επίσης επιδρά στην απόδοση του μετατροπέα και, επομένως, ο μετατροπέας δε θα πρέπει να τοποθετείται στην γύρω περιοχή. Είναι γνωστό ότι τα πλευρικά ελάσματα ανύψωσης προκαλούν θόρυβο. Θα πρέπει λοιπόν να αποφεύγεται η τοποθέτηση του μετατροπέα πάνω τους.

- Ο μετατροπέας θα πρέπει να βρίσκεται πάντοτε μέσα στο νερό, ακόμα και όταν το σκάφος στρίβει, γέρνει ή πλανάρει με μεγάλη ταχύτητα.
- Μια πρακτική λύση είναι η τοποθέτηση του μετατροπέα σε κάποιο σημείο μεταξύ του 1/3 και του 1/2 του μήκους του σκάφους από την πρύμνη. Για γάστρες που πλανάρουν, μια πρακτική λύση είναι να τοποθετηθεί ο μετατροπέας μακριά από την πρύμνη, έτσι ώστε να βρίσκεται πάντα κάτω από την επιφάνεια του νερού ανεξάρτητα από το πλανάρισμα.

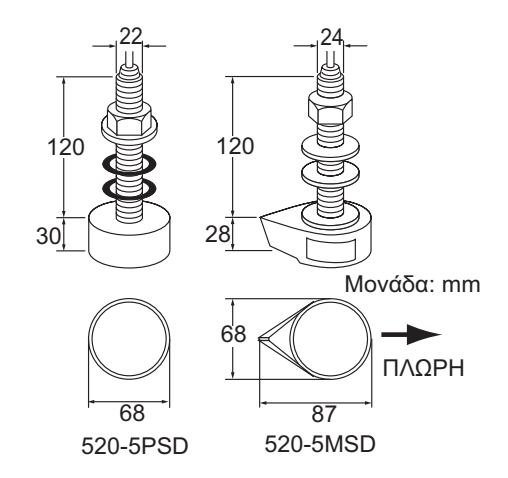

*Διαστάσεις περαστής εγκατάστασης μετατροπέα (thru-hull)*

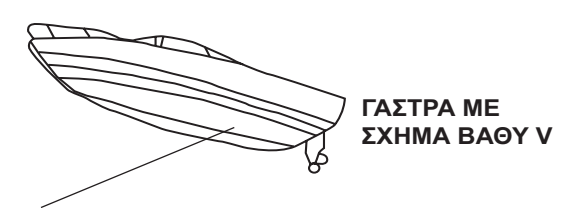

- Τοποθετήστε σε απόσταση 1/2 έως 1/3 της γάστρας από την πρύμνη.
- $\bullet$  15 έως 30 cm μακριά από το κέντρο (μέσα στα πρώτα ελάσματα ανύψωσης).

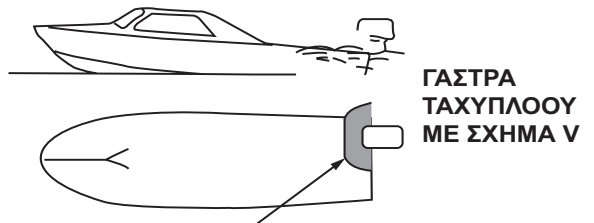

- Εντός της περιοχής που βρέχεται
- $\bullet$ Γωνία ανύψωσης πυθμένα μέχρι 15°

#### *Κατάλληλες θέσεις για την εγκατάσταση του μετατροπέα*

#### **Διαδικασίες για την περαστή εγκατάσταση μετατροπέα (για 520-5PSD/520-5MSD)**

- 1. Αφού βγάλετε το σκάφος από το νερό, σημαδέψτε τη θέση που έχετε επιλέξει για την εγκατάσταση του μετατροπέα στο κάτω μέρος της γάστρας.
- 2. Εάν η γάστρα δεν έχει κλίση μικρότερη από 15° προς όλες τις κατευθύνσεις, θα χρειαστεί να χρησιμοποιήσετε εσωτερικά και εξωτερικά της γάστρας τάκους από τικ προκειμένου να παραμένει ο μετατροπέας σε παράλληλη θέση προς την ίσαλο γραμμή. Κατασκευάστε τους ξύλινους τάκους, όπως φαίνεται στην παρακάτω εικόνα και προσπαθήστε η επιφάνειά τους να είναι όσο το δυνατόν πιο λεία έτσι ώστε η ροή του νερού να πραγματοποιείται ανεμπόδιστα γύρω από το μετατροπέα. Ο ξύλινος τάκος θα πρέπει να είναι μικρότερος από το μετατροπέα, ώστε να παρέχει μια δίοδο από όπου θα εκτρέπεται το νερό στις πλευρές του μετατροπέα και όχι στο μπροστινό του μέρος.

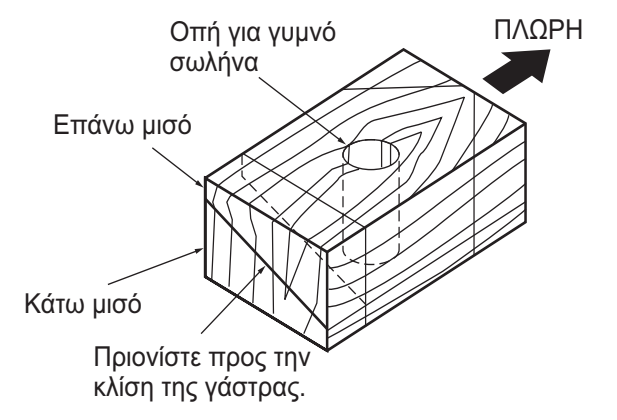

*Κατασκευή του ξύλινου τάκου*

- 3. Ανοίξτε μια οπή, αρκετά μεγάλη ώστε να μπορεί να περάσει ο σπειρωτός γυμνός σωλήνας του μετατροπέα μέσα από τη γάστρα. Βεβαιωθείτε ότι η οπή είναι κατακόρυφη.
- 4. Εφαρμόστε μια επαρκή ποσότητα στόκου στην επάνω επιφάνεια του μετατροπέα, στα σπειρώματα του γυμνού σωλήνα και στο εσωτερικό της οπής (και στους ξύλινους τάκους, αν χρησιμοποιήσατε) για να εξασφαλίσετε στεγανή εγκατάσταση.

5. Εγκαταστήστε το μετατροπέα και τους ξύλινους τάκους και σφίξτε το παξιμάδι ασφαλείας. Βεβαιωθείτε ότι ο μετατροπέας είναι σωστά προσανατολισμένος και ότι το μάτι του μετατροπέα είναι σε παράλληλη θέση προς την ίσαλο γραμμή.

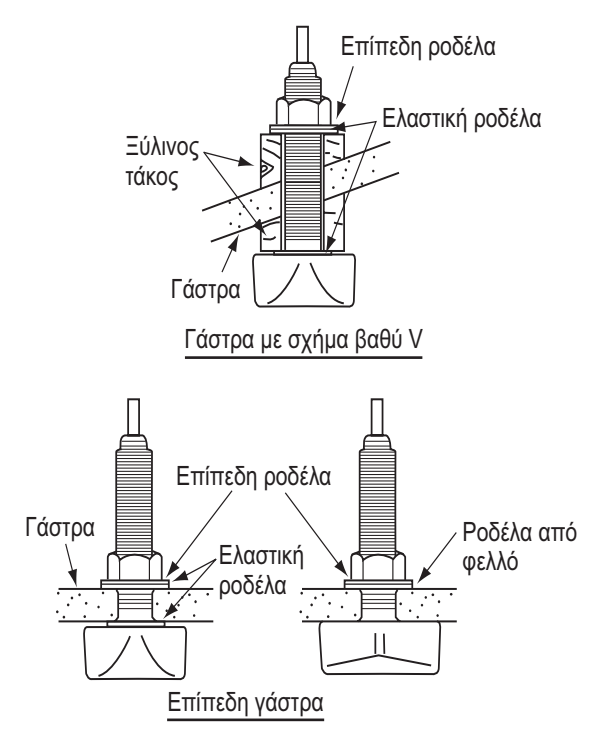

**Σημείωση:** Μην σφίγγετε υπερβολικά το γυμνό σωλήνα με το παξιμάδι ασφαλείας καθώς ο ξύλινος τάκος θα διογκωθεί με την τοποθέτηση του σκάφους στο νερό. Συνιστάται να σφίξετε ελαφρά το παξιμάδι κατά τη διάρκεια της εγκατάστασης του μετατροπέα και αφού το σκάφος μείνει για μερικές ημέρες στο νερό να σφίξετε ξανά το παξιμάδι.

#### **Προετοιμασία μετατροπέα (για 520-5PSD/520-5MSD)**

Προτού ρίξετε το σκάφος στο νερό, καθαρίστε σχολαστικά το μάτι του μετατροπέα με ένα υγρό καθαριστικό σαπούνι. Με αυτόν τον τρόπο θα μειωθεί ο χρόνος που απαιτείται για την καλή επαφή του μετατροπέα με το νερό. Σε διαφορετική περίπτωση θα επιμηκυνθεί ο χρόνος που απαιτείται και η απόδοση του μετατροπέα θα είναι μειωμένη.

**ΜΗΝ** βάφετε το μετατροπέα. Θα επηρεαστεί η απόδοση.

## **4.4 Μετατροπέας εγκατάστασης σε τραβέρσα**

Ο προαιρετικός μετατροπέας εγκατάστασης σε τραβέρσα χρησιμοποιείται πολύ συχνά, συνήθως σε σχετικά μικρά σκάφη I/O ή εξωλέμβιες βάρκες. Μην χρησιμοποιείτε τη μέθοδο αυτή σε σκάφη εσωλέμβιου κινητήρα καθώς δημιουργούνται αναταραχές από την προπέλα, επηρεάζοντας έτσι το μετατροπέα.

ΜΗΝ σφίγγετε τις βίδες υπερβολικά, ενδέχεται να υποστούν ζημιά.

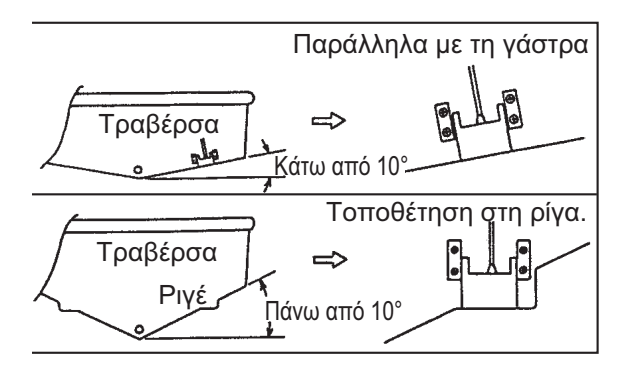

*Θέσεις εγκατάστασης 525-5PWD* 

Επιλέξτε τη μέθοδο εγκατάστασης, ανάλογα με τη γωνία κλίσης της γάστρας.

### **Διαδικασία εγκατάστασης**

Μια κατάλληλη θέση για την εγκατάσταση βρίσκεται σε απόσταση τουλάχιστον 50 εκ. μακριά από τη μηχανή και σε σημείο που η ροή του νερού είναι ομαλή.

- 1. Ανοίξτε τέσσερις πιλοτικές οπές για να τοποθετήσετε τις λαμαρινόβιδες (5x20) στη θέση εγκατάστασης.
- 2. Καλύψτε τα σπειρώματα των λαμαρινόβιδων (5x14) του μετατροπέα με στεγανοποιητικό σιλικόνης για στεγανοποίηση. Στερεώστε το μετατροπέα στη θέση εγκατάστασης με τις λαμαρινόβιδες.
- 3. Προσαρμόστε τη θέση του μετατροπέα έτσι ώστε να το μάτι του να είναι στραμμένο κάθετα προς τα κάτω. Εάν χρειαστεί, για να βελτιώσετε τη ροή του νερού και να μειώσετε τον αριθμό των φυσαλίδων αέρα που έρχονται σε επαφή με το μάτι του μετατροπέα, στρέψτε τον 5° προς τα πίσω. Η διαδικασία αυτή

μπορεί να χρειαστεί αρκετές δοκιμές μέχρι να καταλήξετε στην τελική ρύθμιση του μετατροπέα για υψηλές ταχύτητες πλεύσης.

4. Κολλήστε με ταινία την περιοχή που υποδεικνύεται στην παρακάτω εικόνα. Γεμίστε το κενό ανάμεσα στην περιοχή στερέωσης του μετατροπέα και την τραβέρσα με εποξειδικό υλικό για να κλείσετε τυχόν κενά.

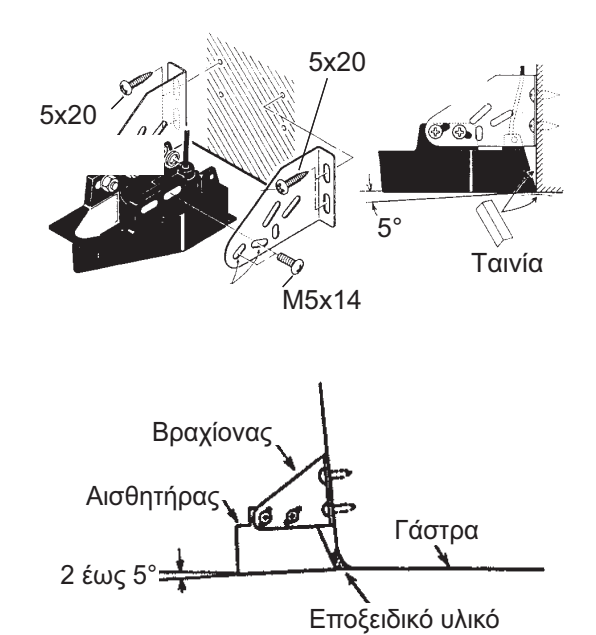

5. Όταν το εποξειδικό υλικό σκληρύνει, αφαιρέστε την ταινία.

## **4.5 Πώς να εγκαταστήσετε τον "περαστό" μετατροπέα στο εσωτερικό της γάστρας**

Μπορείτε επίσης να εγκαταστήσετε έναν "περαστό" μετατροπέα στο εσωτερικό της γάστρας σκαφών με ινοπλισμένα πολυμερή (FPR). Ωστόσο, με αυτήν την εγκατάσταση μειώνεται η αποτελεσματικότητα ανίχνευσης του βυθού, των ψαριών και άλλων αντικειμένων, καθώς εξασθενεί η ένταση των υπερηχητικών παλμών, όταν περνάει μέσα από τη γάστρα.

**Σημείωση:** Αυτή η μέθοδος εγκατάστασης δεν ενδείκνυται για την εγκατάσταση του μετατροπέα που υποστηρίζει τη λειτουργία λειτουργία εμφάνισης διάκρισης βυθού, καθώς η χρήση τους μειώνειτην απόδοση του μετατροπέα.

#### **Απαραίτητα εργαλεία**

Θα χρειαστείτε τα ακόλουθα εργαλεία:

- Γυαλόχαρτο (#100)
- Στεγανοποιητικό σιλικόνης
- Γράσο σιλικόνης

#### **Παρατηρήσεις για την εγκατάσταση**

- Όταν κάνετε την εγκατάσταση, το σκάφος θα πρέπει να είναι αγκυροβολημένο σε μια αποβάθρα κτλ. Το βάθος του νερού θα πρέπει να είναι 6,5-32 πόδια (2-10 μέτρα).
- Απενεργοποιήστε τη μηχανή.
- Τοποθετήστε το μετατροπέα στο μηχανοστάσιο.
- Μην ανάβετε τη μηχανή εάν δεν έχετε πρώτα στερεώσει το μετατροπέα, για να μην προκαλέσετε βλάβη στο μετατροπέα.
- Μην χρησιμοποιήσετε αυτή τη μέθοδο σε διπλή γάστρα.
- Πριν στερεώσετε το μετατροπέα στη γάστρα, ελέγξτε ότι η θέση είναι κατάλληλη. Τοποθετήστε το μετατροπέα σε μια πλαστική σακούλα που είναι γεμάτη με νερό. Συνδέστε το μετατροπέα στη μονάδα οθόνης και τοποθετήστε το μετατροπέα στη θέση εγκατάστασης. Ενεργοποιήστε τη μονάδα οθόνης και ελέγξτε εάν εμφανίζεται η ένδειξη βάθους.

#### **Διαδικασία εγκατάστασης**

Εάν το πάχος της γάστρας δεν είναι ομοιόμορφο, ενδέχεται να υπάρξει ανομοιομορφία και στην ένταση των υπερηχητικών παλμών. Επιλέξτε μια θέση όπου η εξασθένιση της έντασης είναι μικρότερη.

- 1. Επιλέξτε 2-3 θέσεις, λαμβάνοντας υπόψη τις τέσσερις παραμέτρους που αναφέρονται παρακάτω. (Θα καταλήξετε στην τελική θέση εγκατάστασης, αφού πρώτα κάνετε μερικά λάθη και δοκιμές.)
	- Εγκαταστήστε το μετατροπέα σε κάποιο σημείο μεταξύ του 1/2 και του 1/3 του μήκους του σκάφους από την πρύμνη.
- Η θέση εγκατάστασης απέχει περίπου 15 με 50 εκ. από το κέντρο της γάστρας.
- Μην τοποθετείτε το μετατροπέα πάνω σε δοκούς ή ράβδους που βρίσκονται κάτω από τη γάστρα.
- Αποφύγετε μια θέση όπου η γωνία ανύψωσης της γάστρας ξεπερνάει τις 15°, για να μειώσετε τις συνέπειες από την κλίση του σκάφους.

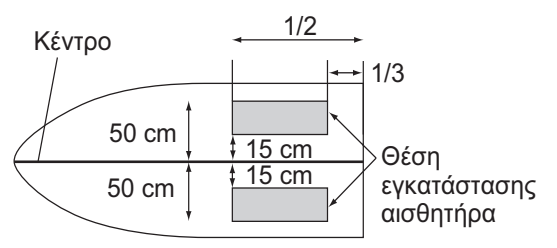

*Θέση εγκατάστασης "περαστού" μετατροπέα (thru-hull)*

- 2. Καθαρίστε την επιφάνεια του μετατροπέα για να απομακρύνετε οποιαδήποτε ξένα σώματα. Λειάνετε ελαφρώς την επιφάνεια με γυαλόχαρτο #100. Με το γυαλόχαρτο, λειάνετε επίσης την εσωτερική επιφάνεια της γάστρας στην οποία σκοπεύετε να εγκαταστήσετε το μετατροπέα.
- 3. Σκουπίστε τα υπολείμματα σκόνης του γυαλόχαρτου από την επιφάνεια του μετατροπέα.
- 4. Στεγνώστε την επιφάνεια του μετατροπέα και της γάστρας. Καλύψτε την επιφάνεια του μετατροπέα και της θέσης εγκατάστασης με στεγανοποιητικό σιλικόνης. Το υλικό αρχίζει να σκληραίνει σε περίπου 15-20 λεπτά για αυτό φροντίστε να προχωρήσετε γρήγορα σε αυτό το βήμα.

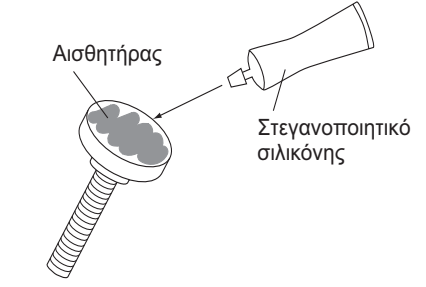

5. Στερεώστε το μετατροπέα στη γάστρα. Πιέστε δυνατά το μετατροπέα στη γάστρα και στη συνέχεια στρέψτε τον ελαφρά αριστερά δεξιά μέχρι να αφαιρεθεί ο αέρας που έχει εγκλωβιστεί στο στεγανοποιητικό σιλικόνης.

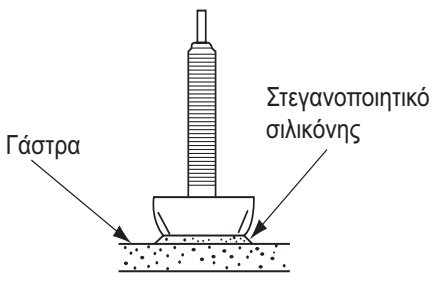

- 6. Ακολουθήστε τις οδηγίες στην εικόνα σύμφωνα με τα παρακάτω:
	- 1) Συνδέστε τα καλώδια ρεύματος/ δεδομένων και του μετατροπέα στη μονάδα οθόνης.
	- 2) Ενεργοποιήστε τη μονάδα οθόνης.
	- 3) Περιστρέψτε τον επιλογέα **MODE** για να επιλέξετε μια μονή συχνότητα (LF: 50 kHz ή HF: 200 kHz).
	- 4) Πατήστε τον επιλογέα **GAIN** για να ανοίξετε το παράθυρο ρύθμισης [Auto Gain] (Αυτόματη ρύθμιση ευαισθησίας).
	- 5) Πατήστε τον επιλογέα **GAIN** για να επιλέξετε [Off] και πατήστε το πλήκτρο **ENTER**.
	- 6) Περιστρέψτε τον επιλογέα **GAIN** για να ορίσετε την ευαισθησία σε "5".
	- 7) Πατήστε το πλήκτρο **RANGE** για να ανοίξετε το παράθυρο ρύθμισης [Range] (Εύρος).
	- 8) Χρησιμοποιήστε το για να επιλέξετε [Manual].
	- 9) Πατήστε το πλήκτρο **RANGE** για να ρυθμίσετε την απόσταση στα 10 πόδια (ή 30 μέτρα).
	- 10)Πατήστε το πλήκτρο **ENTER**.

#### Περίπτωση 1

Εάν ο βυθός εμφανίζεται με καφεκόκκινο χρώμα, έχει γίνει σωστή εγκατάσταση. Προχωρήστε στο βήμα 8.

#### Περίπτωση 2

Εάν ο βυθός δεν εμφανίζεται με καφεκόκκινο χρώμα, προχωρήστε στο βήμα 7.

- 7. Αλλαγή της θέσης εγκατάστασης του μετατροπέα.
	- 1) Απενεργοποιήστε τη συσκευή.
- 2) Αφαιρέστε προσεκτικά το μετατροπέα από τη βάση του, χρησιμοποιώντας ένα μαχαίρι ή ένα κομμάτι ξύλο.
- 3) Στερεώστε το μετατροπέα σε μια διαφορετική θέση, ακολουθώντας τα βήματα 2-6.
- 8. Υποστηρίξτε το μετατροπέα με ένα κομμάτι ξύλο για να μείνει στη θέση του ενώ στεγνώνει το στεγανοποιητικό. Χρειάζονται 24-72 ώρες για να σκληρύνει εντελώς.

# **4.6 Triducer**

ΜΗΝ σφίγγετε τις βίδες υπερβολικά. Ενδέχεται να υποστούν ζημιά.

#### **525T-BSD, 526TID-HDD**

Για λεπτομέρειες σχετικά με την εγκατάσταση, ανατρέξτε στο εγχειρίδιο του triducer.

#### **525STID-MSD**

Ο προαιρετικός triducer 525STID-MSD έχει σχεδιαστεί για περαστή εγκατάσταση. Για τον τρόπο τοποθέτησης αυτού του triducer ανατρέξτε στην ενότητα 4.3.

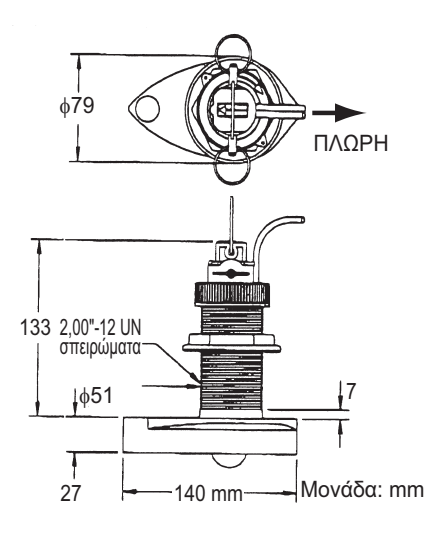

#### *Triducer 525STID-MSD*

#### **525T-PWD**

Για λεπτομέρειες σχετικά με την εγκατάσταση, ανατρέξτε στο εγχειρίδιο του triducer.

#### **525STID-PWD**

Ο προαιρετικός triducer 525STID-PWD για εγκατάσταση σε τραβέρσα, μπορεί να τοποθετηθεί με τη μέθοδο περαστής ή χωνευτής εγκατάστασης.

#### **Δοκιμές για την ταχύτητα και την θερμοκρασία**

Συνδέστε τον αισθητήρα στο όργανο και περιστρέψτε τον τροχό. Ελέγξτε εάν έχει γίνει αναγνώριση της ταχύτητας και της θερμοκρασίας του αέρα. Εάν δεν έχει γίνει αναγνώριση, επιστρέψτε τον αισθητήρα στο κατάστημα που τον αγοράσατε.

#### **Εργαλεία και υλικά που θα χρειαστείτε**

- Ψαλίδι Κολλητική ταινία
	-

• Μάσκα για τη σκόνη

- Προστατευτικά γυαλιά
- Ηλεκτρικό τρυπάνι Κατσαβίδια
- Τρυπάνι: Για οπές στερέωσης: 4 mm, #23 ή 9/64" Για γάστρα από υαλόνημα: τρυπάνι πλαγιότμησης (προτιμάται), 6 mm ή 1/4" Για οπή τραβέρσας: 9 mm ή 3/4" (προαιρετικό) Για οπές σφιγκτήρα καλωδίου: 3 mm ή 1/8"
- Χάρακα Στεγανοποιητικό σιλικόνης
- Μολύβι Σφικτήρες
- Αντιρρυπαντικό χρώμα βαφής με βάση το νερό (υποχρεωτικό σε αλμυρά νερά)

#### **Θέση εγκατάστασης**

Για να εξασφαλίσετε τη μέγιστη απόδοση, ο αισθητήρας θα πρέπει να καλύπτεται με νερό σε ύδατα που δεν έρχονται σε επαφή με τον αέρα και που δεν έχουν αναταραχές. Εγκαταστήστε τον αισθητήρα στο κέντρο του σκάφους. Σε πιο βαριές και βραδυκίνητες γάστρες, μπορείτε να τον τοποθετήσετε και πιο μακριά από το κέντρο.

Αφήστε όσο χώρο χρειάζεται πάνω από τη βάση ώστε να μπορεί να στρέφεται ο αισθητήρας προς τα πάνω.

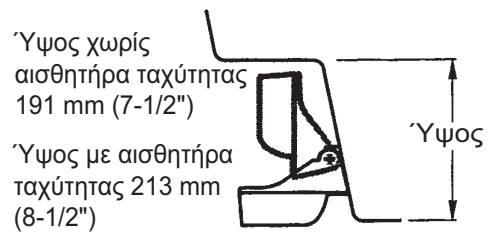

**Σημείωση 1:** Μην τοποθετείτε τον αισθητήρα σε περιοχή αναταραχών ή φυσαλίδων: κοντά σε σημεία εισροής ή εκροής νερού, κοντά σε ελάσματα, δοκούς, εξαρτήματα, ή προεκβάλλουσες περιοχές της γάστρας, πίσω από διαβρωμένη μπογιά (μια ένδειξη αναταραχής).

**Σημείωση 2:** Μην τοποθετείτε τον αισθητήρα σε σημεία όπου μπορεί να στηριχτεί το σκάφος κατά τη διάρκεια ρυμούλκησης, καθέλκυσης και αποθήκευσής του.

#### **Σημείωση 3: Για μονοκινητήριο σκάφος**,

τοποθετήστε τον στη δεξιά πλευρά του σκάφους, τουλάχιστον 75 mm (3") μακριά από την ακτίνα περιστροφής της προπέλας.

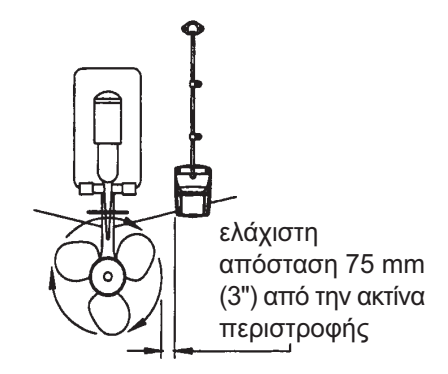

*Θέση εγκατάστασης για μονοκινητήρια σκάφη*

#### **Σημείωση 4: Για δικινητήρια σκάφη**,

τοποθετήστε τον ανάμεσα στους δύο άξονες.

#### **Εγκατάσταση του βραχίονα**

- 1. Κόψτε το περίγραμμα εγκατάστασης (παρέχεται με το μετατροπέα) κατά μήκος της διακεκομμένης γραμμής.
- 2. Τοποθετήστε το περίγραμμα, στη θέση που έχετε επιλέξει με τέτοιο τρόπο ώστε το βελάκι στο κάτω μέρος να ευθυγραμμίζεται με το κάτω άκρο της τραβέρσας. Αφού σιγουρευτείτε ότι το περίγραμμα είναι παράλληλο με την ίσαλο γραμμή, στερεώστε το στη θέση αυτή με μια ταινία.

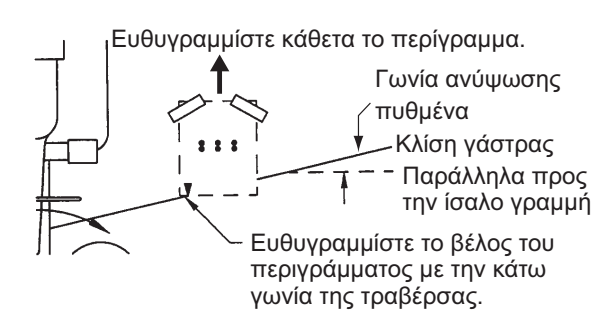

#### *Τοποθέτηση του περιγράμματος*

**Προσοχή:** Φοράτε πάντα προστατευτικά γυαλιά και μάσκα για τη σκόνη.

- 3. Χρησιμοποιώντας ένα τρυπάνι 4 mm, #23, ή 9/64", ανοίξτε τρεις οπές βάθους 22 mm (7/8") στις θέσεις που έχετε ορίσει. Για να μην τρυπήσετε πολύ βαθιά, τυλίξτε το τρυπάνι με κολλητική ταινία 22 mm (7/8") από την αιχμή του. **Γάστρα από υαλόνημα**: Για να περιορίσετε το σχηματισμό ρωγμών κάντε πλαγιότμηση του σμάλτου. Εάν δεν έχετε στη διάθεσή σας τρυπάνι πλαγιότμησης ή κωνικό τρυπάνι, τρυπήστε με ένα τρυπάνι 6mm ή 1/4" σε βάθος 1 mm (1/16").
- 4. Εάν γνωρίζετε τη γωνία της τραβέρσας σας, ο βραχίονας είναι σχεδιασμένος για τυπική γωνία τραβέρσας 13°. 11°-18°: Δεν χρειάζεται σφήνα. Προχωρήστε στο βήμα 3 στις "Ρυθμίσεις".

Άλλες γωνίες: Χρειάζεται σφήνα. Προχωρήστε στο βήμα 2 στις "Ρυθμίσεις".

Εάν δεν γνωρίζετε τη γωνία τραβέρσας, συνδέστε προσωρινά το βραχίονα και τον αισθητήρα στην τραβέρσα για να εξακριβώσετε αν χρειάζεται πλαστική σφήνα.

5. Χρησιμοποιώντας τρεις λαμαρινόβιδες #10 x 1-1/4", βιδώστε προσωρινά το βραχίονα στη γάστρα. ΜΗΝ σφίγγετε τις βίδες εντελώς στη φάση αυτή. Ακολουθήστε τα βήματα 1-4 στην ενότητα "Σύνδεση αισθητήρα με το βραχίονα", πριν προχωρήσετε στις "Ρυθμίσεις".

#### **Ρυθμίσεις**

1. Χρησιμοποιώντας έναν χάρακα, σημαδέψτε το κάτω μέρος του αισθητήρα

σε σχέση με το κάτω μέρος της γάστρας. Το πίσω μέρος του αισθητήρα θα πρέπει να βρίσκεται 1-3 mm (1/16-1/8") κάτω από το εμπρός μέρος του αισθητήρα ή παράλληλα προς το κάτω μέρος της γάστρας.

**Σημείωση:** Μην τοποθετείτε το εμπρός μέρος του αισθητήρα χαμηλότερα από το πίσω μέρος διότι θα σχηματιστεί αφρός.

2. Για να προσαρμόσετε τη γωνία του αισθητήρα σε σχέση με τη γάστρα, χρησιμοποιήστε την παρεχόμενη στενή πλαστική σφήνα. Εάν έχετε συνδέσει προσωρινά το βραχίονα στη τραβέρσα, αφαιρέστε τον. Τοποθετήστε τη σφήνα κατάλληλα στο πίσω μέρος του βραχίονα. **2°-10° γωνία τραβέρσας (τραβέρσασκαλοπάτι και ταχύπλοα jet)**: Τοποθετήστε τη σφήνα με το στενό μέρος να βλέπει προς τα κάτω.

#### **19°-22° γωνία τραβέρσας (μικρά σκάφη από αλουμίνιο και υαλόνημα)**: Τοποθετήστε τη σφήνα με το στενό μέρος να βλέπει προς τα πάνω.

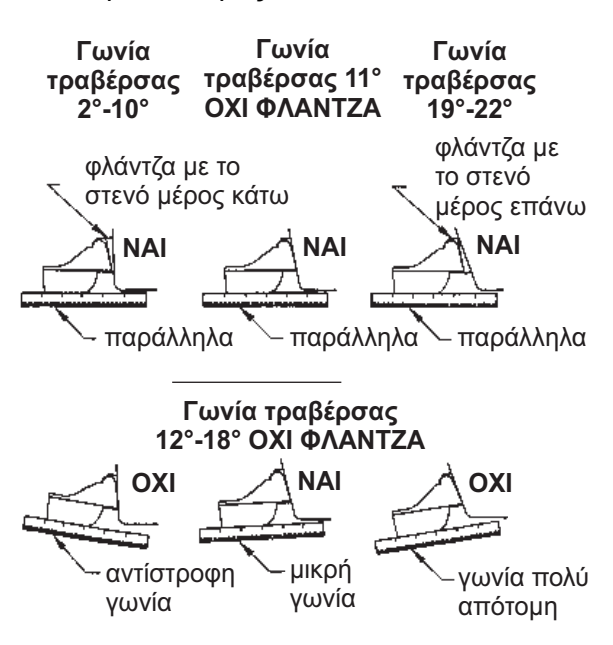

#### *Θέση αισθητήρα και γωνία τραβέρσας*

3. Εάν έχετε συνδέσει προσωρινά το βραχίονα στη τραβέρσα, αφαιρέστε τον. Εφαρμόστε ένα ειδικό στεγανοποιητικό ναυτιλιακών εφαρμογών στα σπειρώματα των τριών #10 x 1-1/4" λαμαρινόβιδων για να αποφύγετε την εισροή νερού στην τραβέρσα. Βιδώστε το βραχίονα στη γάστρα. Μην σφίγγετε τις βίδες εντελώς στη φάση αυτή.

4. Επαναλάβετε το βήμα 1 για να βεβαιωθείτε ότι η γωνία του αισθητήρα είναι σωστή.

**Σημείωση:** Μην τοποθετείτε τον αισθητήρα πιο βαθειά από όσο χρειάζεται μέσα στο νερό ώστε να αποφύγετε την αντίσταση, τη δημιουργία αφρού, το θόρυβο και τη μείωση της ταχύτητας του σκάφους.

5. Χρησιμοποιώντας τον κάθετο χώρο προσαρμογής στις υποδοχές του βραχίονα, σύρετε τον αισθητήρα πάνω ή κάτω ώστε να γίνει προβολή 3 mm (1/8"). Σφίξτε τις βίδες.

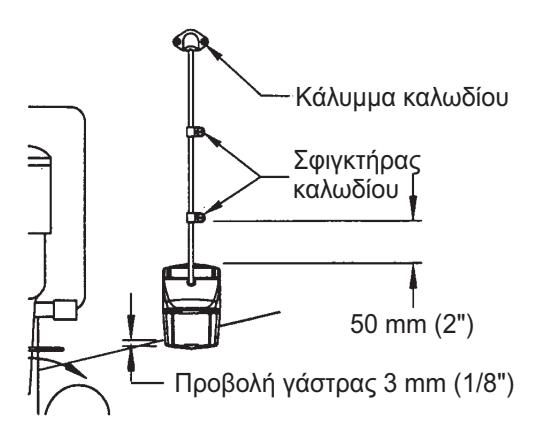

*Κάθετη προσαρμογή και διαδρομή καλωδίων*

#### **Σύνδεση του αισθητήρα στο βραχίονα**

1. Εάν το κάλυμμα συγκράτησης στο πάνω μέρος του βραχίονα είναι κλειστό, ανοίξτε το πιέζοντας την ασφάλεια και περιστρέφοντας το κάλυμμα προς τα κάτω.

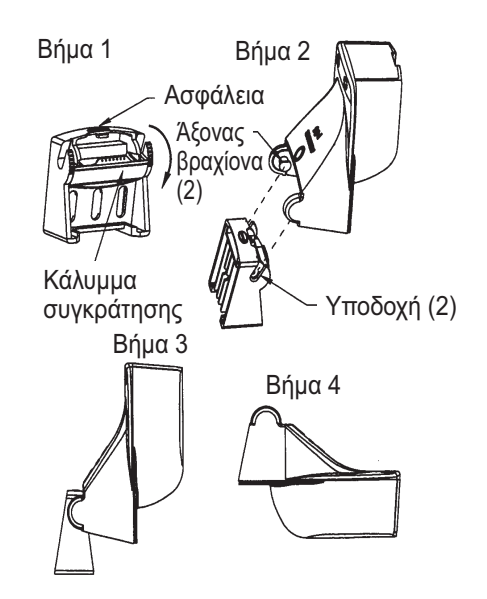

*Σύνδεση του αισθητήρα στο βραχίονα*

- 2. Εισαγάγετε τους άξονες του αισθητήρα στις υποδοχές που βρίσκονται στο επάνω μέρος του καλύμματος.
- 3. Συνεχίστε να πιέζετε μέχρι να ακουστεί το χαρακτηριστικό κλικ.
- 4. Περιστρέψτε τον αισθητήρα προς τα κάτω μέχρι να εισχωρήσει το κάτω μέρος του στο βραχίονα.
- 5. Κλείστε το κάλυμμα συγκράτησης προκειμένου να διατηρηθεί στη θέση του ο αισθητήρας κατά τη διάρκεια πλεύσης του σκάφους.

#### **Διαδρομή καλωδίων**

Δρομολογήστε το καλώδιο του αισθητήρα πάνω από την τραβέρσα, μέσα από μια οπή αποστράγγισης ή μέσα από μια νέα οπή που θα ανοίξετε στην τραβέρσα πάνω από το ύψος της ισάλου γραμμής.

Μην κόβετε το καλώδιο και μην βγάζετε την υποδοχή. Η ενέργεια αυτή ακυρώνει την εγγύησή σας. Φοράτε πάντα προστατευτικά γυαλιά και μάσκα για τη σκόνη.

- 1. Εάν επιβάλλεται να ανοίξετε μια νέα οπή, διαλέξτε μια θέση αρκετά πάνω από την ίσαλο γραμμή. Ελέγξτε για τυχόν εμπόδια εντός της γάστρας όπως πτερύγια ζυγοστάθμισης, αντλίες ή καλωδιώσεις. Σημειώστε τη θέση με ένα μολύβι. Ανοίξτε μια οπή στην τραβέρσα χρησιμοποιώντας ένα τρυπάνι 19 mm ή 3/4" (για να τοποθετηθεί η υποδοχή).
- 2. Δρομολογήστε το καλώδιο πάνω ή μέσα στην τραβέρσα.
- 3. Στερεώσετε το καλώδιο στην τραβέρσα, στο εξωτερικό μέρος της γάστρας, χρησιμοποιώντας τους σφιγκτήρες καλωδίων. Τοποθετήστε έναν σφιγκτήρα καλωδίων 50 mm (2") πάνω από τον βραχίονα και σημειώστε τη θέση της οπής με ένα μολύβι.
- 4. Τοποθετήστε τον δεύτερο σφιγκτήρα καλωδίων στη μέση, μεταξύ του πρώτου σφιγκτήρα καλωδίου και της οπής του καλωδίου. Σημειώστε τη θέση αυτή για την οπή.
- 5. Εάν έχει ήδη ανοιχτεί οπή στην τραβέρσα, ανοίξτε την κατάλληλη υποδοχή στο κάλυμμα καλωδίου της τραβέρσας. Τοποθετήστε το κάλυμμα πάνω από το καλώδιο στο σημείο που μπαίνει στη γάστρα. Σημειώστε τις δυο θέσεις όπου θα γίνουν οι οπές.
- 6. Χρησιμοποιήστε και στις δυο αυτές θέσεις, ένα τρυπάνι 3 mm ή 1/8" για να ανοίξετε μια οπή βάθους 10 mm (3/8"). Για να μην τρυπήσετε πολύ βαθιά, τυλίξτε το τρυπάνι με κολλητική ταινία 10 mm (3/8") από την αιχμή του.
- 7. Εφαρμόστε ένα ειδικό σφραγιστικό ναυτιλιακών εφαρμογών στα σπειρώματα των λαμαρινόβιδων #6 x 1/2" για να αποφύγετε την εισροή νερού στην τραβέρσα. Εάν έχετε ανοίξει μια οπή στην τραβέρσα, χρησιμοποιήστε το ειδικό στεγανοποιητικό ναυτιλιακών εφαρμογών στην περιοχή όπου το καλώδιο περνάει μέσα από την τραβέρσα.
- 8. Τοποθετήστε τους δυο σφιγκτήρες και ασφαλίστε τους στη θέση τους. Εάν χρησιμοποιείτε κάλυμμα καλωδίου, περάστε το στο καλώδιο και βιδώστε το στη θέση του.
- 9. Δρομολογήστε το καλώδιο προς το όργανο προσεκτικά, ώστε να μην σχιστεί όταν περνά από διαφράγματα και άλλα σημεία του σκάφους. Για να μειώσετε το ενδεχόμενο ηλεκτρικών παρεμβολών, τοποθετήστε το καλώδιο του αισθητήρα σε ξεχωριστή θέση, μακριά από άλλα ηλεκτρικά καλώδια και πηγές "θορύβου". Τυλίξτε το επιπλέον καλώδιο και τοποθετήστε το σε μια ασφαλή θέση με ένα δεματικό καλωδίου για να αποφύγετε φθορές.

## **4.7 Αισθητήρας ταχύτητας/ θερμοκρασίας (προαιρετικά)**

Οι αισθητήρες ταχύτητας/θερμοκρασίας (ST-02MSB και ST-02PSB) έχουν σχεδιαστεί για "περαστή" εγκατάσταση. Εγκαταστήστε τους όπως φαίνεται παρακάτω.

#### **Θέματα εγκατάστασης**

Επιλέξτε μια κατάλληλη θέση εγκατάστασης, λαμβάνοντας υπόψη τα παρακάτω:

- Επιλέξτε μια επίπεδη επιφάνεια στη μέση του σκάφους. Δεν είναι απαραίτητο να τοποθετήσετε τον αισθητήρα εντελώς κατακόρυφα.
- Επιλέξτε μια θέση στην οποία ο μετατροπέας δε θα φθαρεί κατά τη διάρκεια

ρυμούλκησης, καθέλκυσης και αποθήκευσης του σκάφους.

- Επιλέξτε μια θέση με κατεύθυνση προς τα εμπρός ως προς την οπή αποστράγγισης, ώστε να πραγματοποιείται ομαλά η διαδικασία κυκλοφορίας του νερού ψύξης.
- Επιλέξτε μια θέση, μακριά από τη ροή νερού στην καρίνα, τον αγωγό εκροής, κτλ.
- Οι δονήσεις στη θέση αυτή θα πρέπει να είναι ελάχιστες.
- Μην εγκαθιστάτε το πρόσθιο μέρος του μετατροπέα ανιχνευτή ψαριών, για να αποφύγετε τυχόν περιπλοκές (και απώλεια απόδοσης) του ανιχνευτή ψαριών.
- 1. Ανελκύστε το σκάφος.
- 2. Ανοίξτε μια οπή διαμέτρου 51 mm περίπου στη θέση εγκατάστασης.
- 3. Ξεσφίξτε το παξιμάδι ασφαλείας και αφαιρέστε τον αισθητήρα.
- 4. Τοποθετήστε στεγανοποιητικό σιλικόνης στηνφλάντζα του αισθητήρα. Τοπάχος του στρώματος θα πρέπει να περίπου 6 mm
- 5. Περάστε το πλαίσιο του αισθητήρα μέσα από την οπή.
- 6. Στρέψτε την "εγκοπή" του αισθητήρα έτσι, ώστε να κοιτάζει προς την πλώρη του σκάφους και σφίξτε τη φλάντζα.
- 7. Τοποθετήστε τον αισθητήρα στο πλαίσιό του και σφίξτε το παξιμάδι ασφάλισης.
- 8. Καθελκύστε το σκάφος και ελέγξτε για τυχόν διαρροές νερού γύρω από τον αισθητήρα.

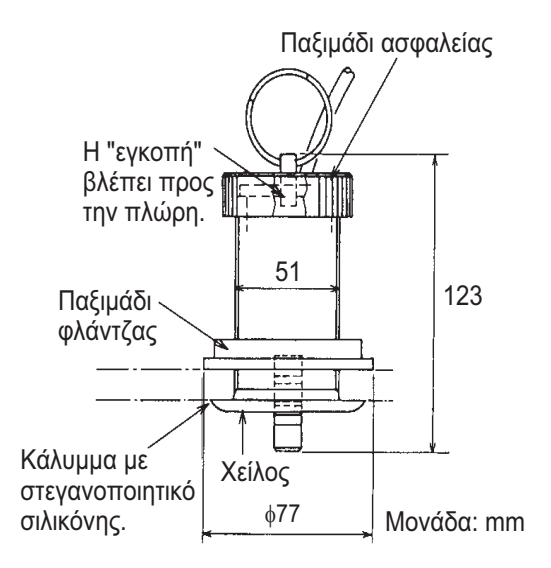

#### *Αισθητήρας ταχύτητας/θερμοκρασίας ST-02MSB, ST-02PSB*

## **4.8 Αισθητήρας θερμοκρασίας (προαιρετικά)**

#### **Αισθητήρας θερμοκρασίας για εγκατάσταση σε τραβέρσα T-02MTB**

- Τοποθετήστε το καλώδιο σε μια βολική θέση στην τραβέρσα με έναν σφιγκτήρα καλωδίων.
- Για την δρομολόγηση του καλωδίου μέσα από την τραβέρσα, ανοίξτε μια οπή διαμέτρου 17 mm περίπου για να περάσει η υποδοχή. Αφού περάσετε το καλώδιο, σφραγίστε την οπή με ένα στεγανοποιητικό υλικό.

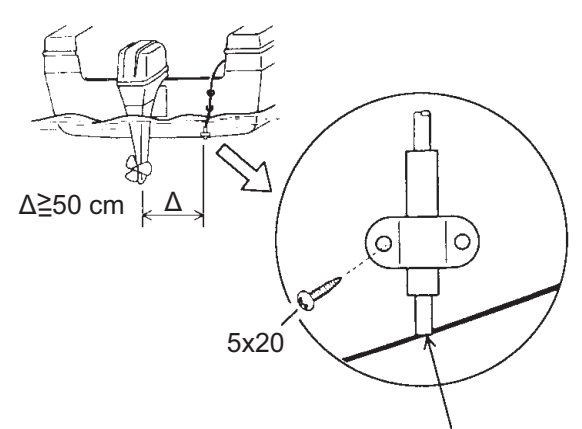

Χωνευτά στη βάση της γάστρας.

*Πώς να εγκαταστήσετε τον αισθητήρα θερμοκρασίας T-02MTB*

#### **Αισθητήρας θερμοκρασίας περαστού τύπου T-02MSB, T-03MSB**

Επιλέξτε την κατάλληλη θέση εγκατάστασης, λαμβάνοντας υπόψη τα παρακάτω:

- Επιλέξτε μια επίπεδη επιφάνεια στη μέση του σκάφους.
- Επιλέξτε μια θέση στην οποία ο μετατροπέας δε θα φθαρεί κατά τη διάρκεια ρυμούλκησης, καθέλκυσης και αποθήκευσης του σκάφους.
- Τοποθετήστε τον μακριά από όργανα που εκπέμπουν θερμότητα.
- Τοποθετήστε τον μακριά από σωλήνες αποστράγγισης.

• Επιλέξτε μια θέση που υφίσταται ελάχιστους κραδασμούς.

#### T-02MSB

- 1. Ανοίξτε μια οπή διαμέτρου 21 mm περίπου στη θέση εγκατάστασης.
- 2. Περάστε το καλώδιο του αισθητήρα μέσα από την οπή.
- 3. Περάστε την τσιμούχα, τη ροδέλα και το παξιμάδι επάνω στο καλώδιο με αυτήν τη σειρά.
- 4. Καλύψτε τη φλάντζα με καλής ποιότητας στεγανοποιητικό και στη συνέχεια σφίξτε τον αισθητήρα με το παξιμάδι. (Ροπή: μέγ. 59N/m)
- 5. Καθελκύστε το σκάφος και ελέγξτε για τυχόν διαρροές νερού γύρω από τον αισθητήρα.

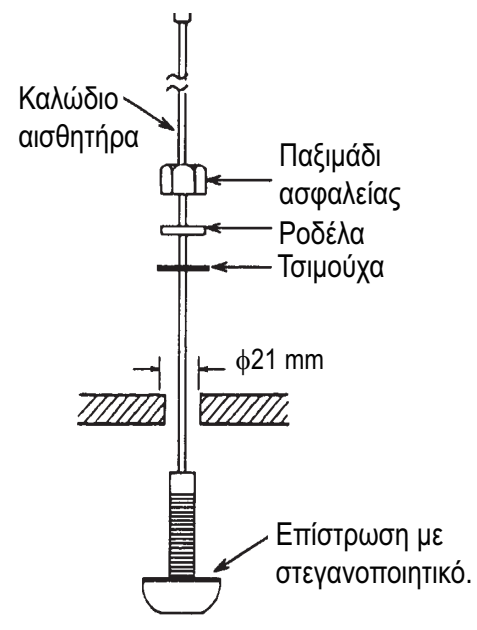

#### *Πώς να εγκαταστήσετε τον αισθητήρα θερμοκρασίας T-02MSB*

### T-03MSB

- 1. Ανοίξτε μια οπή διαμέτρου 25 mm περίπου στη θέση εγκατάστασης.
- 2. Καλύψτε τον οδηγό στήριξης με στεγανοποιητικό σιλικόνης, περάστε την τσιμούχα και το παξιμάδι πάνω στον οδηγό στήριξης με αυτήν τη σειρά, και στη συνέχεια σφίξτε το παξιμάδι.
- 3. Τοποθετήστε το στήριγμα του αισθητήρα στον οδηγό στήριξης από τη μέσα πλευρά του σκάφους. Σφίξτε το παξιμάδι.

4. Καθελκύστε το σκάφος και ελέγξτε για τυχόν διαρροές νερού γύρω από τον αισθητήρα.

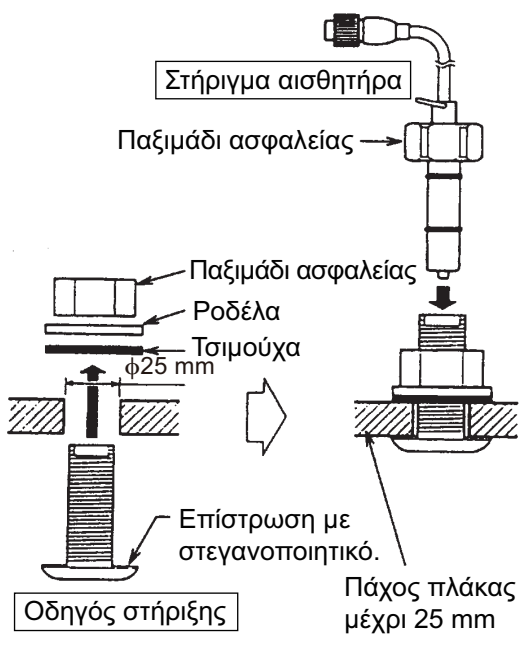

*Πώς να εγκαταστήσετε τον αισθητήρα θερμοκρασίας T-03MSB*

# **4.9 Καλωδίωση**

Συνδέστε την καλωδίωση (παρέχεται) στη θύρα [12-24 VDC/NMEA] και το καλώδιο του μετατροπέα στη θύρα [XDR]. Ανατρέξτε στο διάγραμμα συνδέσεων για να συνδέσετε τα καλώδια. Μην τεντώνετε πολύ τα καλώδια προκειμένου να διευκολύνεστε κατά τη διάρκεια ελέγχων και συντηρήσεων. Ανατρέξτε στην επόμενη σελίδα σχετικά το πώς να γειώσετε τη μονάδα οθόνης.

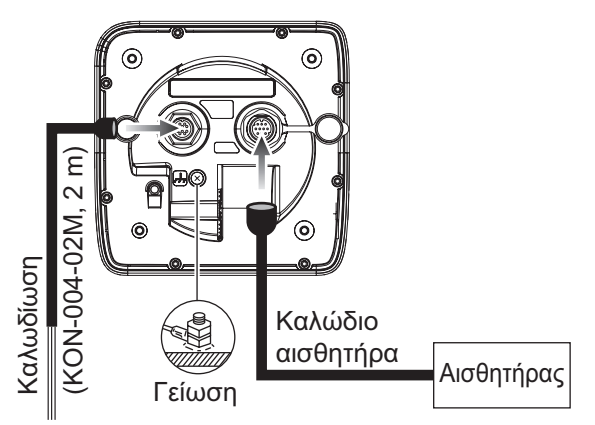

Πίνακας, ακροδέκτης γείωσης, εξωτερικός εξοπλισμός

*Ονομασία καλωδίωσης*

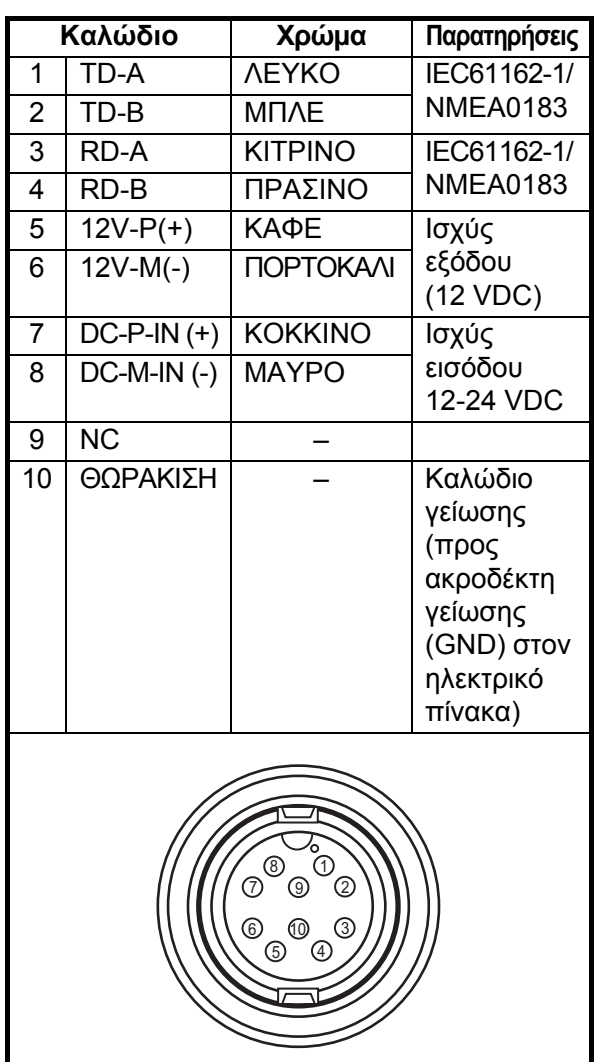

**Σημείωση 1:** Τοποθετήστε το καπάκι καλωδίου MJ (παρέχεται) στο καλώδιο του μετατροπέα ώστε να προστατέψετε τις επαφές όταν η μονάδα οθόνης αφαιρείται από το σκάφος.

**Σημείωση 2:** Κόψτε τα άχρηστα γυμνά καλώδια και κολλήστε τα με ταινία.

**Σημείωση 3:** Η άκρη των καλωδίων σύνδεσης σπάει εύκολα. Προσέχετε κατά τη σύνδεση ή την αποσύνδεση της επαφής.

**Σημείωση 4:** Το στήριγμα της ασφάλειας περιέχει ένα ελατήριο το οποίο συγκρατεί την ασφάλεια. Για να αποφύγετε την αποκόλληση του ελατηρίου, η οποία θα προκαλούσε απώλεια ισχύος, σφίξτε τα καλώδια όπως φαίνεται στην επόμενη σελίδα.

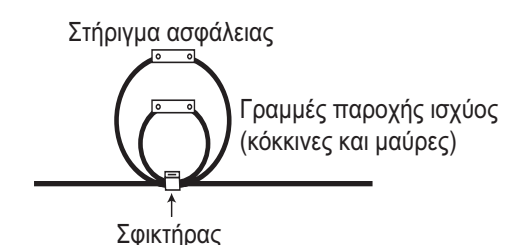

#### **Πώς να γειώσετε τη μονάδα οθόνης**

# **ΠΡΟΣΟΧΗ**

**Βεβαιωθείτε ότι έχετε γειώσει τη μονάδα οθόνης.**

Μια λανθασμένη γείωση ή καθόλου γείωση μπορεί να επηρεάσει την απόδοση και να δημιουργήσει παρεμβολές σε άλλον εξοπλισμό.

- Χρησιμοποιήστε ένα καλώδιο 1,25 sq (του εμπορίου) για τη γείωση.
- Κόψτε το καλώδιο γείωσης όσο το δυνατό πιο κοντό και συνδέστε το στη γείωση του σκάφους.
- Για σκάφη με ινοπλισμένα πολυμερή (FRP), συνδέστε μια μεταλλική πλάκα διαστάσεων 20 cm προς 30 cm εξωτερικά της γάστρας ώστε να δημιουργήσετε ένα σημείο γείωσης. Συνδέστε εκεί το καλώδιο γείωσης.

**Σημείωση 1:** Χρησιμοποιήστε έναν ακροδέκτη δακτυλίου ( come) για τη σύνδεση με τη μονάδα οθόνης. Μην χρησιμοποιήσετε διχαλωτό ακροδέκτη ( $\subset \subset$ ).

**Σημείωση 2:** Σε σκάφος με θετική DC τάση πόλωσης και τον ανιχνευτή ψαριών γειωμένο στη γάστρα, δεν μπορεί να συνδεθεί εξωτερικός εξοπλισμός απευθείας στον ανιχνευτή ψαριών εάν το καλώδιο σήματος του εξοπλισμού είναι γειωμένο.

#### **Εξωτερικός εξοπλισμός**

Η θύρα [12-24 VDC/NMEA] χρησιμοποιείται συχνά για σύνδεση εξωτερικού εξοπλισμού όπως ένας δέκτης GPS ή/και ένας ανεμοδείκτης. Ανατρέξτε στο διάγραμμα συνδέσεων για να συνδέσετε τα καλώδια.

#### Αισθητήρας ταχύτητας/θερμοκρασίας

Συνδέστε τον προαιρετικό αισθητήρα ταχύτητας/θερμοκρασίας στη θύρα XDR με το προαιρετικό καλώδιο μετατροπής (Τύπος 02S4147) όπως φαίνεται στην παράπλευρη στήλη.

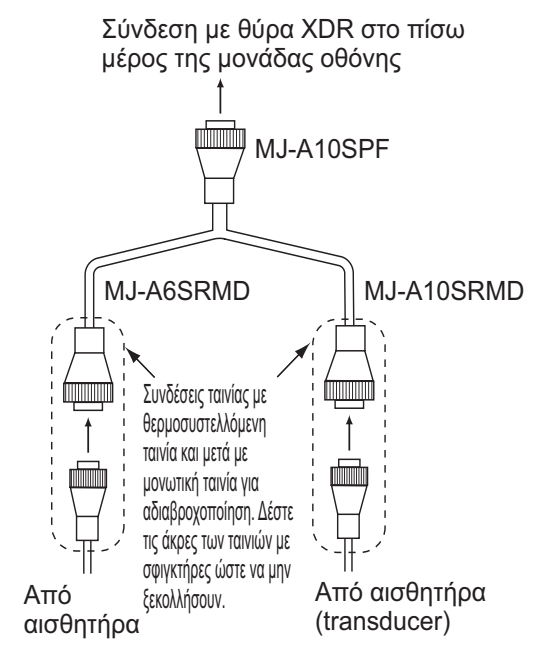

*Σύνδεση του καλωδίου μετατροπής 02S4147*

#### Αντίστοιχο κουτί για προαιρετικό μετατροπέα

Το προαιρετικό αντίστοιχο κουτί (Τύπος: MB-1100, Κωδικός: 000-041-353) απαιτείται για τη σύνδεση των προαιρετικών μετατροπέων 50B-6, 50B-6B, 200B-5S, 50/200-1T και 50/200-12M.

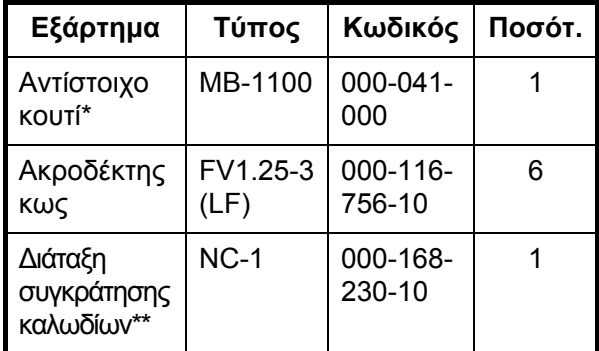

\*: Με καλώδιο φις 10 πόλων

\*\*: Για τη σύνδεση δύο αισθητήρων

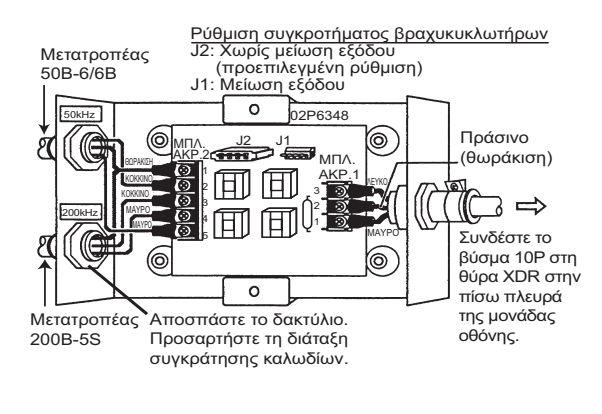

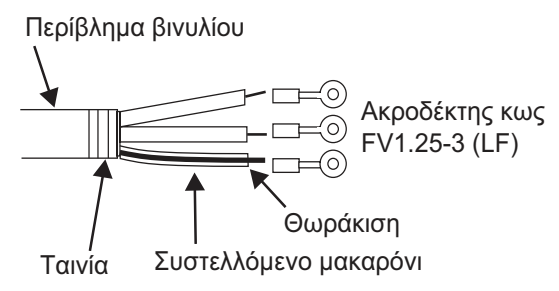

## **4.10 Προτάσεις δεδομένων IEC 61162-1**

Ο παρακάτω πίνακας δείχνει τις προτάσεις δεδομένων που μπορούν να ληφθούν στον ανιχνευτή ψαριών ή να σταλθούν από αυτόν. Τα ταχύτητα μετάδοσης αποστολής και λήψης είναι 4.800 bps. Τα δεδομένα στέλνονται με διαστήματα δύο δευτερολέπτων.

#### *Προτάσεις δεδομένων εισόδου/εξόδου*

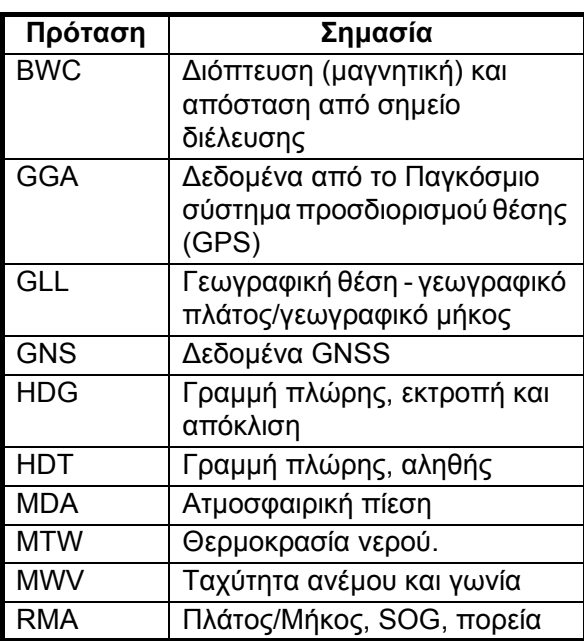

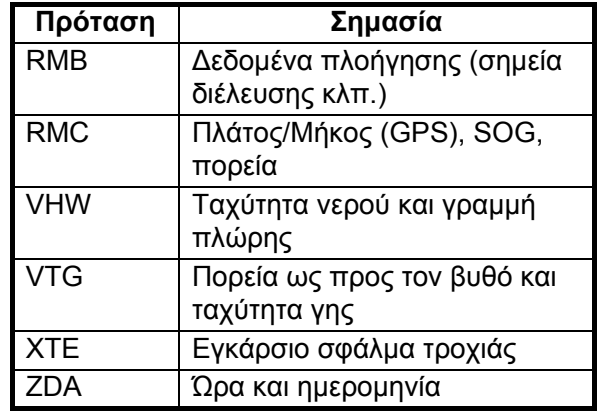

#### Σειρά προτεραιότητας

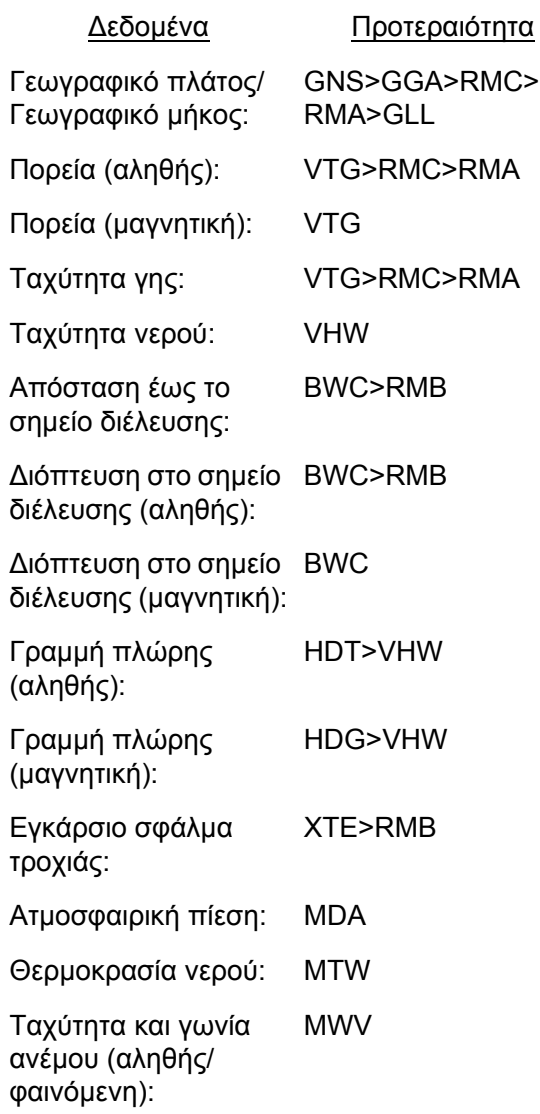

#### *Προτάσεις δεδομένων εξόδου*

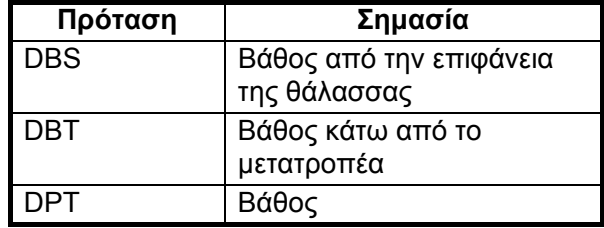

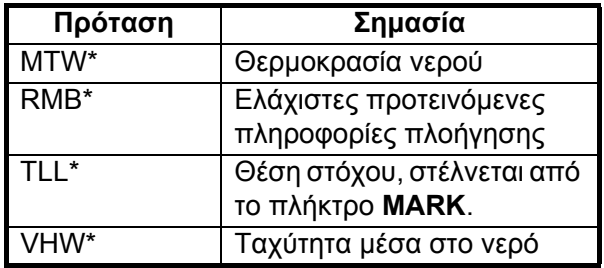

\*Διαθέσιμη με τη σύνδεση κατάλληλου αισθητήρα ή βοηθήματος ναυσιπλοΐας (navaid).

## **4.11 Ρυθμίσεις μετά την εγκατάσταση**

### **Γλώσσα**

1. Πατήστε το πλήκτρο /**BRILL** για να εμφανιστεί το μενού [Installation].

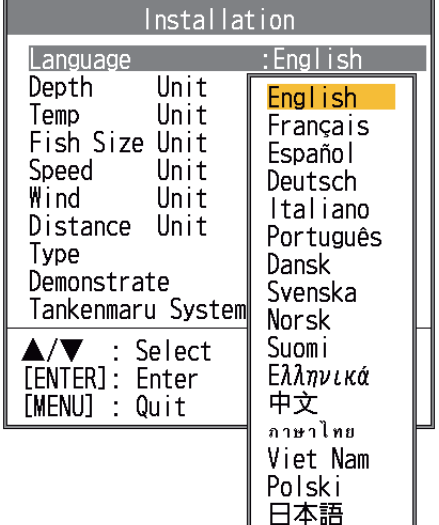

2. Επιλέξτε τη γλώσσα σας και πατήστε το πλήκτρο **ENTER**. Η μονάδες βάθους, θερμοκρασίας νερού, μήκους ψαριού, ταχύτητας σκάφους, ταχύτητας ανέμου και απόστασης ορίζονται σύμφωνα με την επιλεγμένη γλώσσα.

Συνεχίστε τη διαδικασία για να επιλέξετε το μετατροπέα και εγκαταστήστε τη θύρα ΝΜΕΑ.

#### **Μετατροπέας**

Εάν διαθέτετε αισθητήρα 525STID-MSD ή 525STID-PWD, παραλείψτε αυτήν τη διαδικασία.

1. Επιλέξτε [Type] στο μενού [Installation] και πατήστε το πλήκτρο **ENTER**.

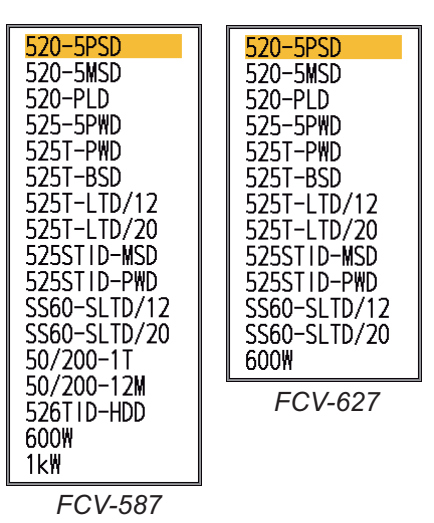

2. Επιλέξτε το μετατροπέα σας και πατήστε το πλήκτρο **ENTER**.

Επιλέξτε [600W] για το μετατροπέα 600 W, [1kW] για το μετατροπέα 1 kW, που δεν περιλαμβάνονται στον ακόλουθο πίνακα.

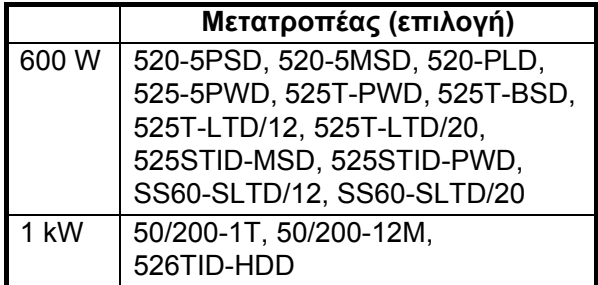

**Σημείωση:** Μην χρησιμοποιείτε το μετατροπέα 600W στη ρύθμιση 1kW. Ο μετατροπέας θα υποστεί βλάβη.

3. Πατήστε το πλήκτρο **MENU/ESC** για να ολοκληρώσετε.

Για να εγκαταστήσετε εξωτερικό εξοπλισμό, προχωρήστε στην παράγραφο "NMEA".

### **NMEA**

- 1. Πατήστε το πλήκτρο **MENU/ESC**.
- 2. Επιλέξτε [NMEA] στο μενού εγκατάστασης και πατήστε το πλήκτρο **ENTER**.

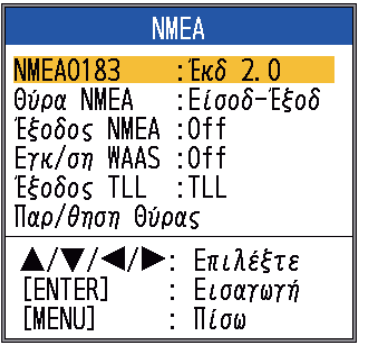

Ορίστε τα στοιχεία μενού σύμφωνα με τον εξοπλισμό που είναι συνδεδεμένος στον ανιχνευτή ψαριών.

[**NMEA0183**]: Επιλέξτε την έκδοση NMEA0183 για τον εξοπλισμό ναυσιπλοΐας που έχει συνδεθεί στη θύρα "12-24 VDC/ NMEA" μεταξύ των [Ver 1.5], [Ver 2.0] και [Ver 3.0].

[**NMEA Port**]: Οι ακροδέκτες ΝΜΕΑ στη θύρα "12-24 VDC/NMEA" μπορούν να λειτουργήσουν ως θύρες εισόδου ή εισόδου/ εξόδου. Αλλάξτε τη ρύθμιση σε "In/In" όταν συνδέετε το GP-320B και έναν αισθητήρα ανέμου. Όταν συνδέετε το GP-320B και έναν αισθητήρα ανέμου, ενεργοποιήστε πρώτα την "WAAS Setup" και, στη συνέχεια, επιλέξτε [In/ In] όπως στη ρύθμιση [NMEA Port]. Μόνο αισθητήρας ταχύτητας ανέμου / γωνίας με έξοδο την πρόταση MWV μπορεί να συνδεθεί. [In/Out]: Είσοδος και Έξοδος (προεπιλεγμένη ρύθμιση)

[In/In]: Μόνο είσοδος (Διαθέσιμο με τη σύνδεση του GP-320B μαζί με έναν αισθητήρα ανέμου).

[**NMEA Output**]: Επιλέξτε τις προτάσεις δεδομένων προς έξοδο. [Off]: Έξοδος των "προτάσεων δεδομένων

εξόδου". [On]: Έξοδος των "προτάσεων δεδομένων

εξόδου" και των προτάσεων που έχουν ληφθεί από άλλον εξοπλισμό.

[**WAAS Setup**]: Επιλέξτε τον τρόπο χρήσης του σήματος WAAS όταν συνδέετε έναν δέκτη WAAS, για παράδειγμα τον GP-320B. Οι τύποι μηνυμάτων (WAAS-00 έως WAAS-27) χρησιμοποιούνται για διόρθωση WAAS. Επιλέξτε [WAAS-00] για ενεργοποίηση του WAAS.

**Σημείωση:** Αυτή η λειτουργία είναι διαθέσιμη μόνο στην επιλογή [In/Out] του μενού [NMEA Port].

[**TLL Output**]: Αποστολή της θέσης που έχει καθοριστεί από το πλήκτρο **MARK** στο συνδεδεμένο πλότερ.

[Off]: Μην στέλνετε δεδομένα γεωγραφικού πλάτους/γεωγραφικού μήκους.

[TLL]: Έξοδος δεδομένων γεωγραφικού πλάτους/γεωγραφικού μήκους. [FURUNO-TLL]: Έξοδος δεδομένων

γεωγραφικού πλάτους/γεωγραφικού μήκους, βάθους και θερμοκρασίας νερού. Απαιτεί συσκευή με ενεργοποιημένη την επιλογή [FURUNO-TLL].

[**Port Monitor**]: Η παρακολούθηση θύρας δείχνει τις προτάσεις δεδομένων στη θύρα [12-24 VDC/NMEA].

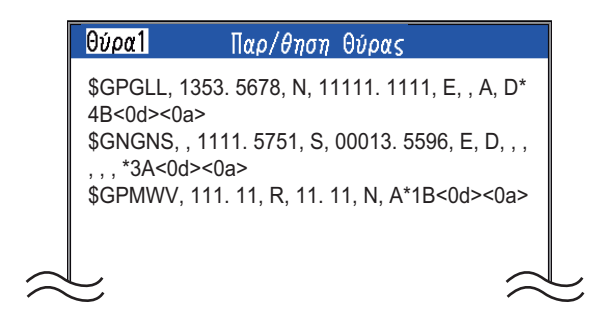

Πατήστε το πλήκτρο **ENTER** για να εμφανίσετε τις τελευταίες πληροφορίες των προτάσεων δεδομένων. Για να εμφανίσετε αυτές τις πληροφορίες στην οθόνη της Θύρας 2 όταν είναι συνδεδεμένοι δύο αισθητήρες, ρυθμίστε τη θύρα [NMEA Port] του μενού [NMEA] στην επιλογή [In/In].

# **ΠΑΡΑΡΤΗΜΑ 1 ΔΕΝΤΡΟ ΜΕΝΟΥ**

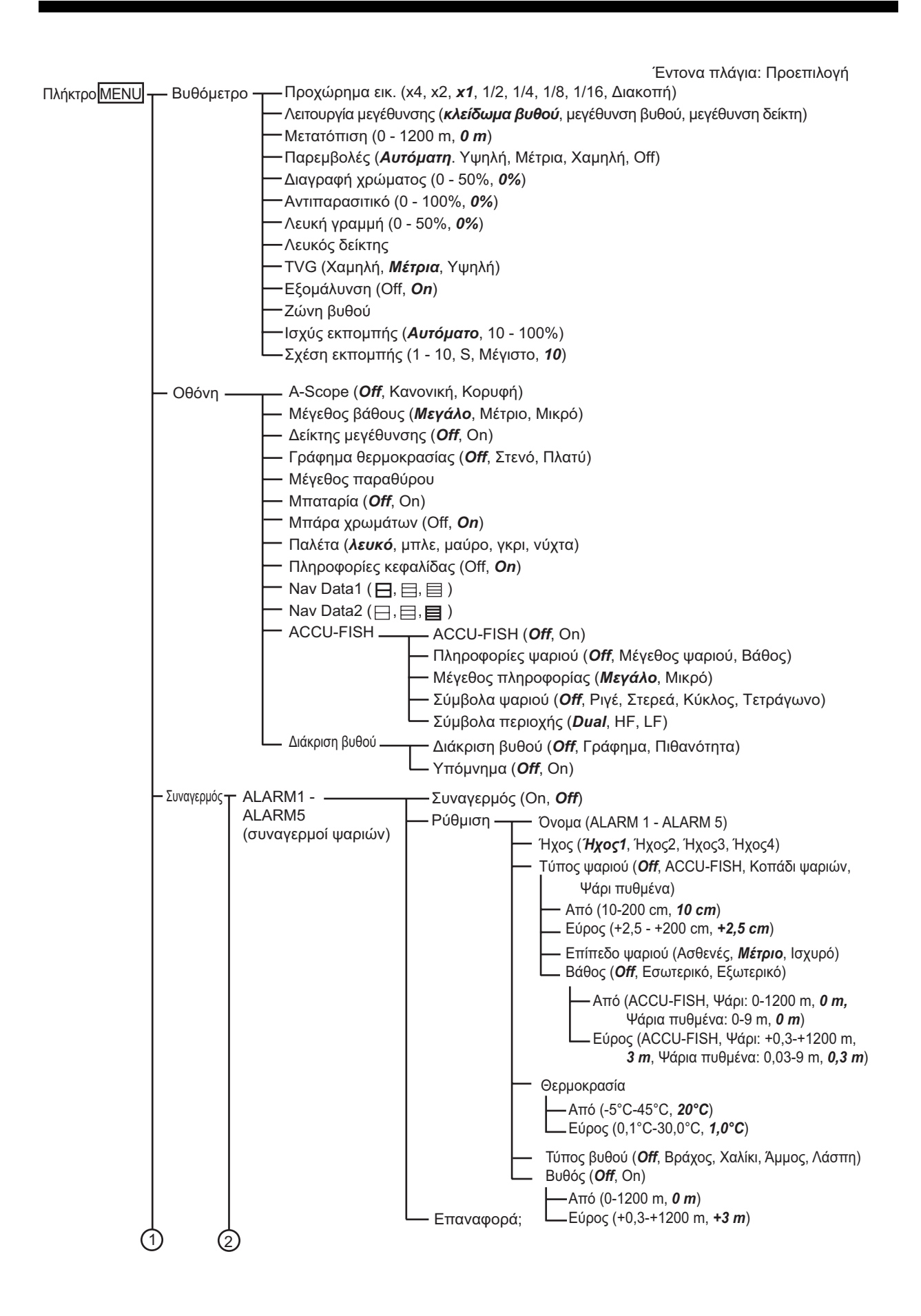

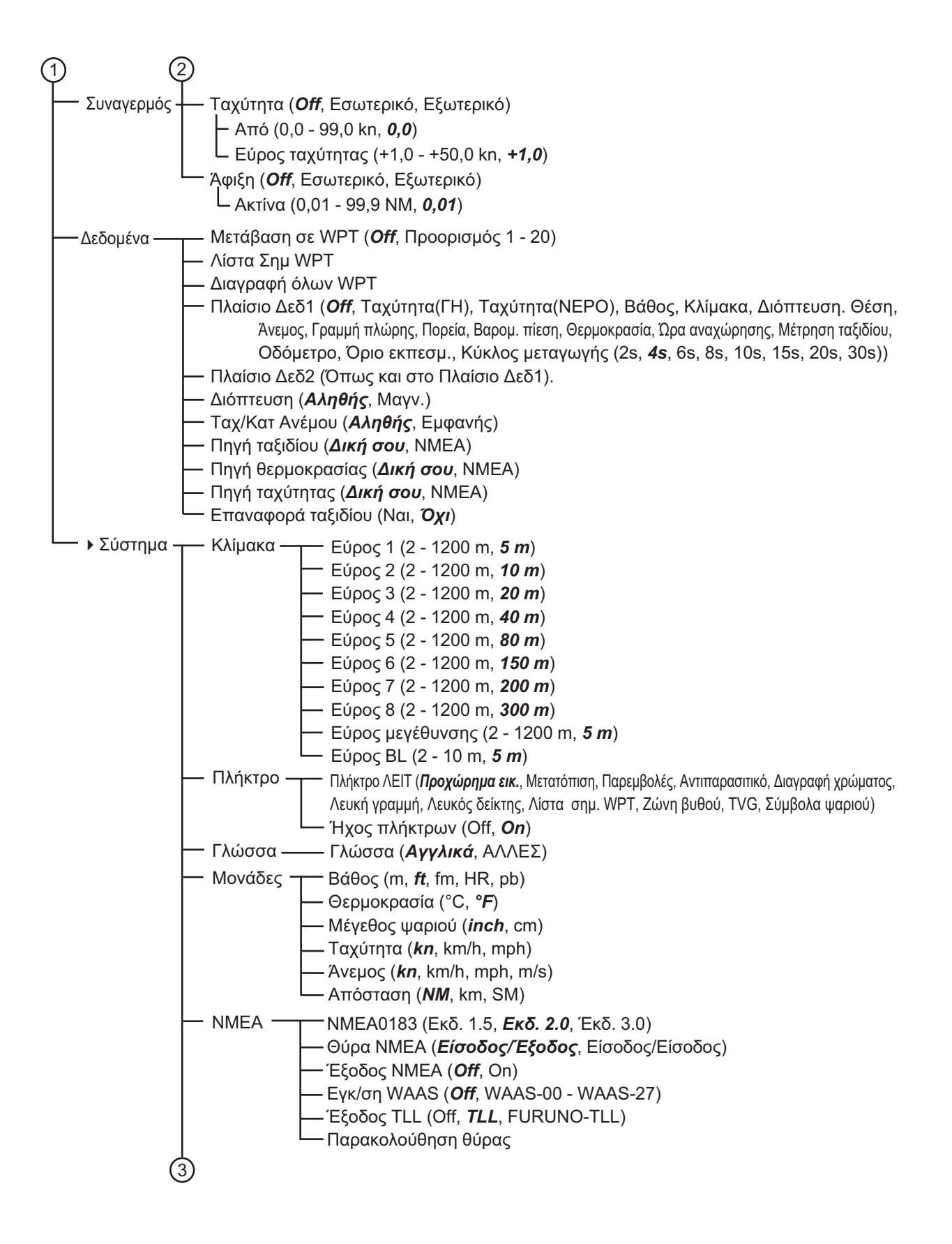

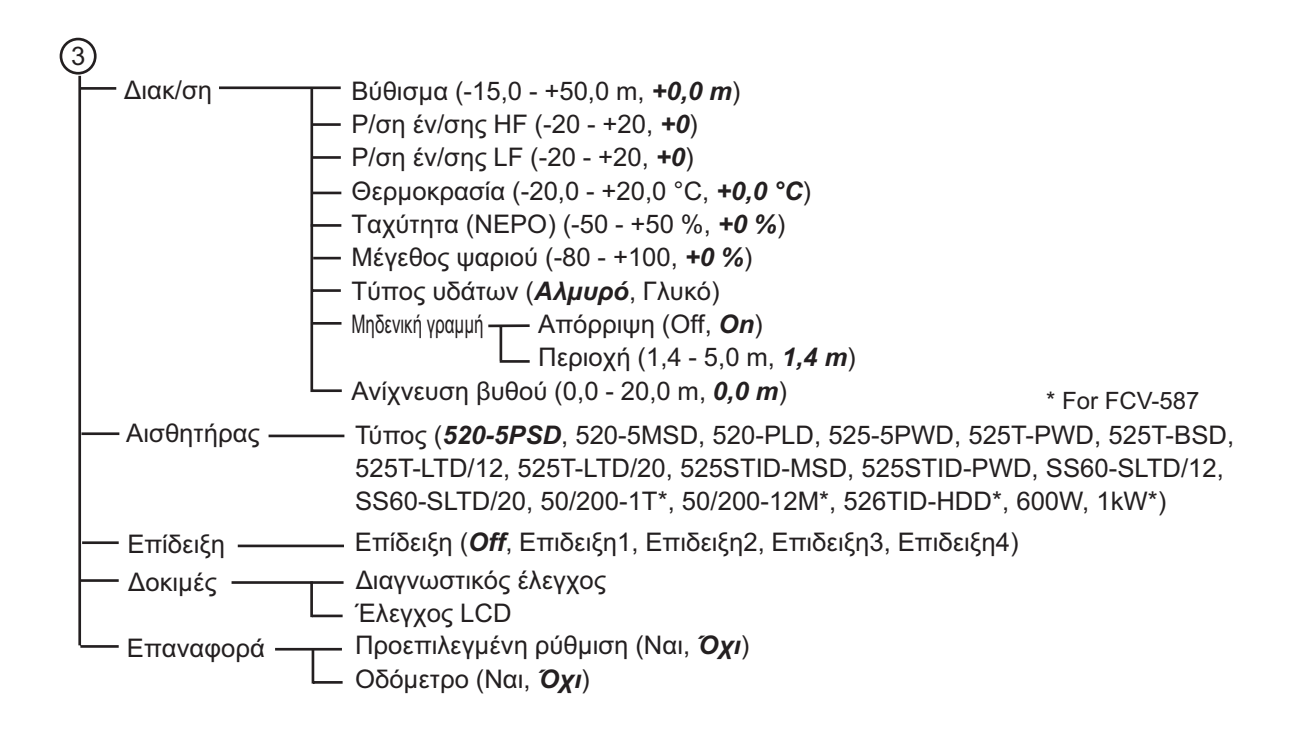

# **ΠΑΡΑΡΤΗΜΑ 2 ΕΓΚΑΤΑΣΤΑΣΗ ΜΕΤΑΤΡΟΠΕΑ (ΠΕΡΑΣΤΗ ΕΓΚΑΤΑΣΤΑΣΗ - THRU-HULL)**

525T-LTD/12 and 525T-LTD/20 corresponds to B60, SS60-SLTD/12 and SS60-SLTD/20 to SS60. This appendix provides a copy of the installation instructions for AIRMAR transducer.

#### Thru-Hull

**Tilted Element™ Transducer** Tilt Angles: 0°, 12°, 20°

#### **Models: B60, B75H/M/L, B150M, B619 P19, SS60, SS150M, SS565, SS619**

U.S. Patent No. 7,369,458. UK Patent No. 2 414 077. U.S. Patent Pending 17-364-01 rev. 07 01/12/13

**Follow the precautions below for optimal product performance and to reduce the risk of property damage, personal injury, and/or death.**

**WARNING**: Always wear safety goggles and a dust mask when installing.

**WARNING**: Immediately check for leaks when the boat is placed in the water. Do not leave the boat unchecked for more than three hours. Even a small leak may allow considerable water to accumulate.

**WARNING**: **B150M, B619, SS150M, SS619** - Do not use the spacer if there is insufficient space to tighten the nut, or it is within 11 mm (1/2") of the top of the housing.

**WARNING**: **Stainless steel housing in a metal hull** - Be sure the washer contacts the hull. Do not tighten the hull nut with the washer against the isolation bushing, as the housing will not be firmly installed. If necessary, sand the isolation bushing until the washer rests against the hull.

**CAUTION**: **CHIRP transducer** - Do not install in the engine compartment or other hot place. The transducer may fail if it overheats.

**CAUTION**: **CHIRP transducer** - Always operate the transducer in water. Operating in air will allow the transducer to overheat resulting in failure.

**CAUTION**: The arrow on the top of the transducer must point toward the keel or centerline of the boat. This will align the angle of the element inside the transducer with the deadrise angle of your hull.

**CAUTION**: Never pull, carry, or hold the transducer by its cable; this may sever internal connections.

**CAUTION**: **Plastic housing** - Never use a fairing with a plastic housing; the protruding sensor would be vulnerable to damage from impact.

**CAUTION**: **Metal housing** - Never install a metal housing on a vessel with a positive ground system.

**CAUTION**: **Stainless steel housing in a metal hull** - The stainless steel housing must be isolated from a metal hull to prevent electrolytic corrosion. Use the isolation bushing supplied.

**CAUTION**: Never use solvents. Cleaners, fuel, sealant, paint and other products may contain solvents that can damage plastic parts, especially the transducer's face. **IMPORTANT**: Read the instructions completely before proceeding with the installation. These instructions supersede any other instructions in your instrument manual if they differ.

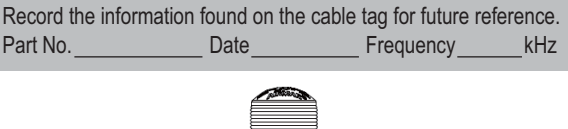

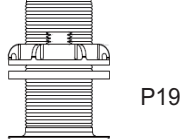

#### **Applications**

- **Plastic** housing recommended for fiberglass or metal hulls only. Never install a plastic housing in a wood hull since swelling of the wood can fracture the plastic.
- **Bronze** housing recommended for fiberglass or wood hulls. Never install a bronze housing in a metal hull, because electrolytic corrosion will occur.
- **Stainless steel** housing compatible with all hull materials. Recommended for metal hulls to prevent electrolytic corrosion provided the stainless steel housing is isolated from the metal hull.

#### **Match Tilt Angle of Transducer to Deadrise**

Be sure the tilt angle of your transducer model matches the deadrise angle of your boat at the mounting location. The tilt angle is printed on the top of the transducer (see Figure 1). To measure the deadrise angle of your hull at the selected mounting location, use an angle finder or a digital level (see Figure 2).

- **0˚** models For hull deadrise angles from 0˚ to 7˚
- **12˚** models For hull deadrise angles from 8˚ to 15˚ B75H-12˚ - For hull deadrise angles from 6˚ to 15˚ B75M-12° - For hull deadrise angles from 6° to 15°
- B75L-12° For hull deadrise angles from 0° to 24°
- **20˚** models For hull deadrise angles from 16˚ to 24˚

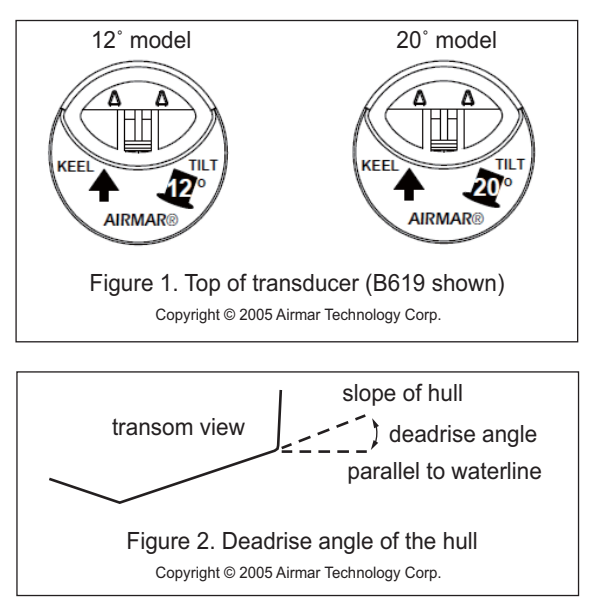

#### **Identify Your Model** The model name is printed on the cable tag.

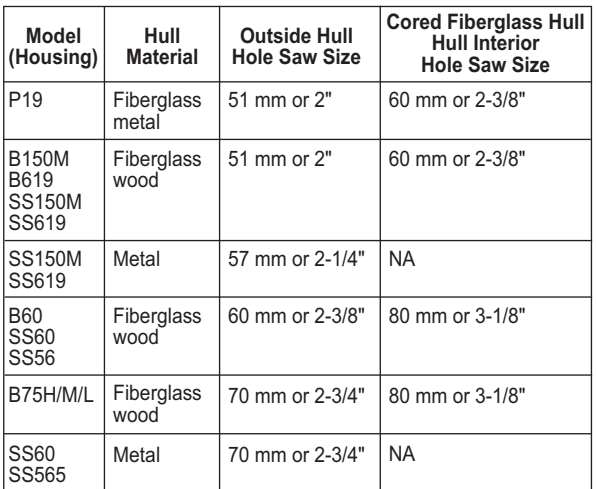

#### **Tools & Materials**

Safety goggles

Dust mask

Angle finder

Electric drill with 10 mm (3/8") or larger chuck capacity Drill bit: 3 mm or 1/8"

Hole saw (see table above)

Countersink tool (installing SS565)

Sandpaper

Mild household detergent or weak solvent (such as alcohol) File (installation in a metal hull)

Marine sealant (suitable for below waterline)

Slip-joint pliers (installing a metal housing)

Grommet(s) (some installations)

Cable ties

Water-based anti-fouling paint (**mandatory in salt water**) Installation in a cored fiberglass hull (see page AP-7):

Hole saw for hull interior (see table above) Fiberglass cloth and resin

or Cylinder, wax, tape, and casting epoxy

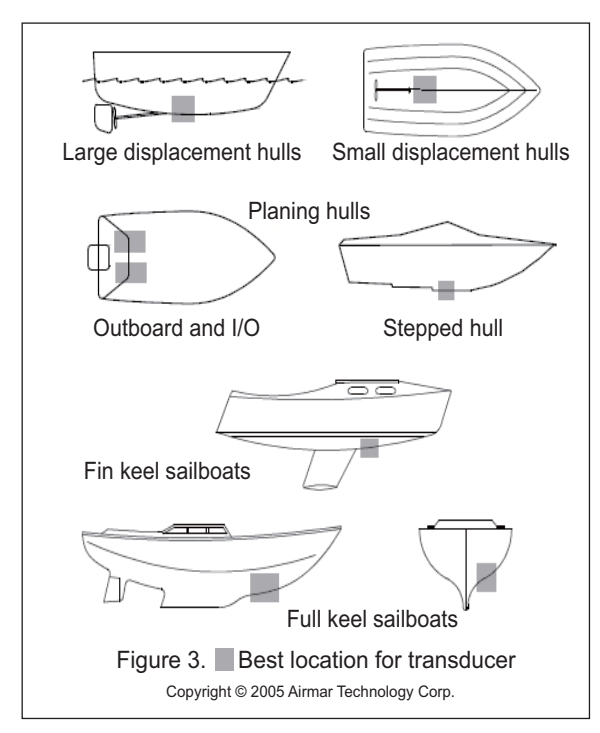

#### **Mounting Location**

**CAUTION**: Do not mount near water intake or discharge openings or behind strakes, fittings, or other hull irregularities. **CAUTION**: Do not mount in line with trailer rollers or bunks that may damage the transducer's face.

- The water flowing under the hull must be smooth with a minimum of bubbles and turbulence (especially at high speeds).
- The transducer must be continuously immersed in water.
- The transducer beam must be unobstructed by the keel or propeller shaft(s).
- Choose a location away from interference caused by power and radiation sources such as: the propeller(s) and shaft(s), other machinery, other echosounders, and other cables. The lower the noise level, the higher the echosounder gain setting that can be used.
- **CHIRP transducer** Mount in a cool well-ventilated area away from the engine to avoid overheating.

#### *Hull Types* (see Figure 3)

- **Displacement hull powerboats** Locate amidships near the centerline. The starboard side of the hull where the propeller blades are moving downward is preferred.
- **Planing hull powerboats** Mount well aft, on or near the centerline, and well inboard of the first set of lifting strakes to ensure that the transducer will be in contact with the water at high speeds. The starboard side of the hull where the propeller blades are moving downward is preferred. **Outboard and I/O** - Mount just forward of the engine(s). **Inboard** - Mount well ahead of the propeller(s) and shaft(s). **Stepped hull** - Mount just ahead of the first step. **Boat capable of speeds above 25 kn** (29 MPH) - Review the installation location and operating results of similar boats before proceeding.
- **Fin keel sailboats** Mount on or near the centerline and forward of the fin keel 300 - 600 mm (1 - 2').
- **Full keel sailboats** Locate amidships and away from the keel.

#### **Installation**

#### *Hole Drilling*

*Cored fiberglass hull - Follow separate instructions on page AP-7.*

- 1. Drill a 3 mm or 1/8" pilot hole from inside the hull. If there is a rib, strut, or other hull irregularity near the selected mounting location, drill from the outside.
- 2. Using the appropriate size outside hull hole saw, cut a hole from outside of the hull perpendicular to the hull surface (see table above).

**SS565** *-* Use a countersink tool to create a "seat" in the hull.

3. Sand and clean the area around the hole, inside and outside, to ensure that the sealant will adhere properly to the hull. If there is any petroleum residue inside the hull, remove it with either mild household detergent or a weak solvent (alcohol) before sanding.

**Metal hull** *-* Remove all burrs with a file and sandpaper.

#### *Bedding*

**CAUTION**: Be sure the surfaces to be bedded are clean and dry.

Apply a 2 mm (1/16") thick layer of marine sealant around the flange of the housing that contacts the hull and up the sidewall of the housing (see Figure 4 or 5). The sealant must extend 6 mm (1/4") higher than the combined thickness of the hull, washer(s), hull nut, and any spacer. This will ensure there is marine sealant in the threads to seal the hull and to hold the hull nut securely in place.

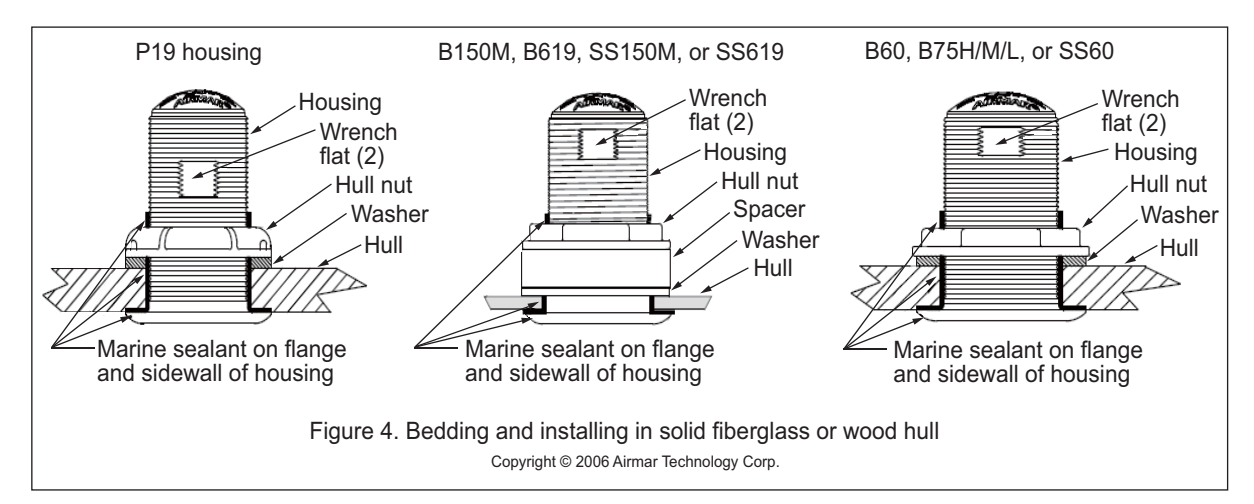

**Stainless steel housing in a metal hull** - To prevent electrolytic corrosion, the stainless steel housing must be isolated from the metal hull. Slide the isolation bushing onto the housing (see Figure 5). Apply additional marine sealant to the surfaces of the bushing that will contact the hull, filling any cavities in and around the isolation bushing.

#### *Installing*

- 1. From outside the hull, thread the cable through the mounting hole. Push the housing into the mounting hole using a twisting motion to squeeze out excess sealant. **12° and 20° models** - From inside the hull, point the arrow on the top of the transducer (and the cable exit) toward the KEEL or centerline of the boat (see Figure 1). This will align the angle of the element inside the transducer with the deadrise angle of your hull.
- 2. Slide the washer onto the housing (see Figure 4 or 5). **B150M, B619, SS150M, SS619** - Also slide the spacer onto the housing and rest it against the washer. Do not use the spacer if there is insufficient space to tighten the nut or it is within 11 mm (1/2") of the top of the housing. **Stainless steel housing in a metal hull** - Be sure the washer contacts the hull. Do not tighten the hull nut with the washer against the isolation bushing, as the housing will not be firmly installed. If necessary, sand the isolation bushing until the washer rests against the hull.
- 3. Screw the hull nut in place.

**Plastic housing** - Do not clamp tightly on the wrench flats to avoid possibly fracturing the housing.

**Plastic hull nut** - Hand-tighten only. Do not over tighten. **Metal hull nut** - Tighten with slip-joint pliers.

**Metal hull** - Use the spacer if there are not enough threads to tighten the hull nut against the hull.

**Cored Fiberglass Hull** - Do not over tighten, crushing the hull.

**Wood hull** - Allow the wood to swell before tightening the hull nut.

4. Remove any excess marine sealant on the outside of the hull to ensure smooth water flow under the transducer.

#### *Cable Routing & Connecting*

**CAUTION**: If your transducer came with a connector, do not remove it to ease cable routing. If the cable must be cut and spliced, use Airmar's splash-proof Junction Box No. 33-035 and follow the instructions provided. Removing the waterproof connector or cutting the cable, except when using a water-tight junction box, will void the sensor warranty.

- 1. Route the cable to the instrument, being careful not to tear the cable jacket when passing it through the bulkhead(s) and other parts of the boat. Use grommets to prevent chaffing. To reduce electrical interference, separate the transducer cable from other electrical wiring and the engine. Coil any excess cable and secure it in place using cable ties to prevent damage.
- 2. Refer to the echosounder owner's manual to connect the transducer to the instrument.

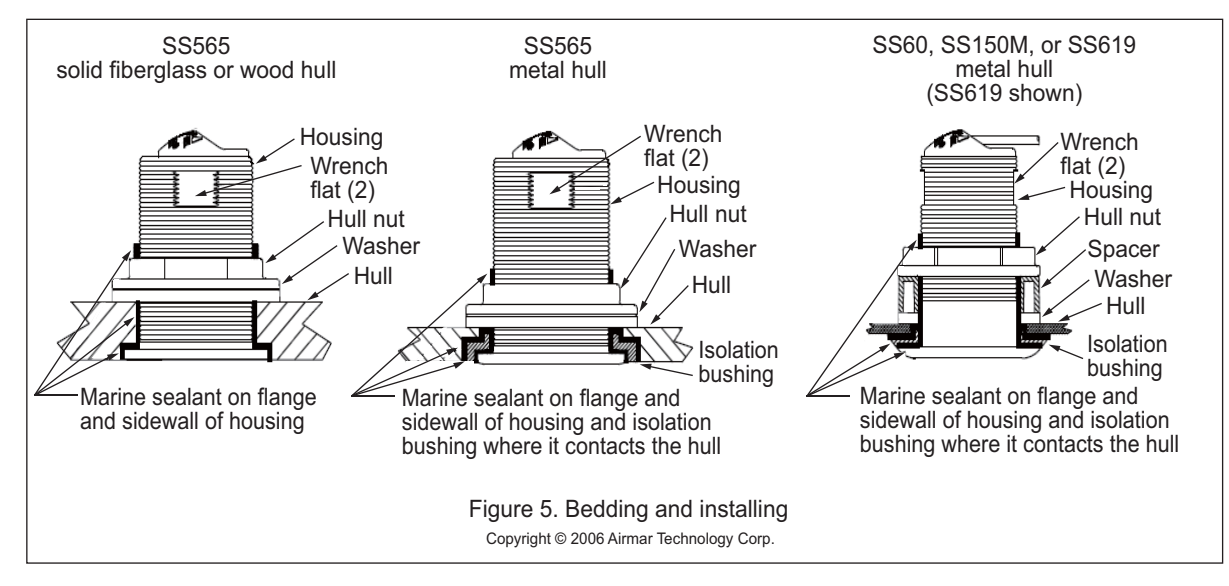

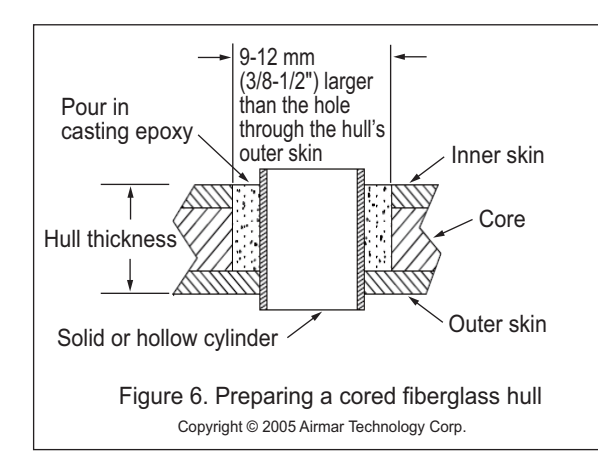

#### **Checking for Leaks**

When the boat is placed in the water, **immediately** check around the transducer for leaks. Note that very small leaks may not be readily observed. Do not leave the boat in the water for more than 3 hours before checking it again. If there is a small leak, there may be considerable bilge water accumulation after 24 hours. If a leak is observed, repeat "Bedding" and "Installing" **immediately** (see pages AP-5 to AP-6).

#### **Installation in a Cored Fiberglass Hull**

The core (wood or foam) must be cut and sealed carefully. The core must be protected from water seepage, and the hull must be reinforced to prevent it from crushing under the hull nut allowing the housing to become loose.

**CAUTION**: Completely seal the hull to prevent water seepage into the core.

- 1. Drill a 3 mm or 1/8" pilot hole from inside the hull (see Figure 6). If there is a rib, strut, or other hull irregularity near the selected mounting location, drill from the outside. (If the hole is drilled in the wrong location, drill a second hole in a better location. Apply masking tape to the outside of the hull over the incorrect hole and fill it with epoxy.)
- 2. Using the appropriate size outside hull hole saw, cut a hole from outside the hull through the outer skin only (see table on page AP-5).
- 3. From inside the hull, using the appropriate size hull interior hole saw, cut through the inner skin and most of the core. The core material can be very soft. Apply only light pressure to the hole saw after cutting through the inner skin to avoid accidentally cutting the outer skin.
- 4. Remove the plug of core material, so the inside of the outer skin and the inner core of the hull is fully exposed. Sand and clean the inner skin, core, and the outer skin around the hole.
- 5. If you are skilled with fiberglass, saturate a layer of fiberglass cloth with a suitable resin and lay it inside the hole to seal and strengthen the core. Add layers until the hole is the correct diameter.

Alternatively, a hollow or solid cylinder of the correct diameter can be coated with wax and taped in place. Fill the gap between the cylinder and hull with casting epoxy. After the epoxy has set, remove the cylinder.

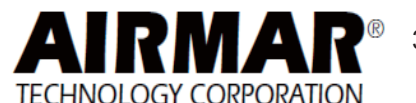

- 6. Sand and clean the area around the hole, inside and outside, to ensure that the marine sealant will adhere properly to the hull. If there is any petroleum residue inside the hull, remove it with either mild household detergent or a weak solvent (alcohol) before sanding.
- 7. Proceed with "Bedding" on page AP-5.

## **Maintenance & Replacement**

#### *Anti-fouling Paint*

Surfaces exposed to salt water must be coated with anti-fouling paint. Use water-based anti-fouling paint only. Never use ketone-based paint, since ketones can attack many plastics possibly damaging the transducer. Reapply anti-fouling paint every 6 months or at the beginning of each boating season.

#### *Cleaning*

Aquatic growth can accumulate rapidly on the transducer's face, reducing its performance within weeks. Clean the surface with a Scotch-Brite® scour pad and mild household detergent, being careful to avoid making scratches. If the fouling is severe, lightly wet sand it with fine grade wet/dry paper.

#### *Replacement Transducer & Parts*

The information needed to order a replacement transducer is printed on the cable tag. Do not remove this tag. When ordering, specify the part number, date, and frequency in kHz. For convenient reference, record this information on the top of page AP-4.

Lost, broken, and worn parts should be replaced immediately.

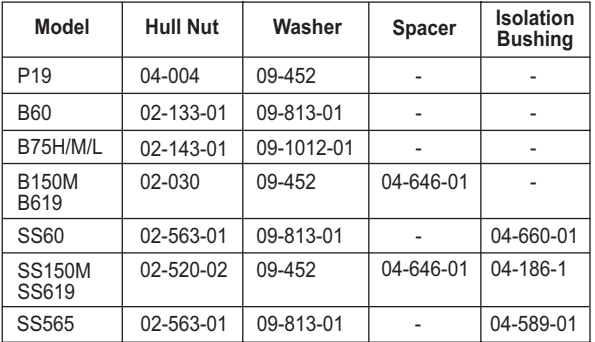

Obtain parts from your instrument manufacturer or marine dealer.

Airmar EMEA Tel:+33.(0)2.23.52.06.48 (Europe, Middle East, Africa) Fax:+33.(0)2.23.52.06.49

Gemeco Tel:803-693-0777 (USA) Fax:803-693-0477 email:sales@gemeco.com email:sales@airmar-emea.com

35 Meadowbrook Drive, Milford, New Hampshire 03055-4613, USA www.airmar.com

Copyright © 2005 - 2013 Airmar Technology Corporation. All rights reserved.

### ΠΡΟΔΙΑΓΡΑΦΕΣ ΑΝΙΧΝΕΥΤΗ ΨΑΡΙΩΝ **FCV-627/587**

#### **1 ΓΕΝΙΚΑ**

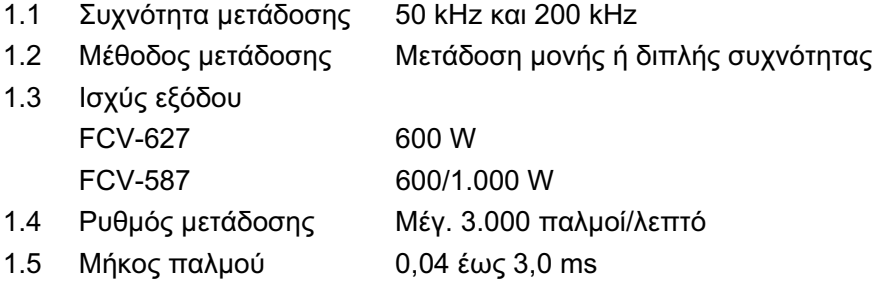

1.6 Ευαισθησία 10 dBμV

#### $2$  **MONAΔA OΘONHΣ**

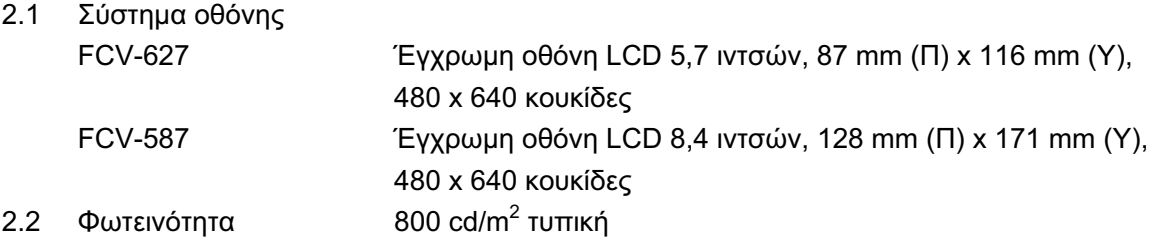

- 2.3 Λειτουργία οθόνης Μονή συχνότητα (υψηλή ή χαμηλή συχν.), Διπλή συχνότητα, Μεγέθυνση (υψηλή ή χαμηλή συχν.), Nav data 1/2, A-scope 2.4 Λειτουργία επέκτασης Κλείδωμα βυθού, Μεγέθυνση βυθού, Μεγέθυνση δείκτη
- 
- 2.5 Βασική κλίμακα

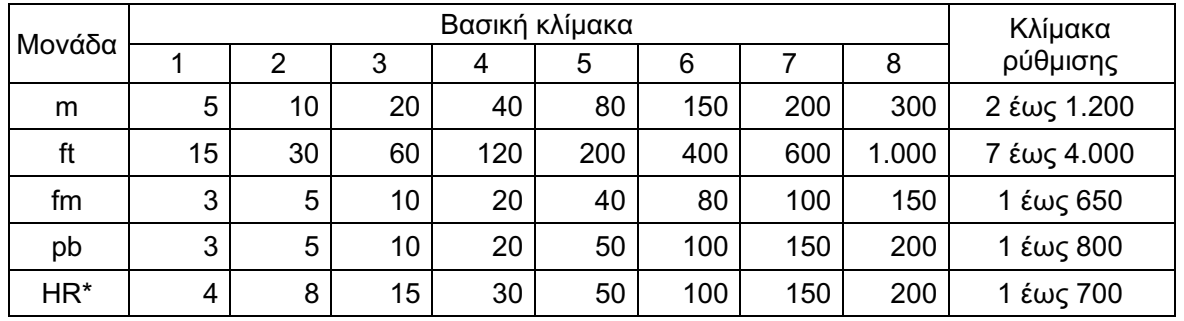

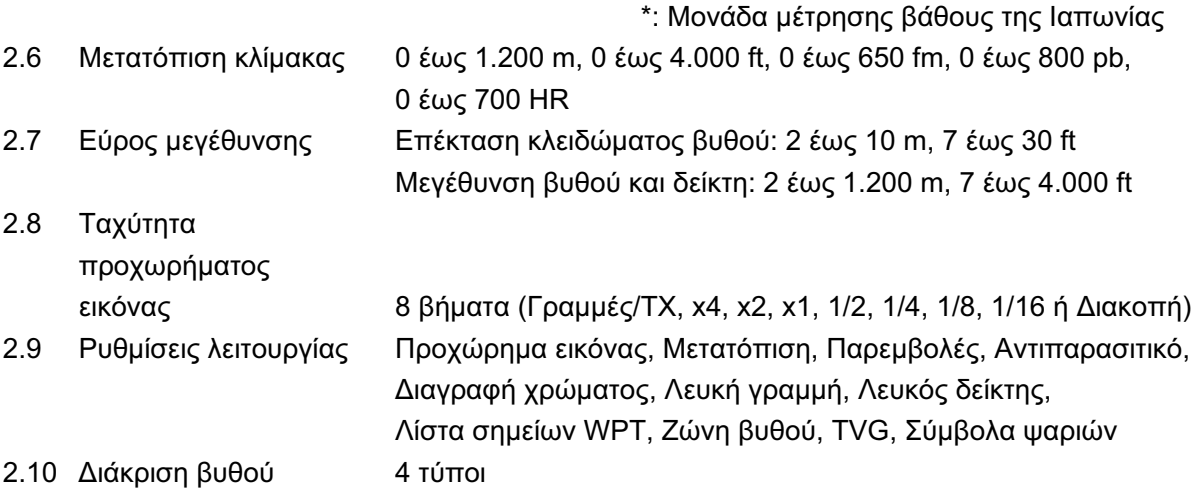

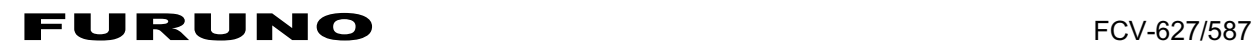

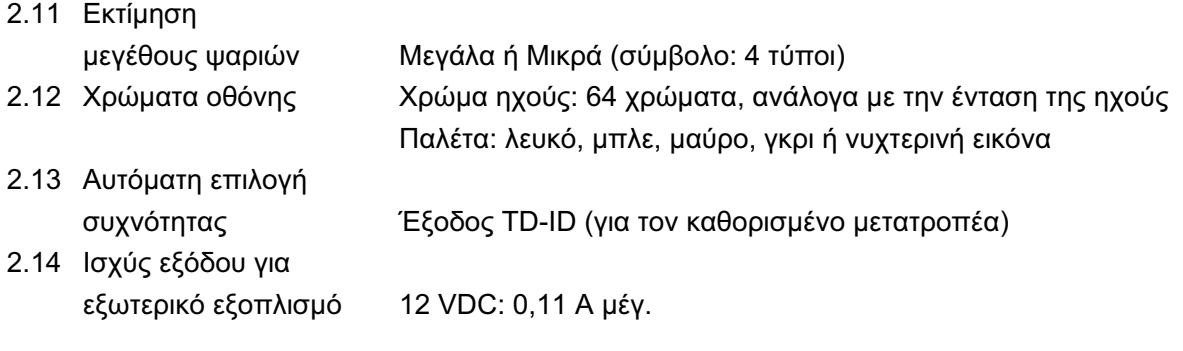

#### 3 ΔΙΑΣΥΝΔΕΣΗ

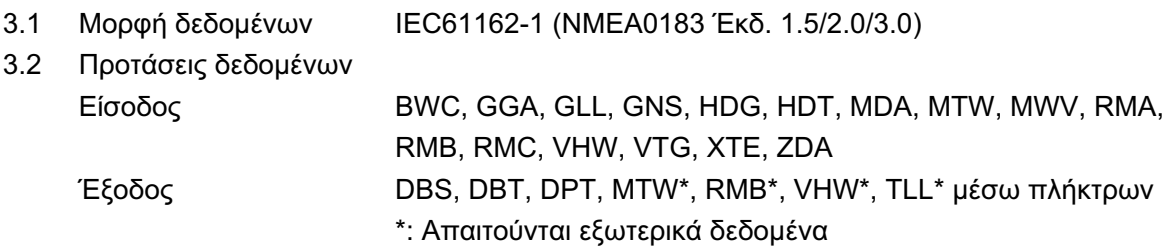

#### **4 ȆǹȇȅȋǾǿȈȋȊȅȈ**

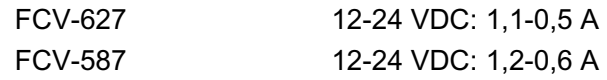

#### **5 ΠΕΡΙΒΑΛΛΟΝΤΙΚΕΣ ΣΥΝΘΗΚΕΣ**

### 5.1 Θερμοκρασία

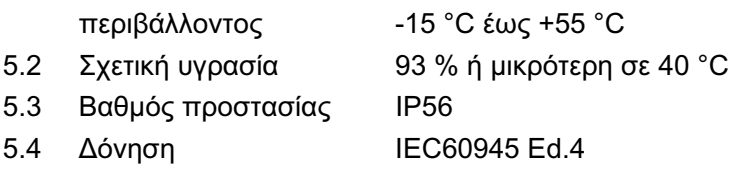

#### **6 ȋȇȍȂǹȈȊȈȀǼȊǾȈ**

Ν2.5 (σταθερό)

# **ΕΥΡΕΤΗΡΙΟ**

### *Χ*

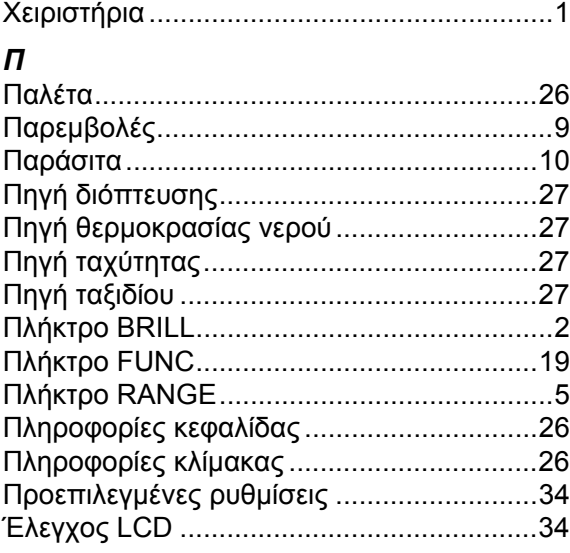

## *Ε*

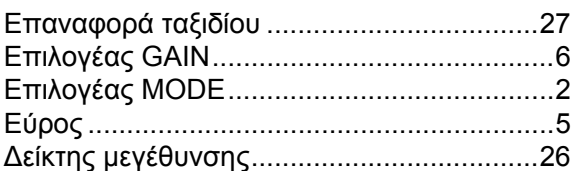

## *Ζ*

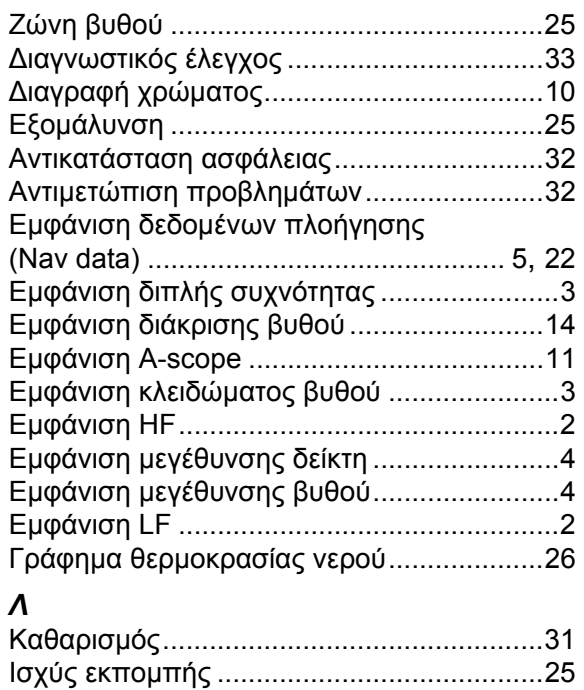

## *Ο*

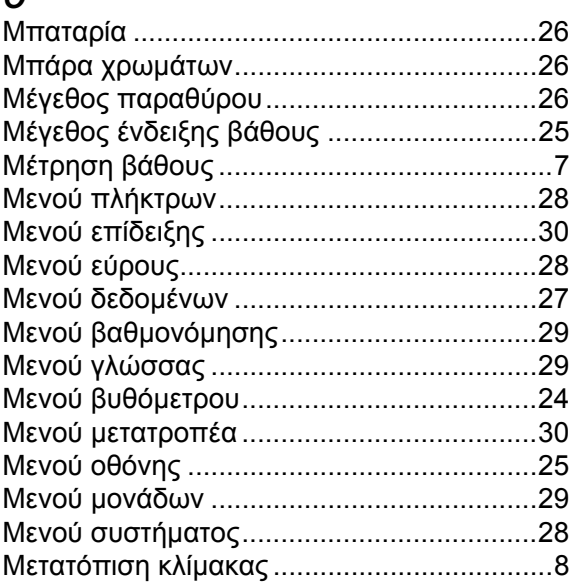

#### *Ρ*

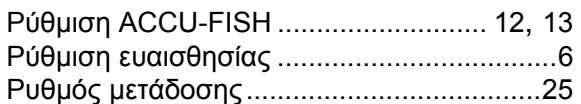

### *Ψ*

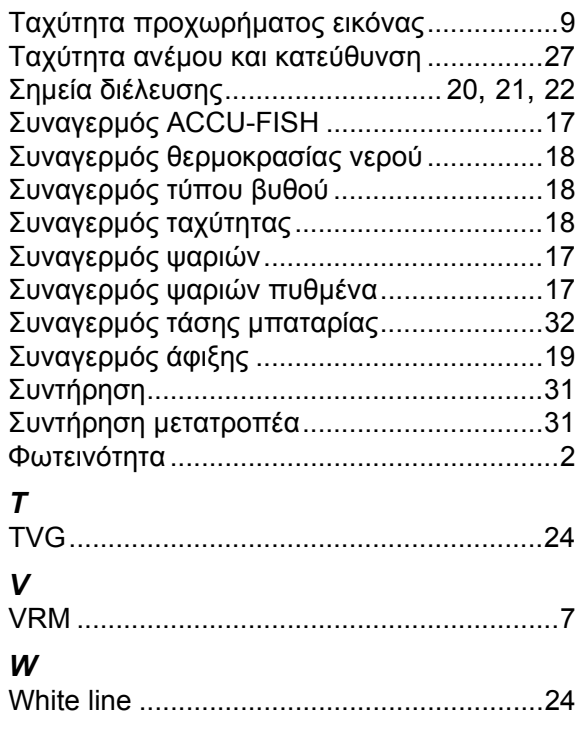